## **kodisnowhere**

# **SHELFBUTLER**

Software Design Description

 $V11$ 

18.01.2013

## **Changelog**

\*A: Added, M: Modified, D: Deleted

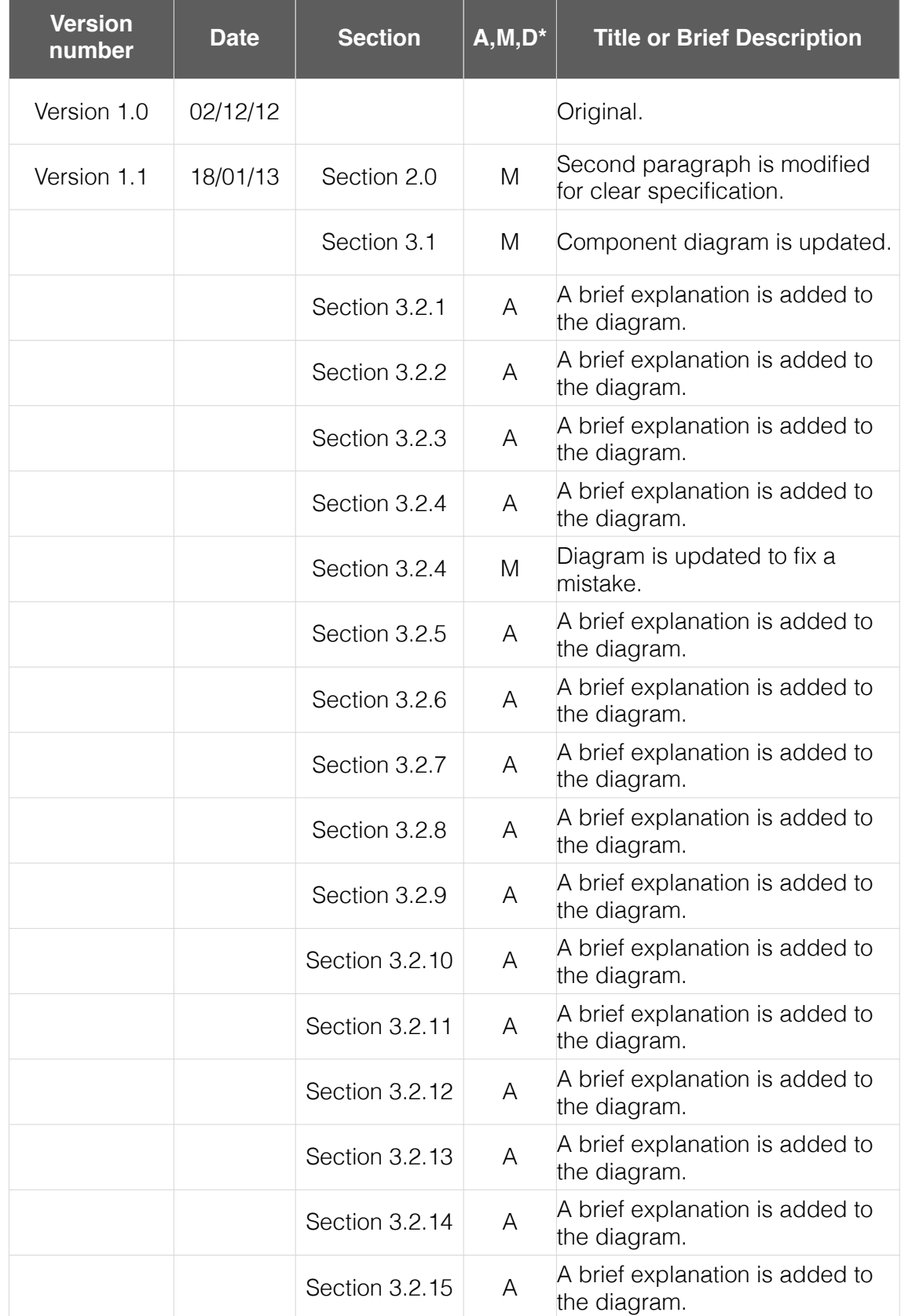

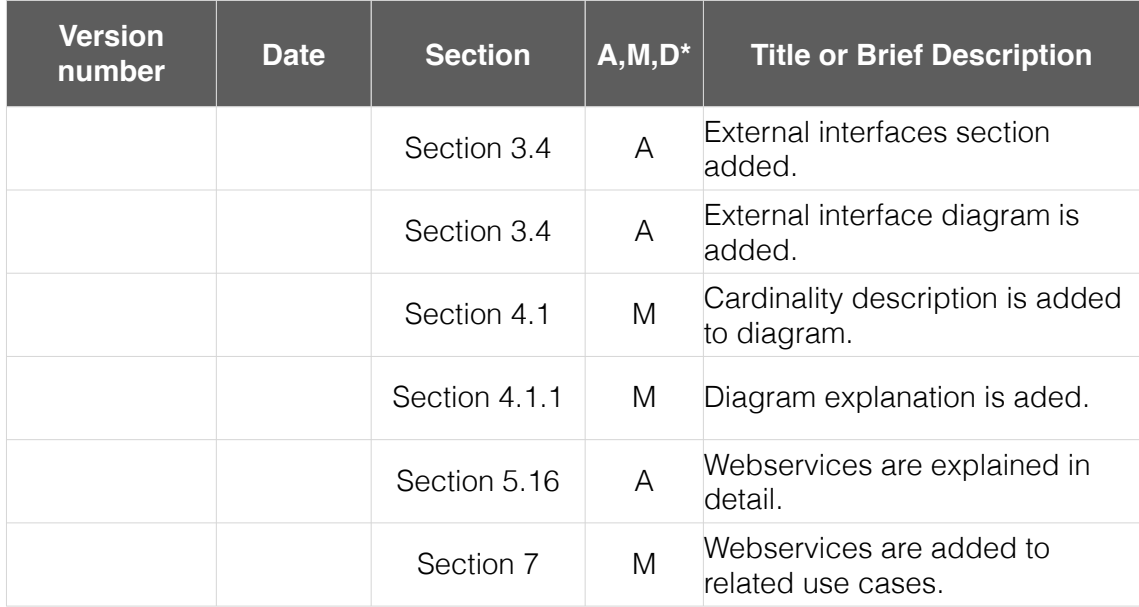

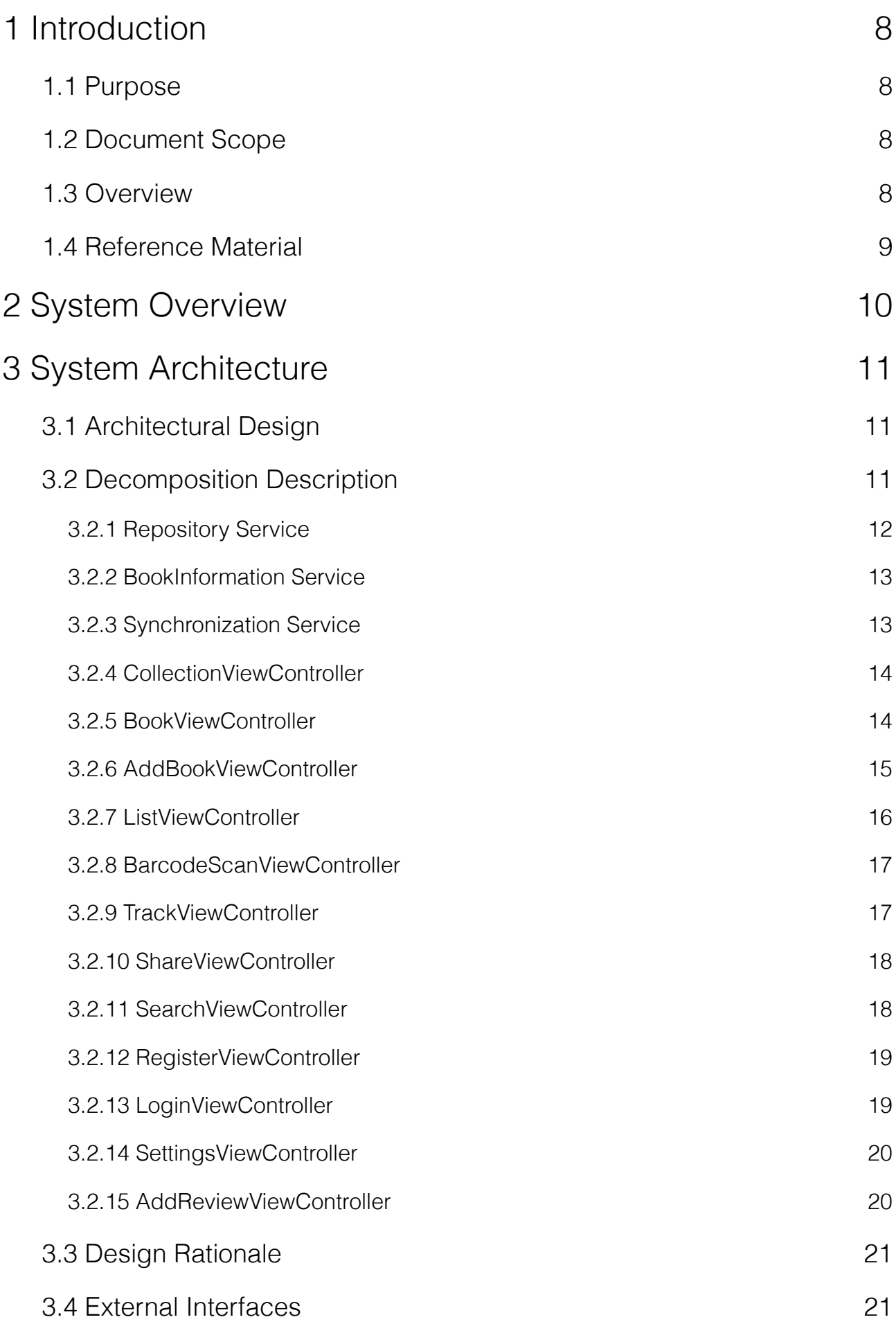

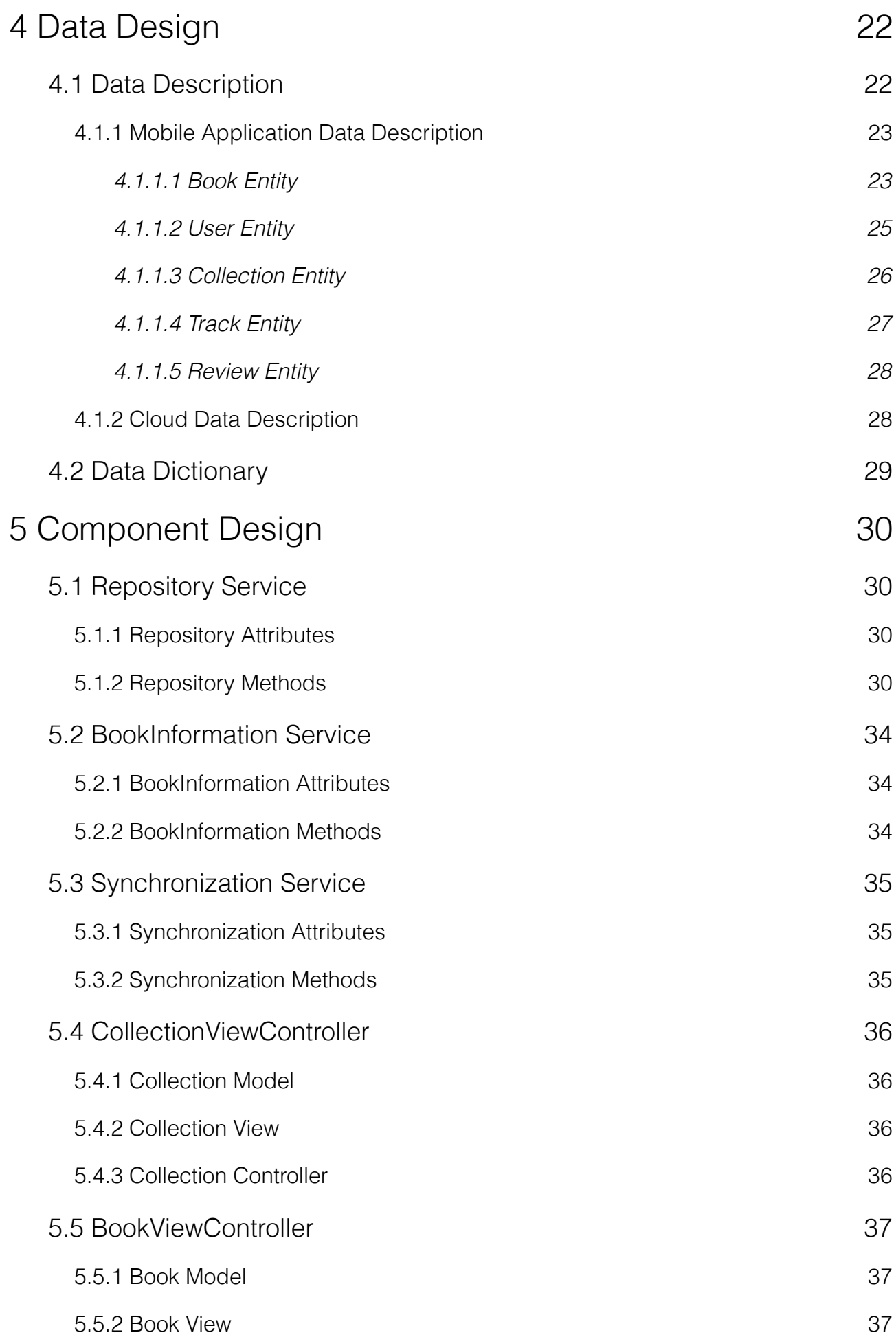

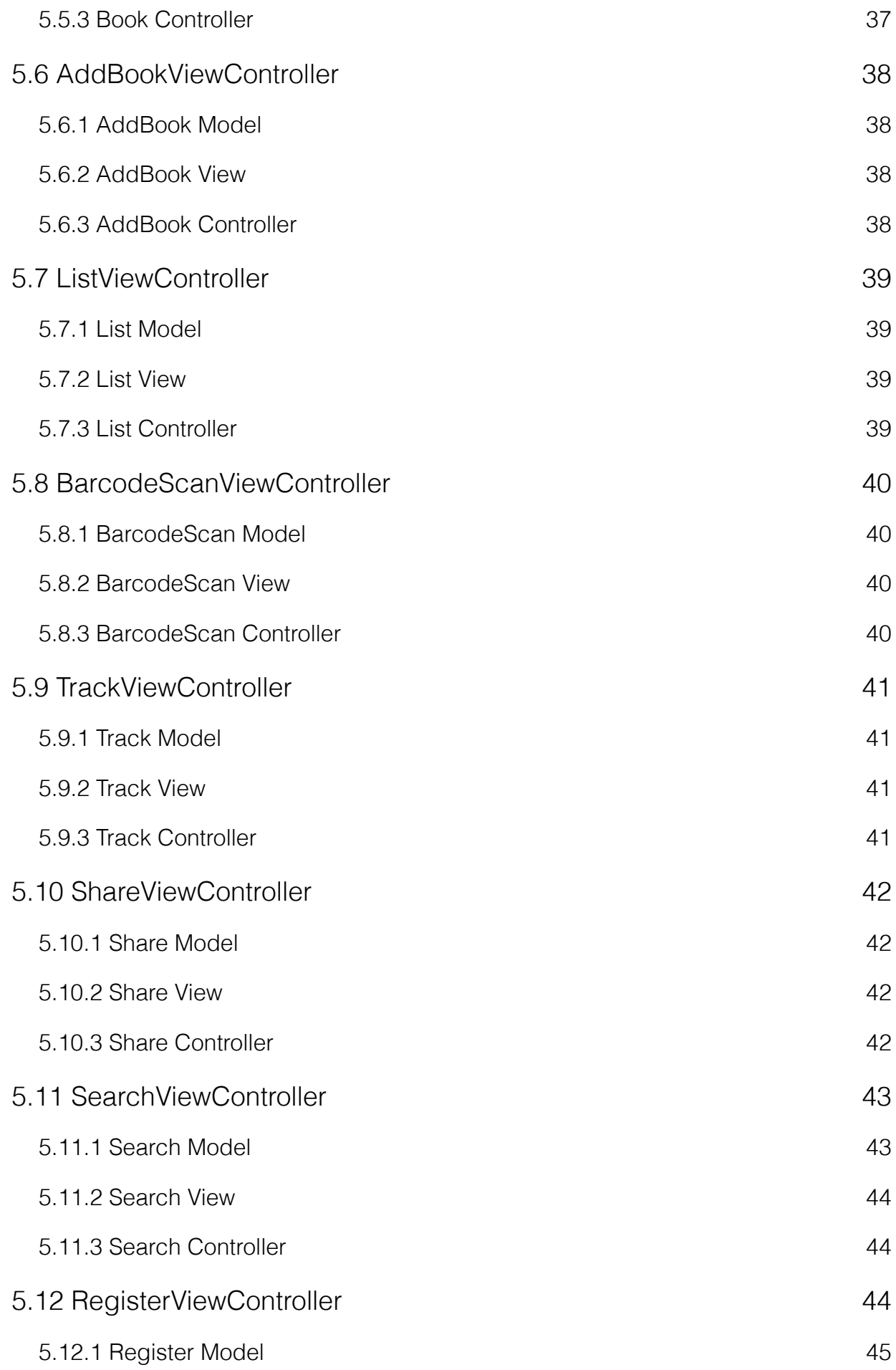

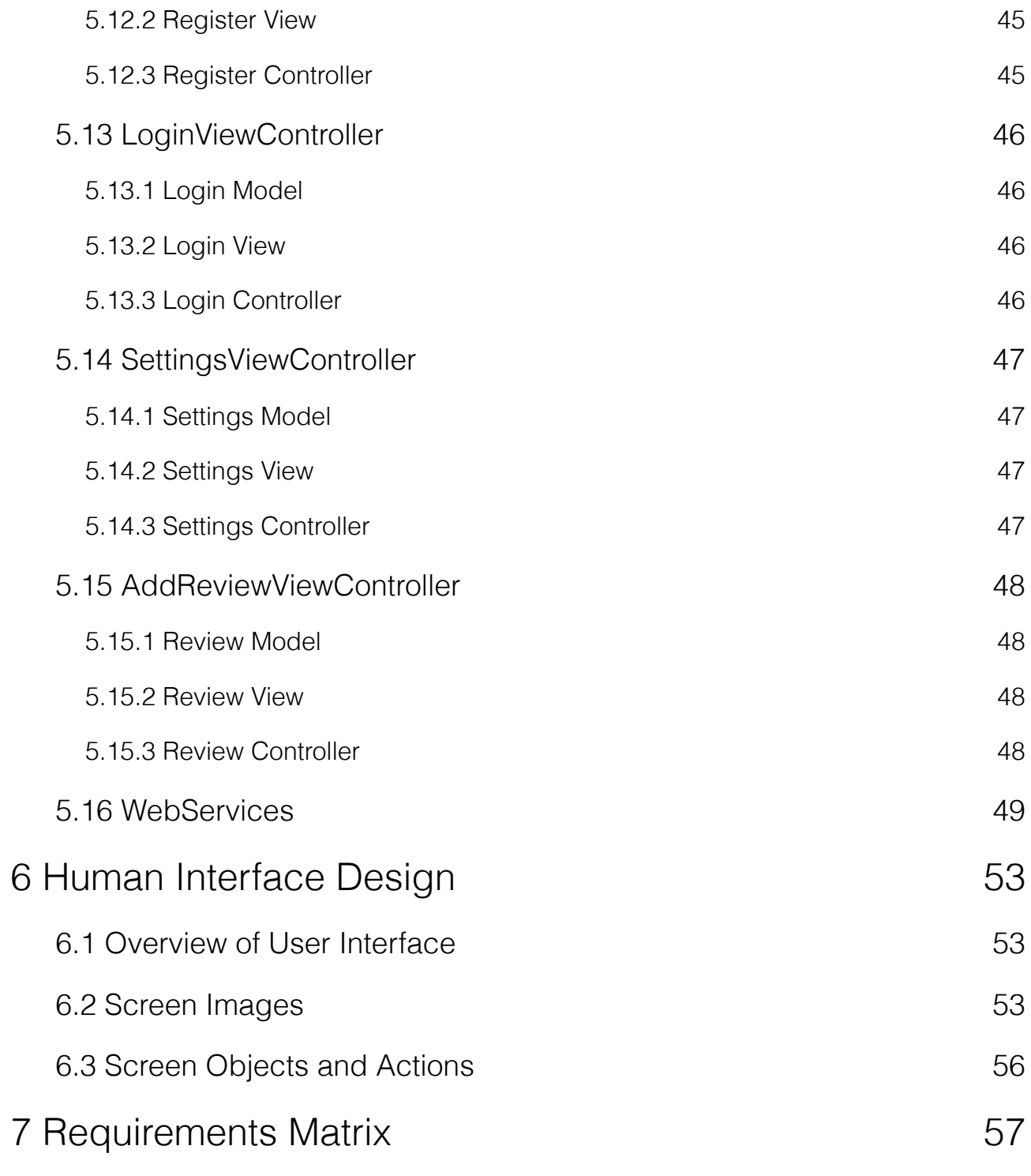

## <span id="page-7-0"></span>**1 Introduction**

### <span id="page-7-1"></span>**1.1 Purpose**

This software design document describes the architecture and system design of ShelfButler project. It gives a general development description for the code writing process. The intended audience of this document is developers and testers. The document is prepared according to the Software Requirement Specification document of the ShelfButler project. [1]

## <span id="page-7-2"></span>**1.2 Document Scope**

 This document gives the design description for ShelfButler project. Detailed design descriptions and basic structure of the project are explained in order to be a guide for implementation.

### <span id="page-7-3"></span>**1.3 Overview**

 First general description of the ShelfButler system including its functionality and matters related to the overall system and its design will be provided in System Overview section. This will provide the basis for the brief description of ShelfButler project.

 After that, in the third chapter architectural design and decomposition description, and design rationale are explained. This section includes diagram of major subsystems are their interactions. UML sequence diagrams of the components are provided.

 The fourth chapter includes Data Design section which gives information about data structures and data types used in ShelfButler project. This section includes ER diagram of the database, description of data storage, system entities with their attributes and relationships and diagram of the major classes.

 In the fifth section, Component Design includes detailed descriptions. This section is the most important section of this document, because description of components and relationship between components are scrutinized in detail. Since general system will be constructed by connecting and mixing some components; details of components like attributes, methods, views will be explained in this section.

 Sixth section, Human Interface Design includes overview of the user interface and screen images. It contains information about the functionality of the system from user perspective will take place.

 Seventh section contains requirements matrix which maps software requirements in the Software Requirement Specification (SRS) [1] document with the matching components described. In the end, there is the conclusion section which will give a short brief and a general explanation.

## <span id="page-8-0"></span>**1.4 Reference Material**

[1] ShelfButler Software Specification Document, October 2012

## <span id="page-9-0"></span>**2 System Overview**

 ShelfButler is a project that includes a mobile application and a web interface for the book collector users. The main goal of the project is to provide an environment for book collectors to manage their collections. It makes it easy to organize the items by keeping location of all books in the library, adding or removing books, searching books locally or on the internet, finding reviews/ ratings, sharing opinions, getting recommendations about the books or recommending to someone else, reviewing and rating them and keeping track of the items that are lent to others. It also supports online shopping option for the books by redirecting the user to Amazon.com or Idefix.com. Furthermore, users will be able to save their favorites (as a favorites list), the books they want to read (as a readlist) and the books they wish to have (as a wishlist).

 It is an easy to access and user-friendly application having a web interface in addition to mobile application, which makes it reachable from anywhere with an internet connection. Web interface will also provide all the functionalities that the mobile application has and moreover there will be a synchronize option for the synchronization between mobile application and the web interface.

 The system will be an application with a graphical user interface and a database. After each operation as input, the changes shall reflect to the database in a way that will add, remove or edit the related fields, the system shall deal with the database issues i.e. searching or retrieving data from database, itself. It will be an independent project, only using some APIs with LGPL.

## <span id="page-10-0"></span>**3 System Architecture**

 A general description of the software system architecture of ShelfButler is presented in the following sections.

## <span id="page-10-1"></span>**3.1 Architectural Design**

 The architecture of Shelfbutler adopts model-view-controller pattern. The details and the reason why this pattern was chosen is explained in Section 3.3.

 Diagram below shows the components of the system and their interconnections with each other. Description of each component is explained in Section 5 in detail.

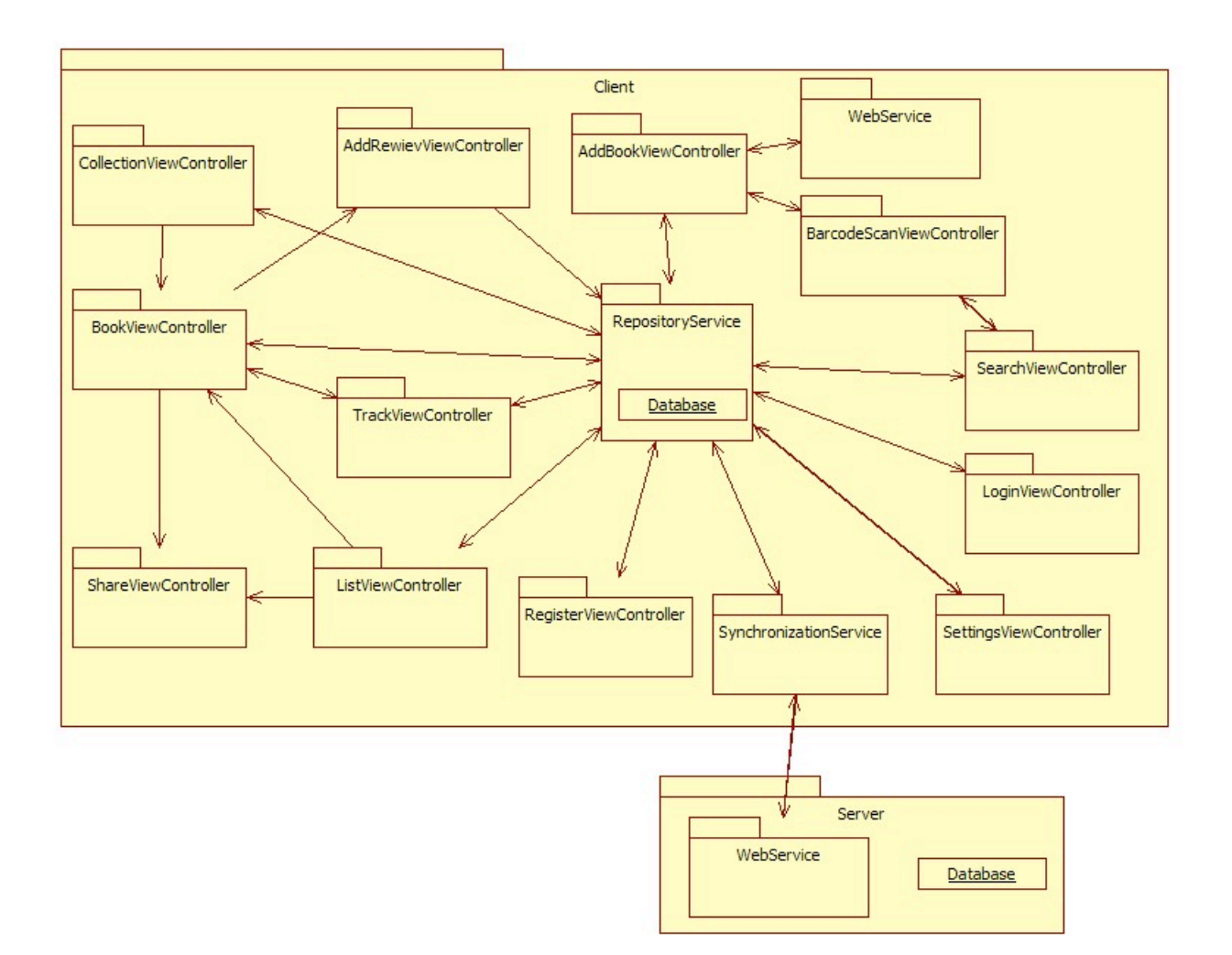

## <span id="page-10-2"></span>**3.2 Decomposition Description**

Components and their subsystems with sequence diagrams are presented below:

### <span id="page-11-0"></span>**3.2.1 Repository Service**

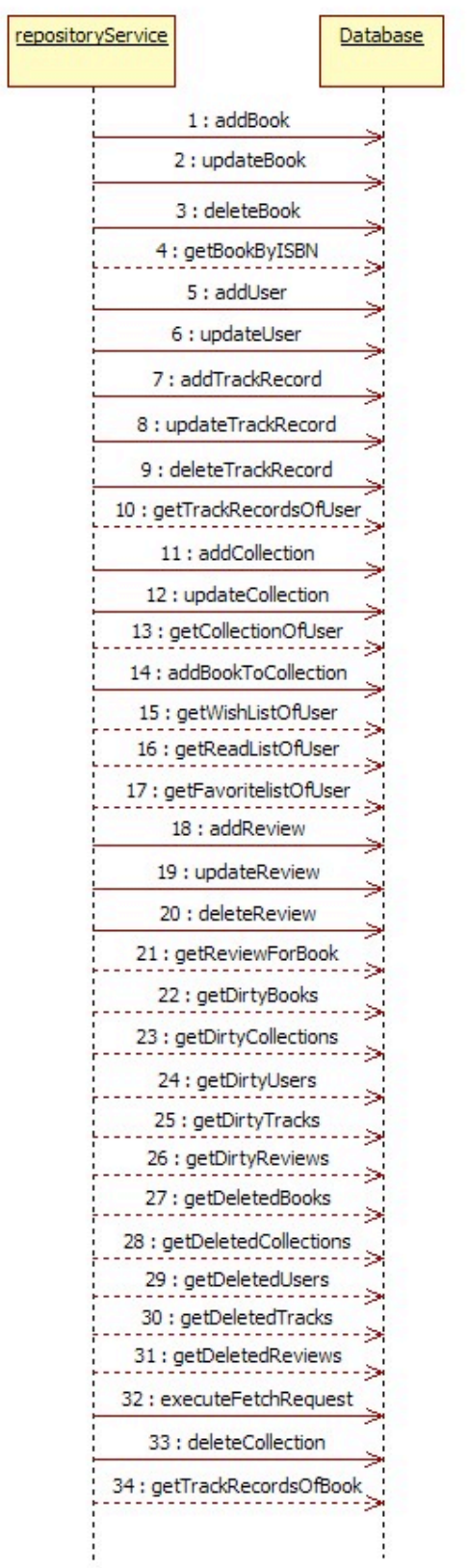

 Repository service has the functions, which can be seen from the diagram, that communicate directly with database.

#### <span id="page-12-0"></span>**3.2.2 BookInformation Service**

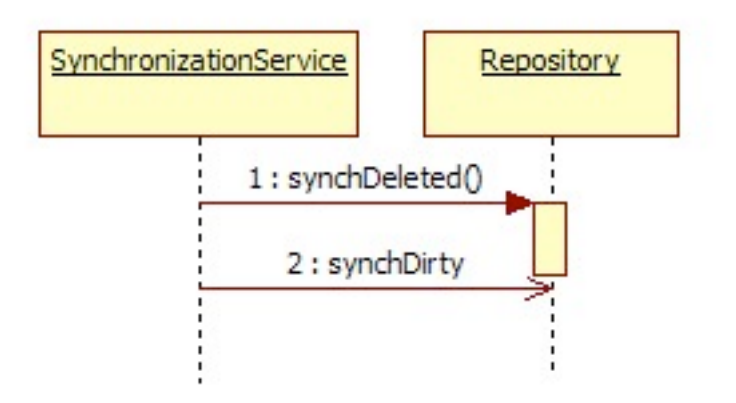

BookInformation Service has the function createBook and getReview which communicate with AddBookViewController.

#### <span id="page-12-1"></span>**3.2.3 Synchronization Service**

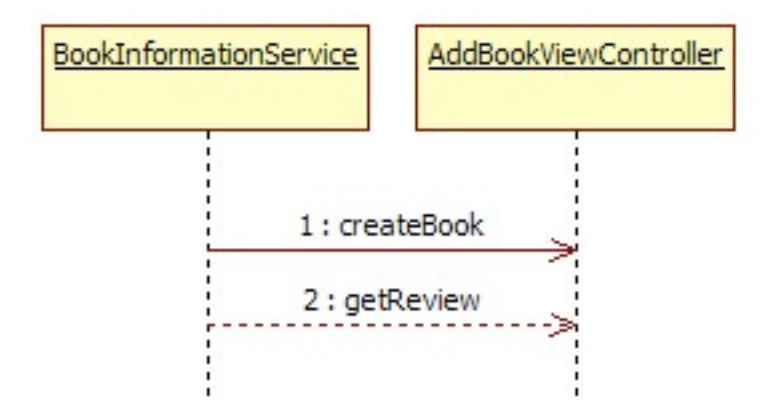

SynchronizationService has functions synchDeleted and synchDirty, which are useful for checking if the system is synchronized or not, that communicate with repository.

#### <span id="page-13-0"></span>**3.2.4 CollectionViewController**

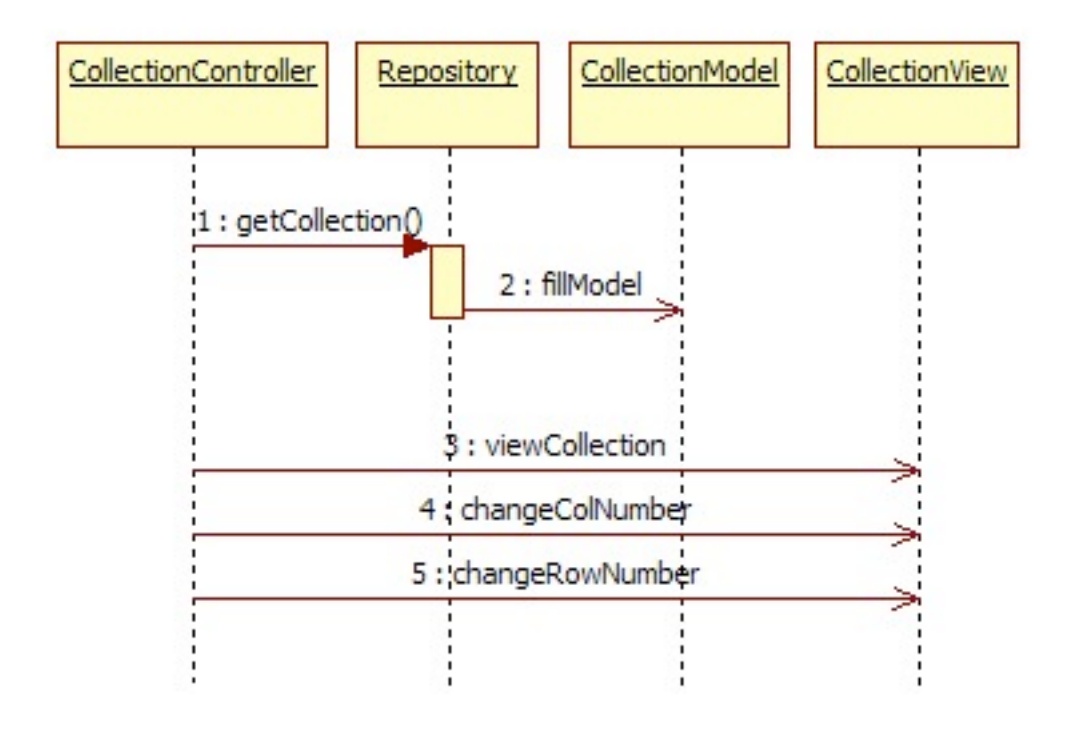

 The relating functions between the Model View and Controller parts and the function communicating with repository are given in the diagram.

#### <span id="page-13-1"></span>**3.2.5 BookViewController**

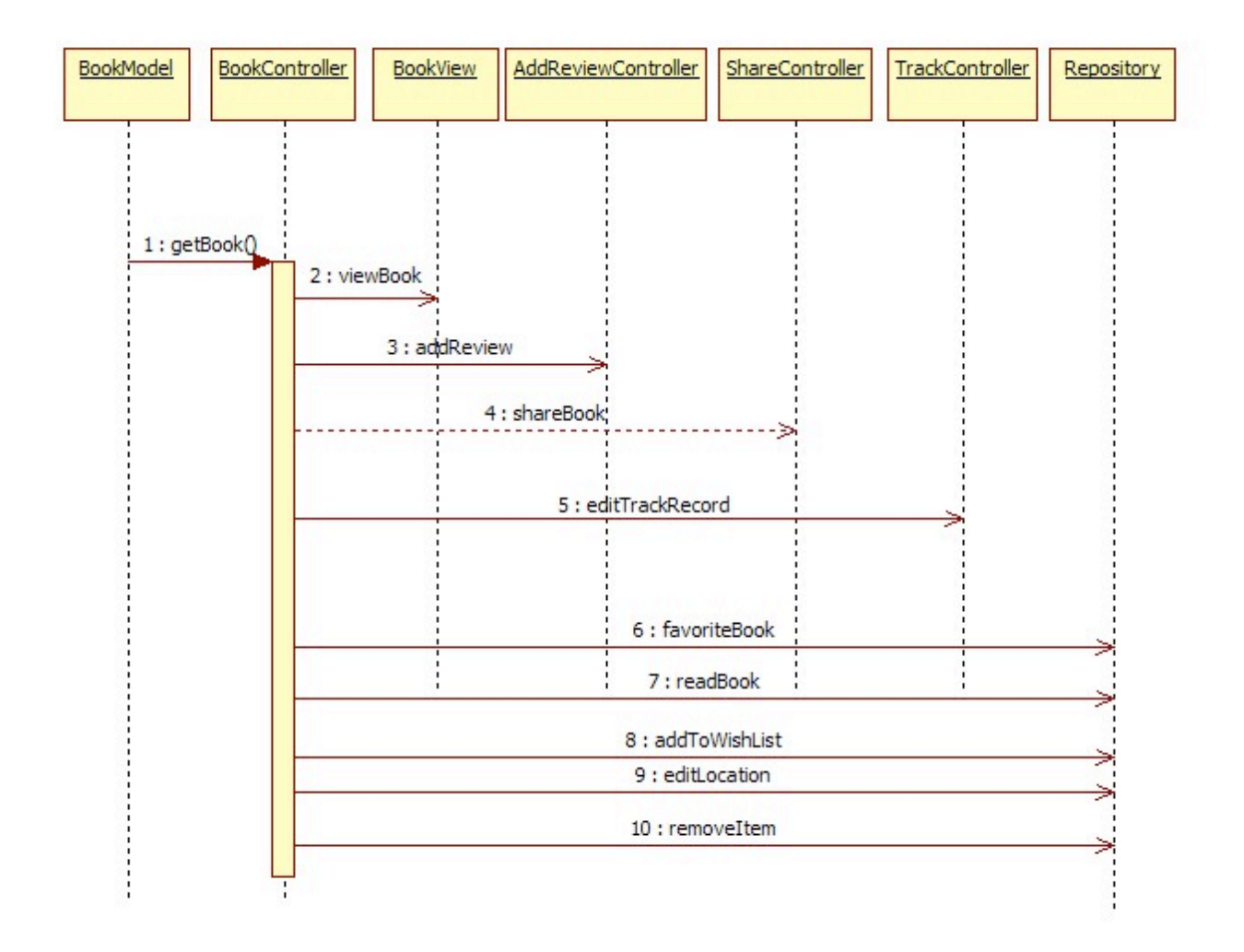

 The relating functions in between, functions related to the repository and Controllers that are communicated or used are given in the diagram.

#### <span id="page-14-0"></span>**3.2.6 AddBookViewController**

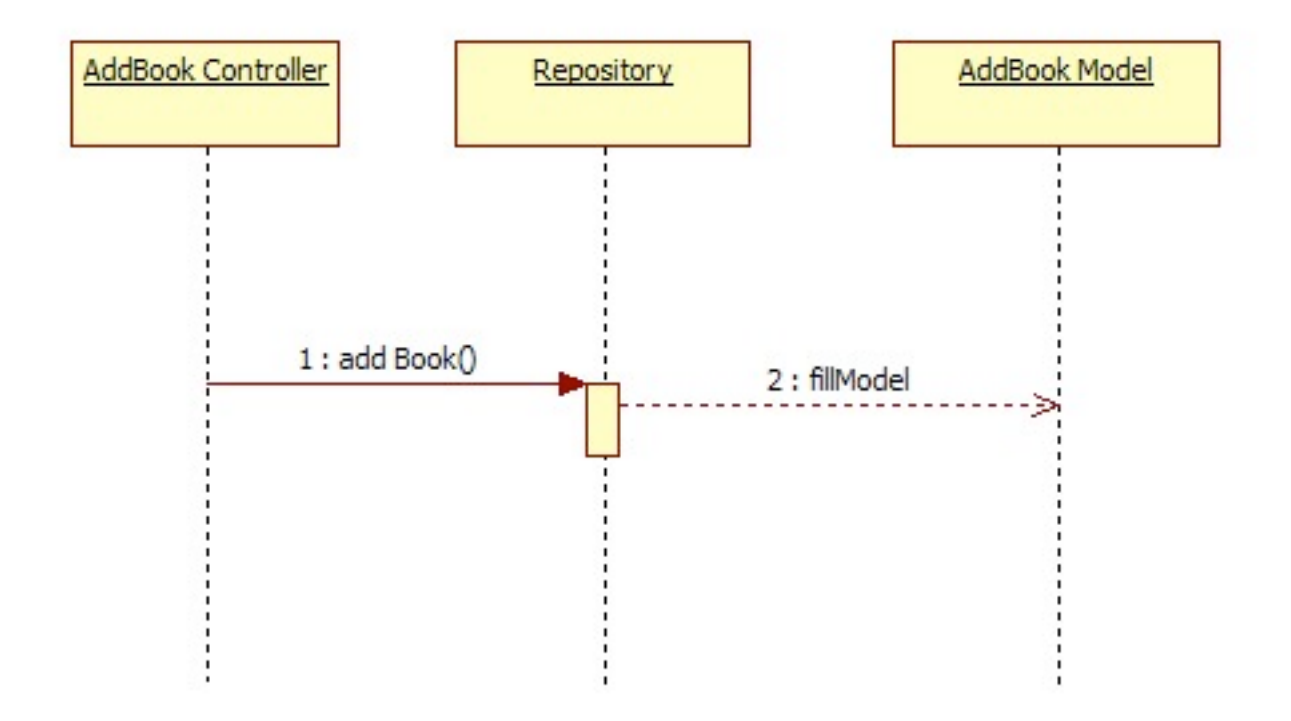

 The relating functions between the Model View and Controller parts and the function communicating with repository are given in the diagram.

#### <span id="page-15-0"></span>**3.2.7 ListViewController**

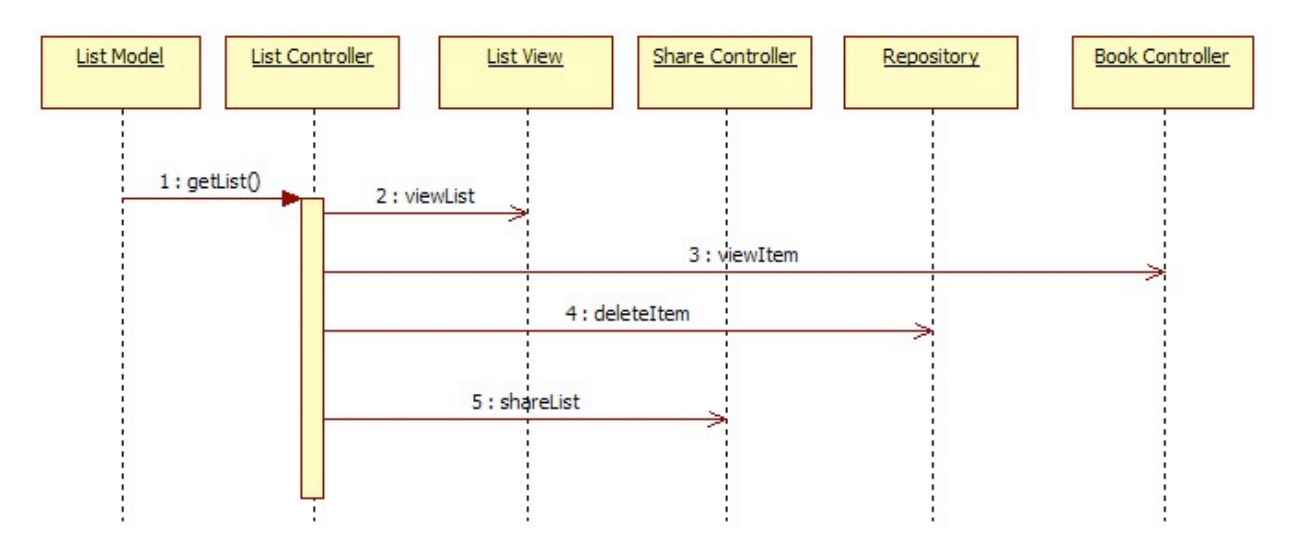

 The relating functions in between, functions related to the repository and Controllers that are communicated or used are given in the diagram.

#### <span id="page-16-0"></span>**3.2.8 BarcodeScanViewController**

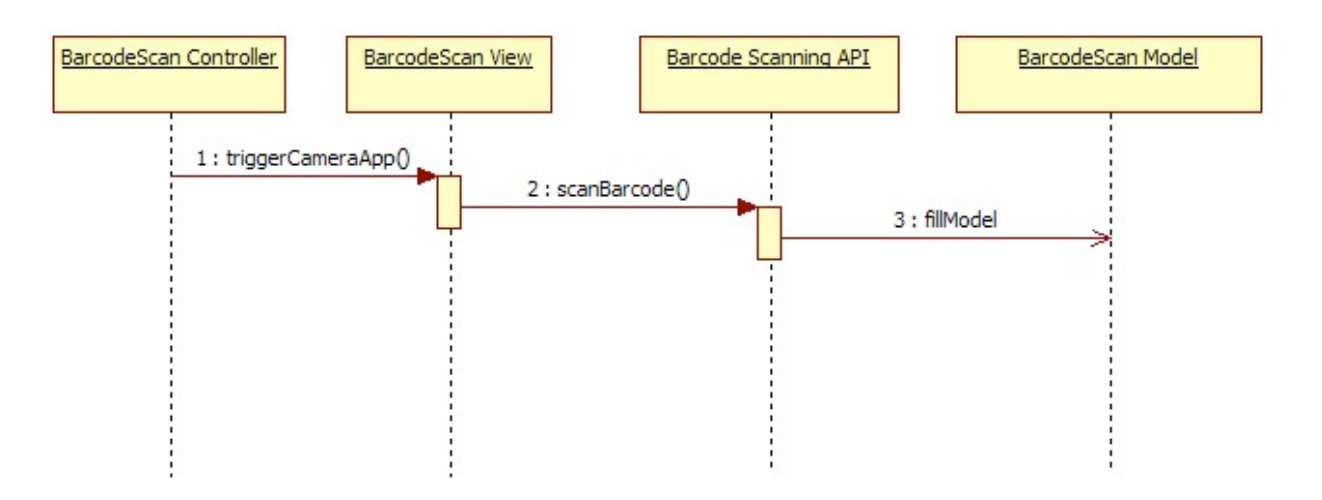

 The relating functions between the Model View and Controller parts, related API and communication with it are given in the diagram.

#### <span id="page-16-1"></span>**3.2.9 TrackViewController**

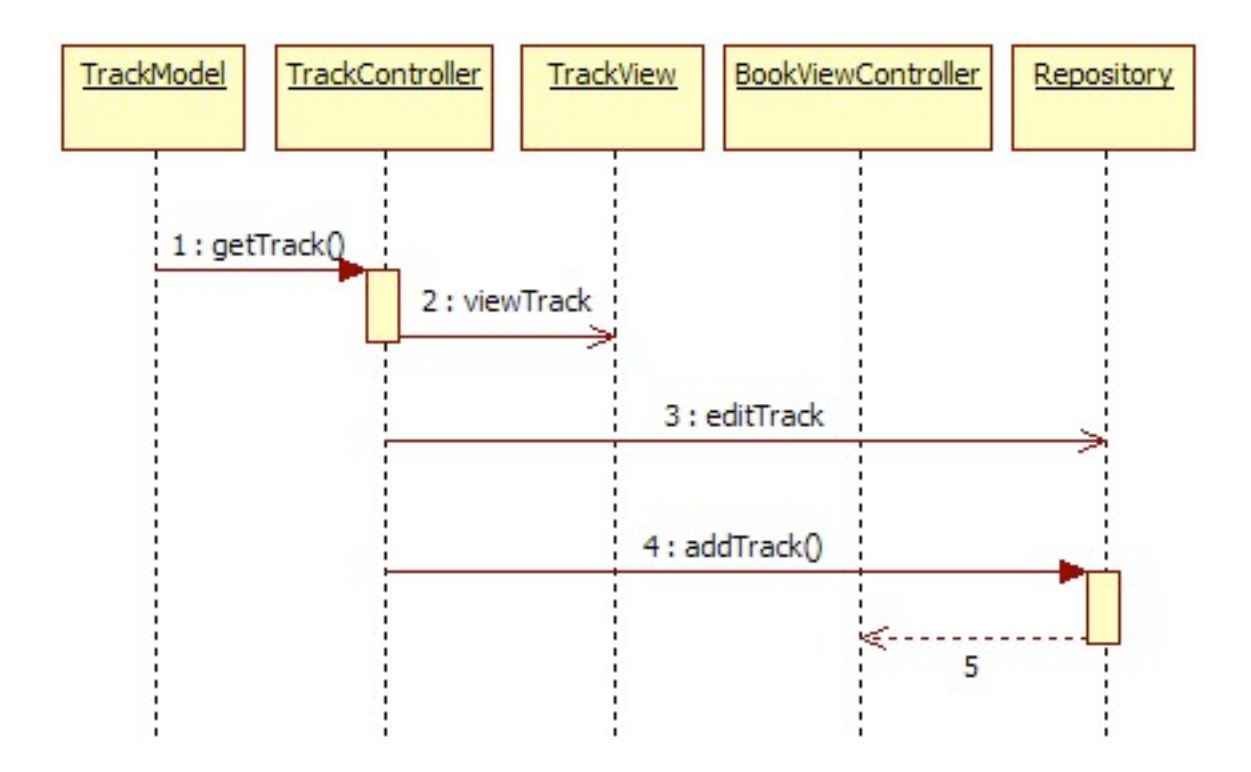

 The relating functions in between, functions related to the repository and Controllers that are communicated or used are given in the diagram.

#### <span id="page-17-0"></span>**3.2.10 ShareViewController**

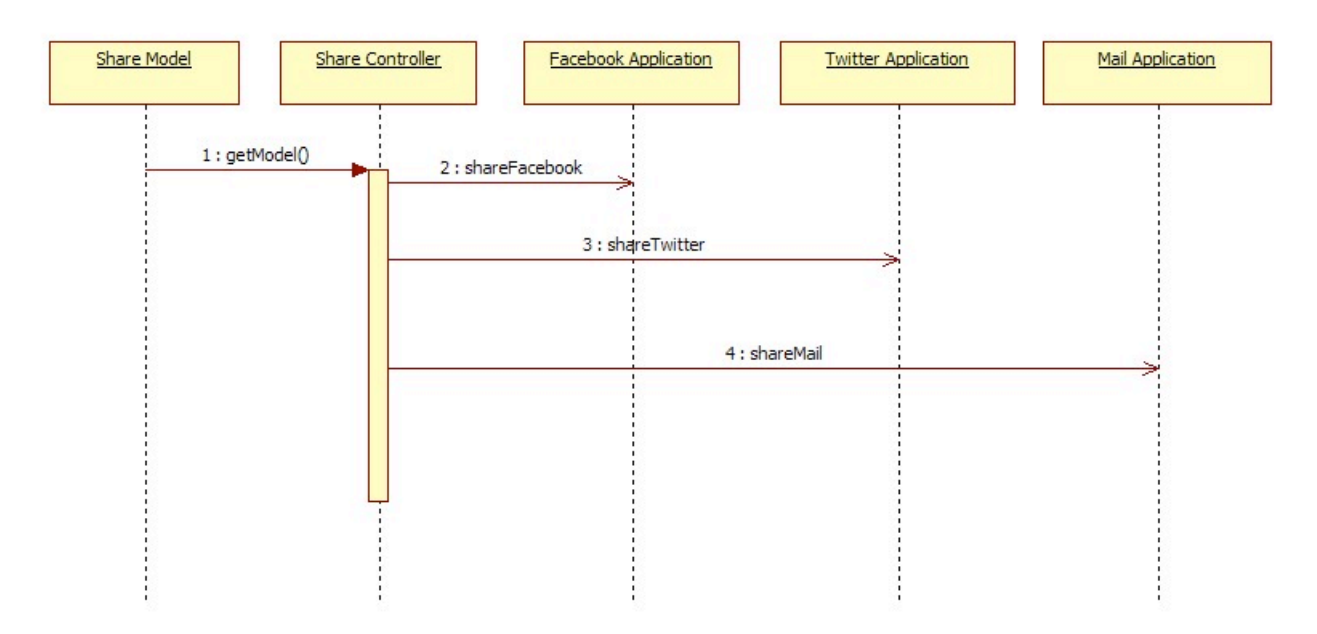

 The relating functions in between; functions related to the external applications that are communicated or used are given in the diagram.

#### <span id="page-17-1"></span>**3.2.11 SearchViewController**

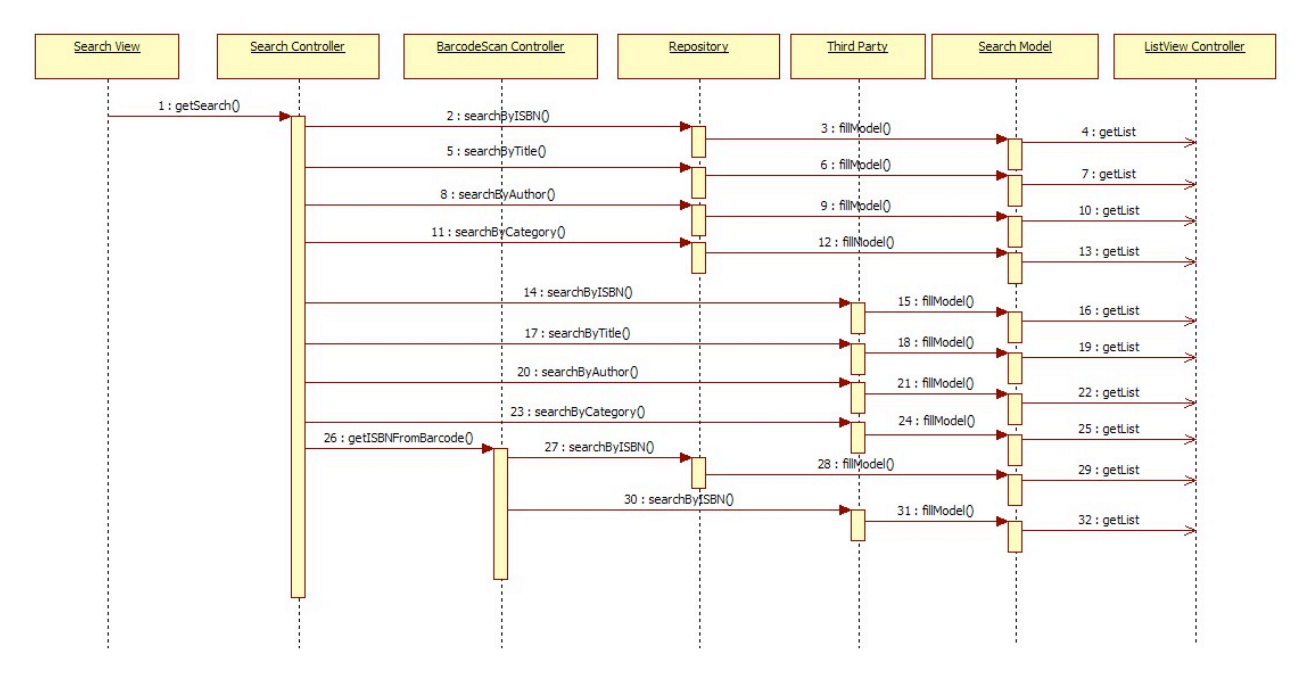

 The relating functions in between, functions related to the repository and Controllers that are communicated or used are given in the diagram.

#### <span id="page-18-0"></span>**3.2.12 RegisterViewController**

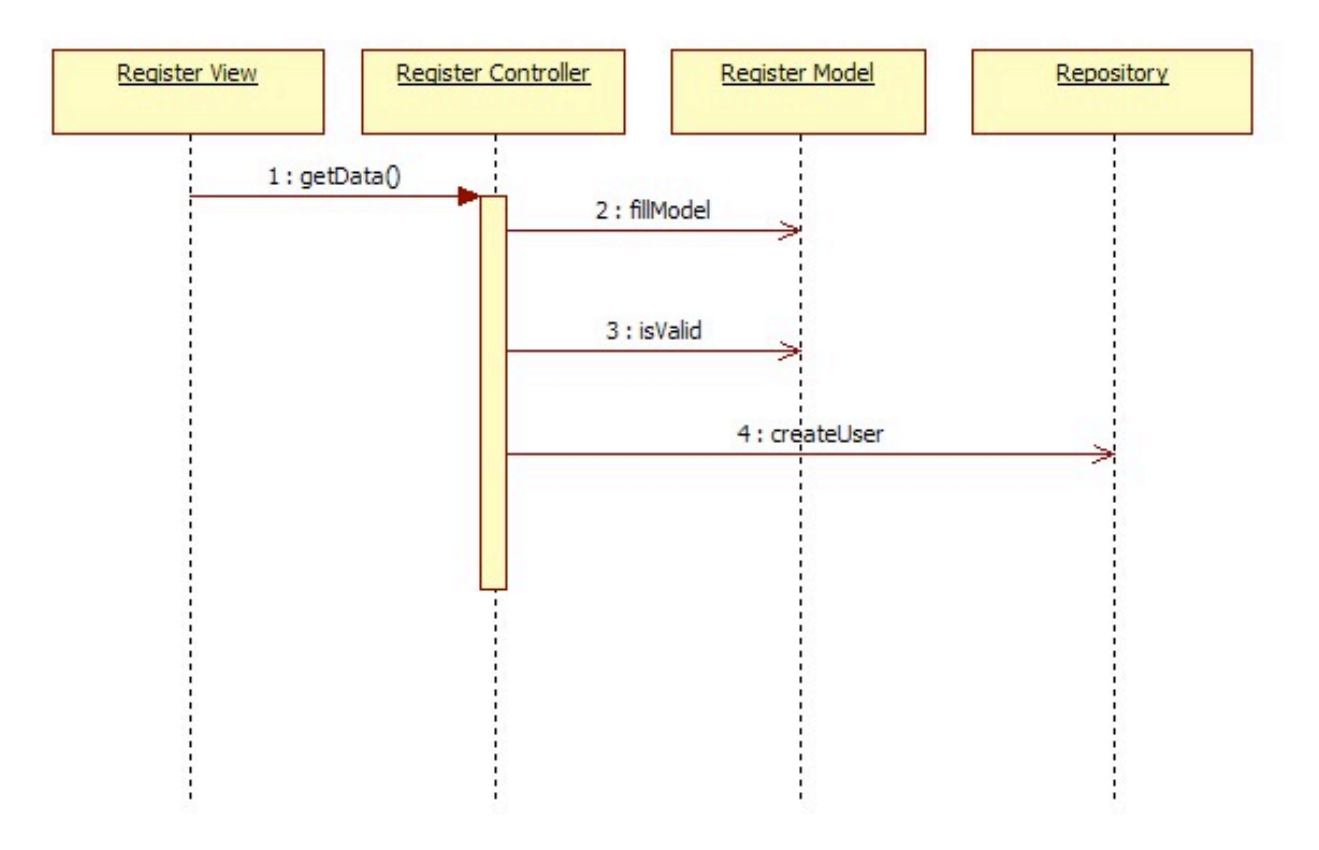

 The relating functions between the Model View and Controller parts and the function communicating with repository are given in the diagram.

#### <span id="page-18-1"></span>**3.2.13 LoginViewController**

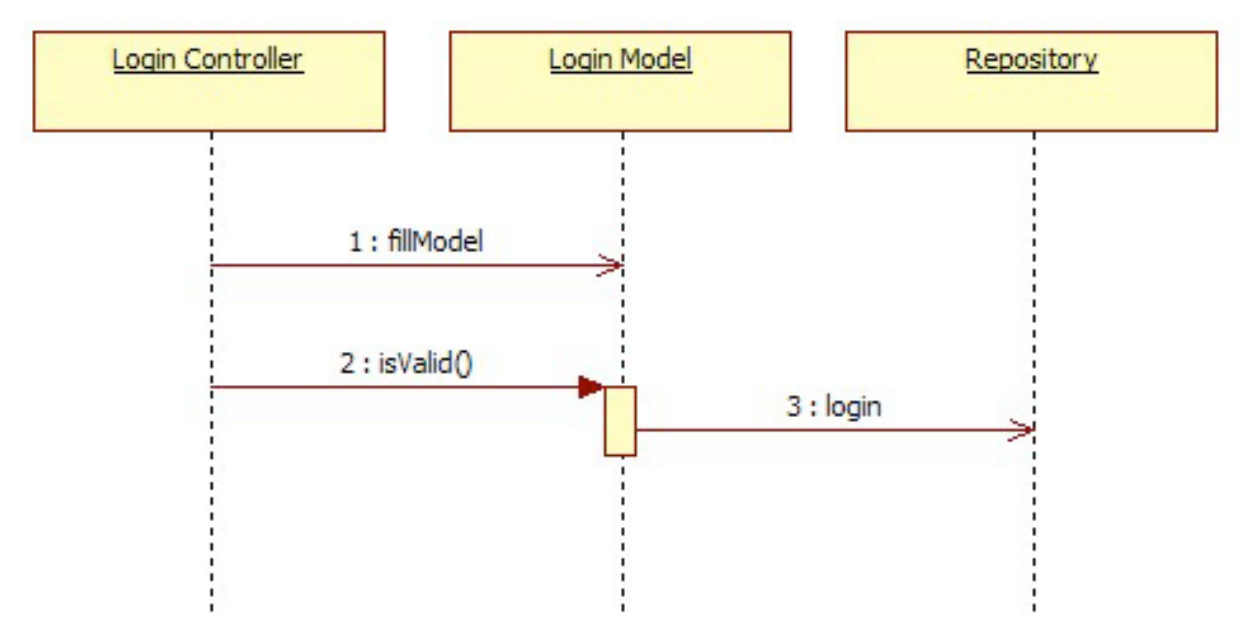

 The relating functions between the Model View and Controller parts and the function communicating with repository are given in the diagram.

#### <span id="page-19-0"></span>**3.2.14 SettingsViewController**

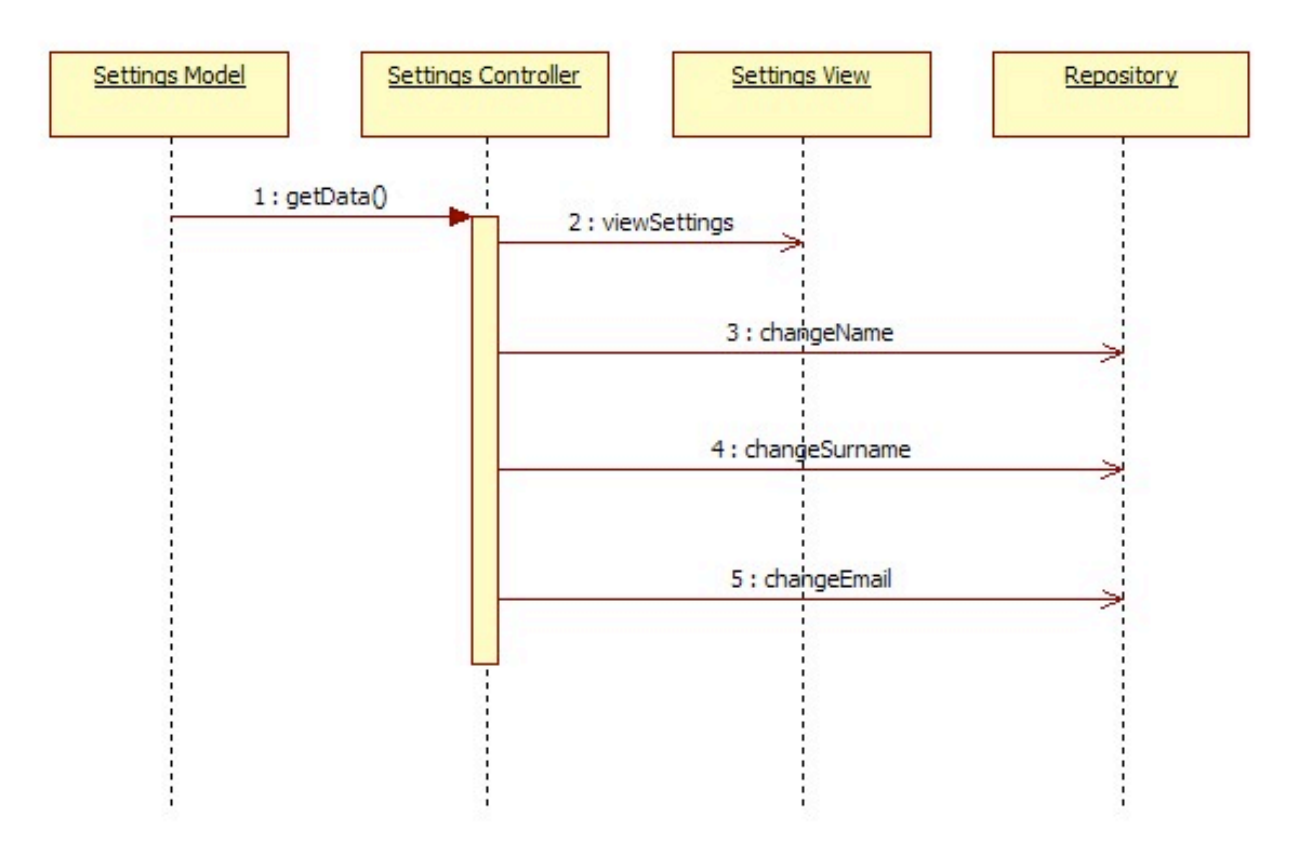

 The relating functions between the Model View and Controller parts and the function communicating with repository are given in the diagram.

#### <span id="page-19-1"></span>**3.2.15 AddReviewViewController**

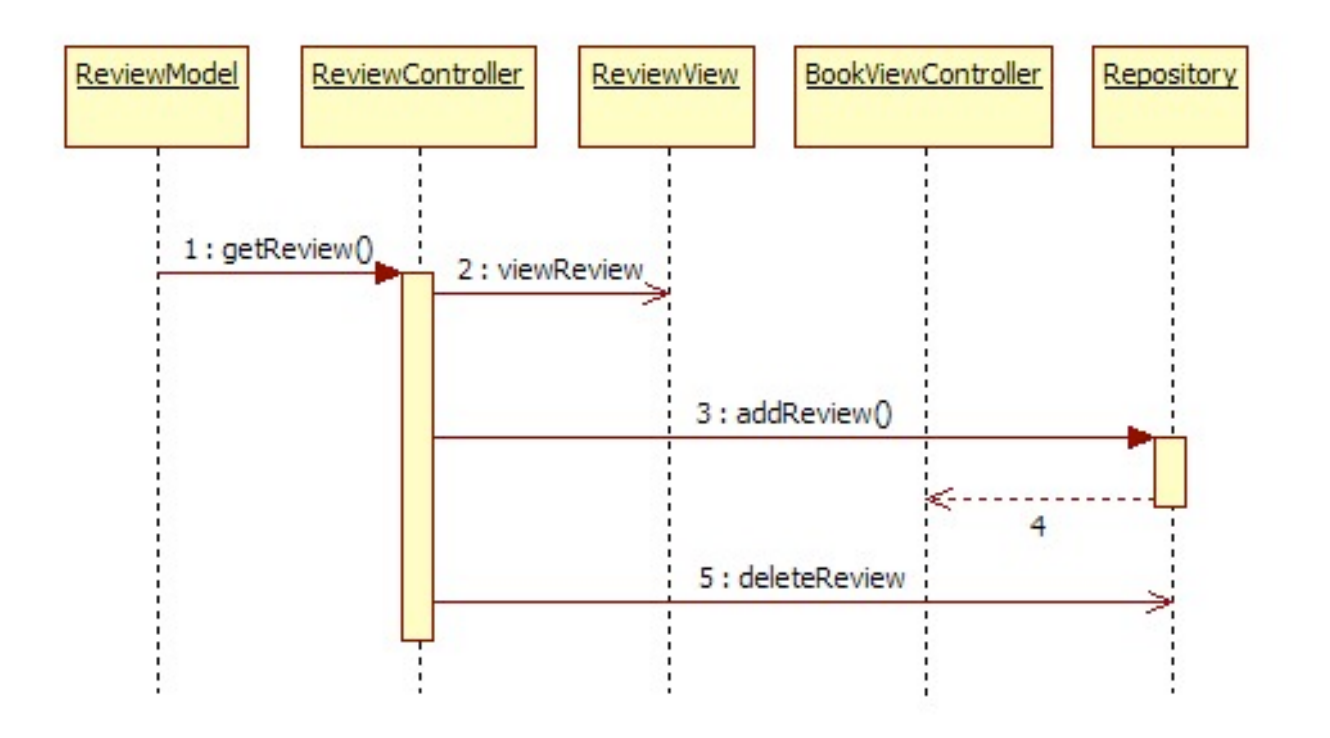

 The relating functions between the Model View and Controller parts and the function communicating with repository are given in the diagram.

## <span id="page-20-0"></span>**3.3 Design Rationale**

 In ShelfButler project, Model View Controller architecture is used. MVC pattern separates the representation of information from the user's interaction with it. Models represent knowledge. A model could be a single object or could be complex structure of objects. Views are the representations of models. Controllers are the links between a user and the system. The controller receives input from the user, translates it into appropriate messages and pass these messages on to views.

 Since this application is targeted for iOS devices, Cocoa framework in iOS SDK shall be used. This framework is mainly based on the MVC architecture. Thus, this architecture is to be used while implementing this project.

### <span id="page-20-1"></span>**3.4 External Interfaces**

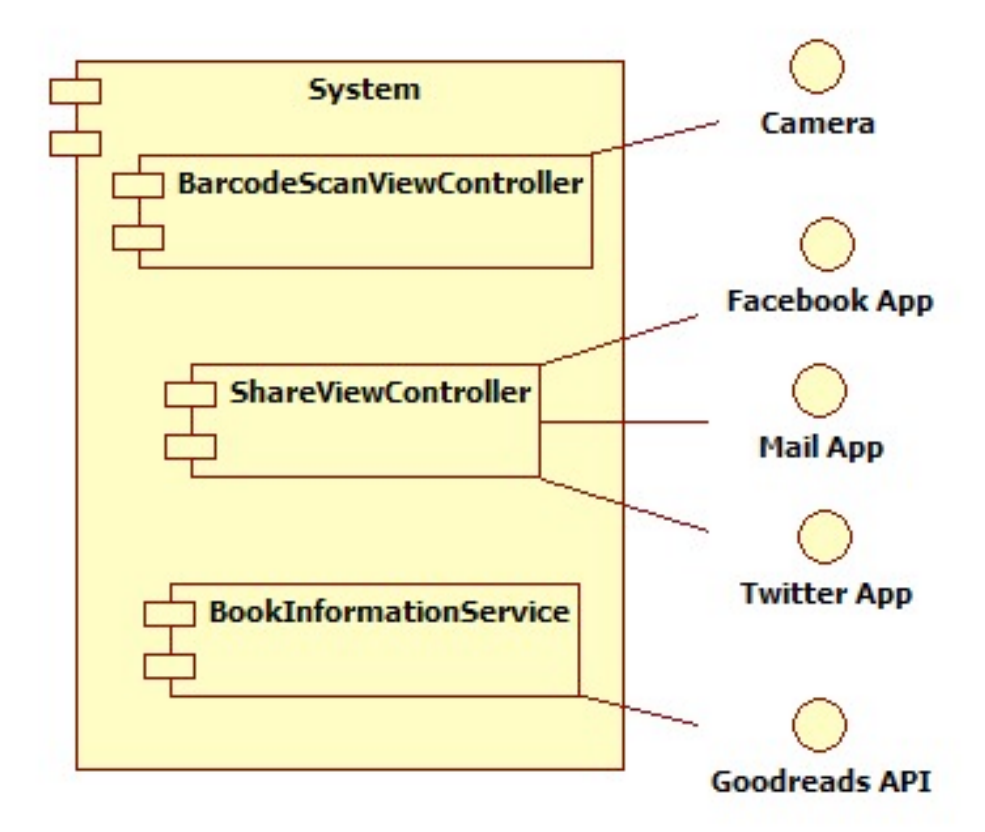

 ShelfButler has communication with different external interfaces including; Facebook, Twitter, Goodreads, Mail Application and the device's camera for barcode scanning option.

## <span id="page-21-0"></span>**4 Data Design**

## <span id="page-21-1"></span>**4.1 Data Description**

 All of the information is kept in the databases which can only be accessed by Repository services.

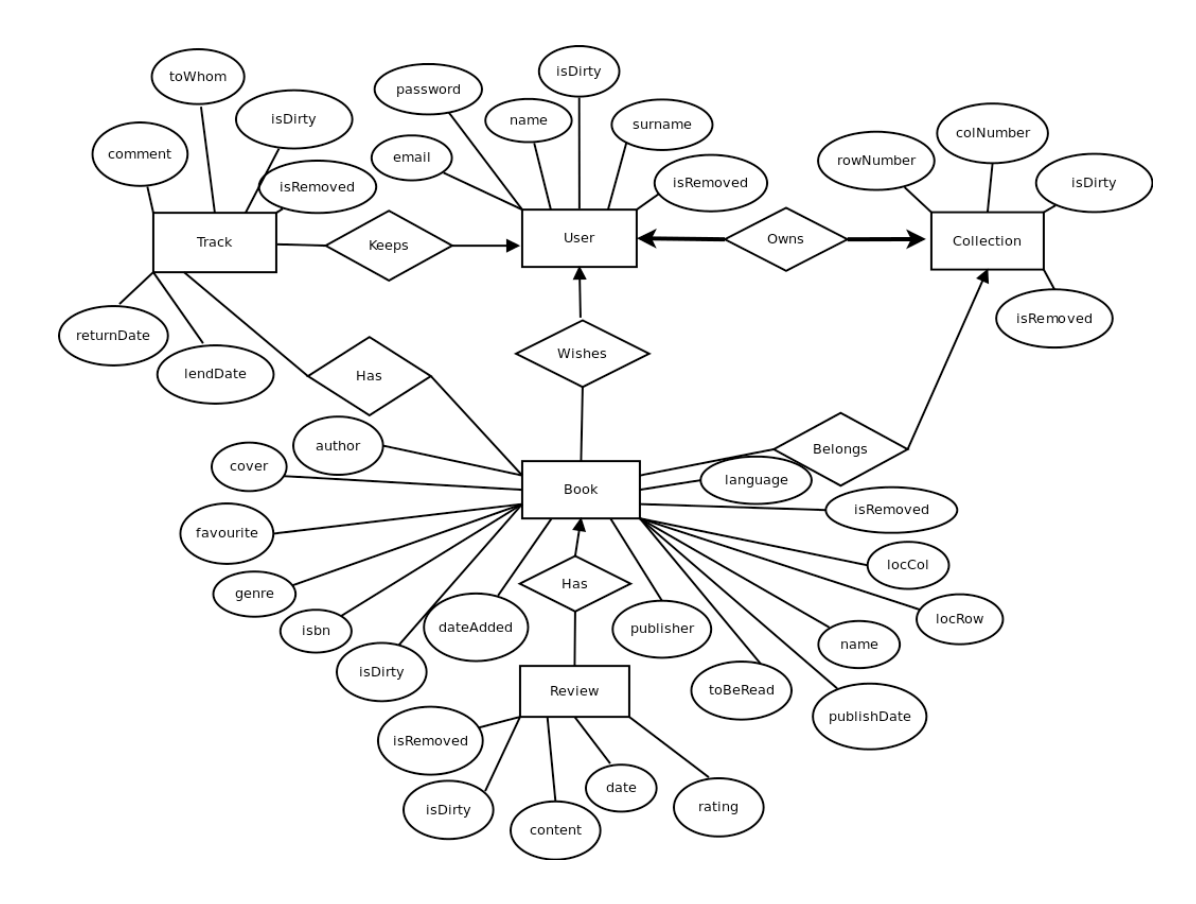

 Attributes are drawn as ovals and are connected with a line to exactly one entity or relationship set.

A thick line indicates each entity in the entity set is involved in exactly one relationship.

 An arrow from entity set to relationship set indicates a key constraint: each entity of the entity set can participate in at most one relationship in the relationship set.

#### <span id="page-22-0"></span>**4.1.1 Mobile Application Data Description**

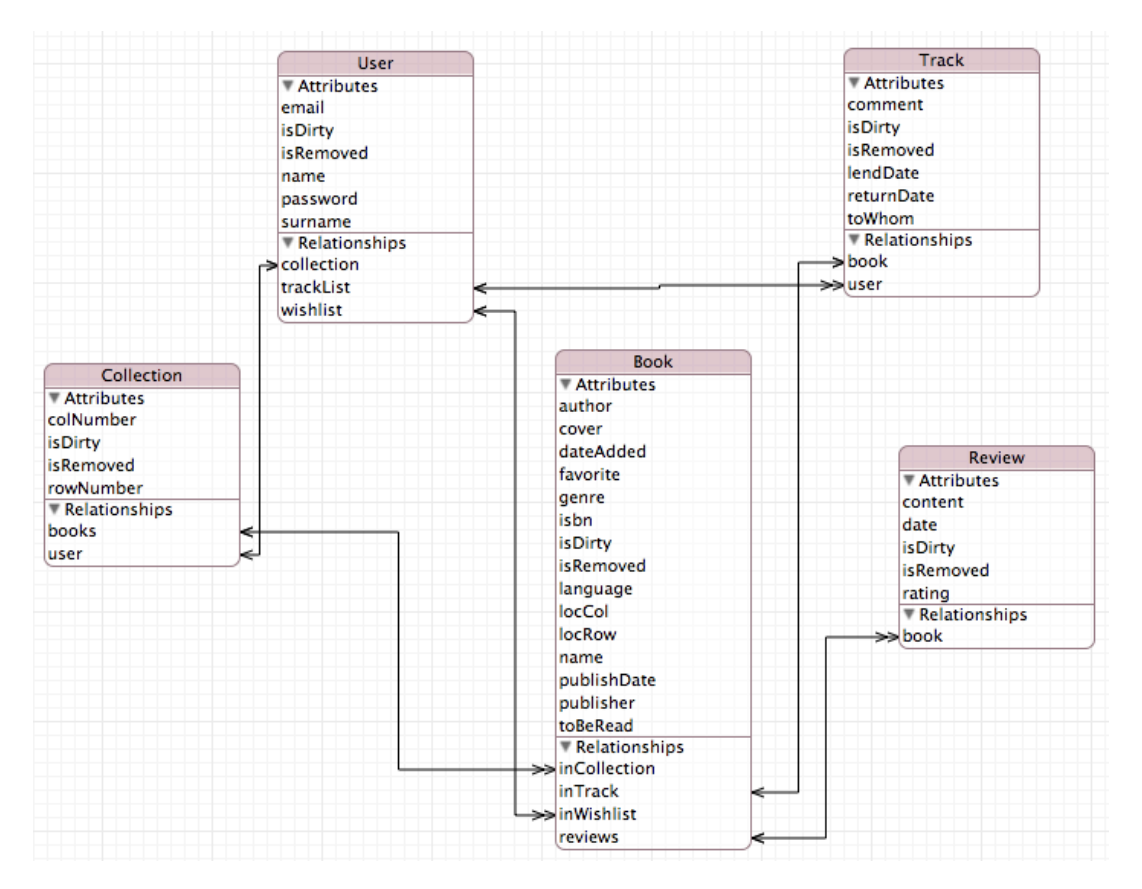

 The diagram represents both entity relationships and classes of the application, since they are auto-generated from ER-Diagram.

 This section provides information of entities and components in the mobile application of this project. The database of the mobile application will be implemented using Xcode and xcdatamodel as it is used for creating databases for programs written in objective C.

#### <span id="page-22-1"></span>**4.1.1.1 Book Entity**

 Book is the major entity of the whole database. Since it is a book collection management project, almost all entities and components of the project uses this entity. The attributes and relations associated with book are as follows:

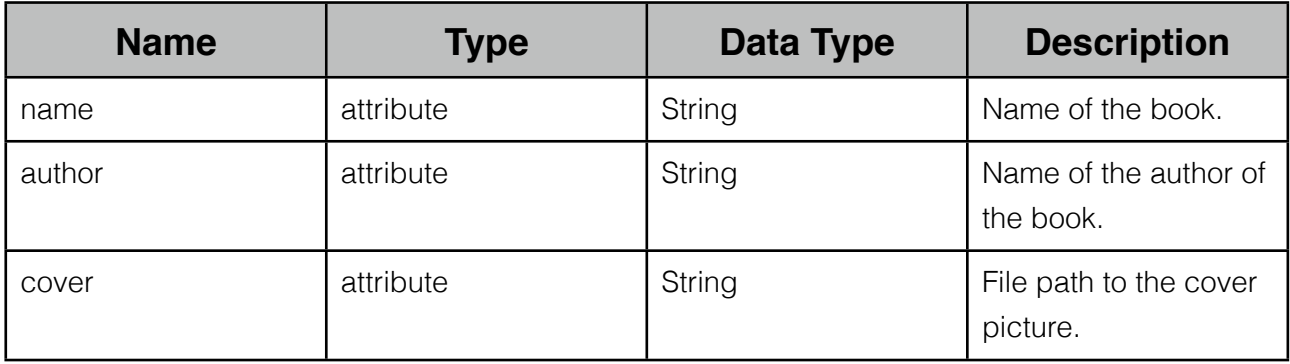

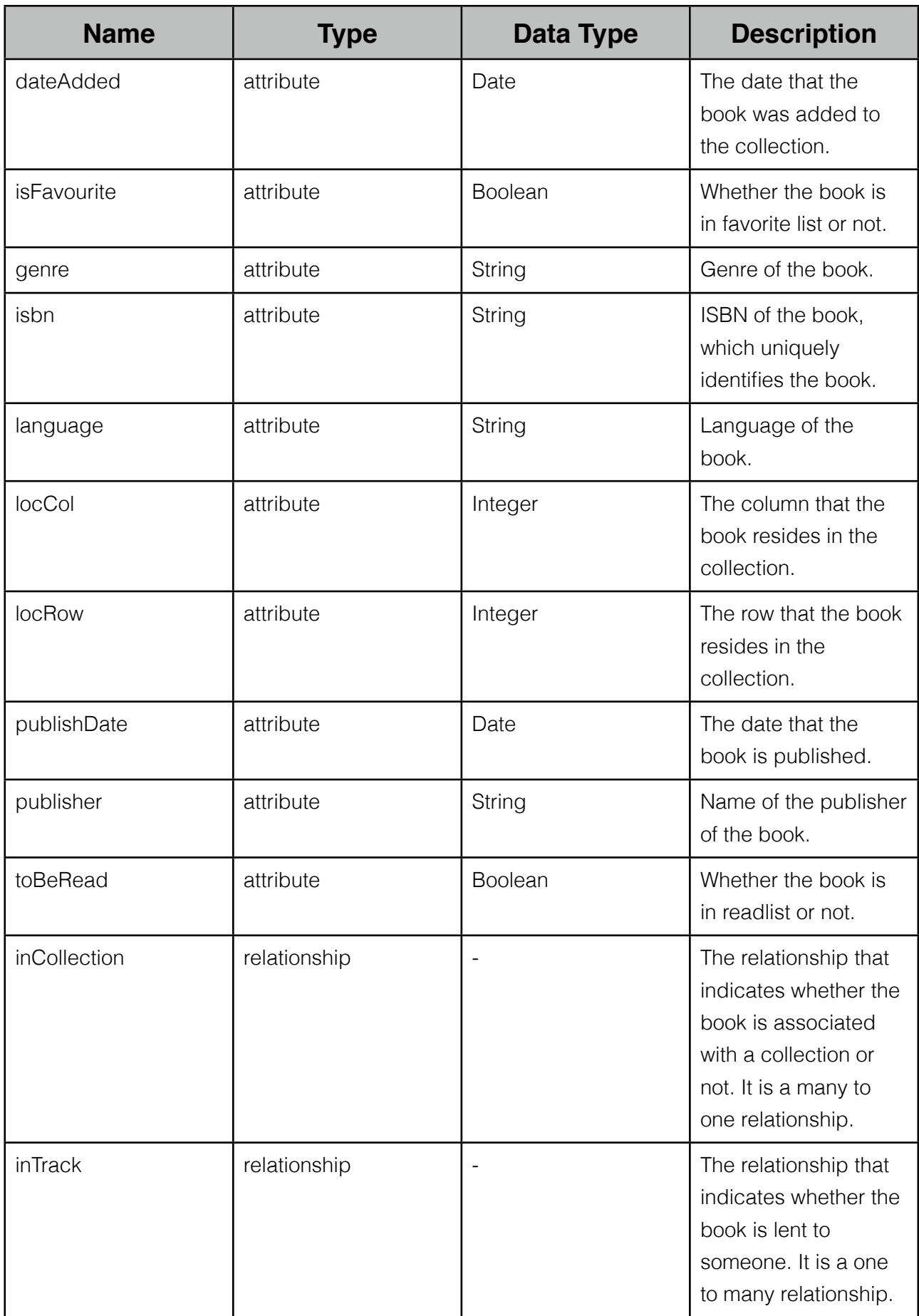

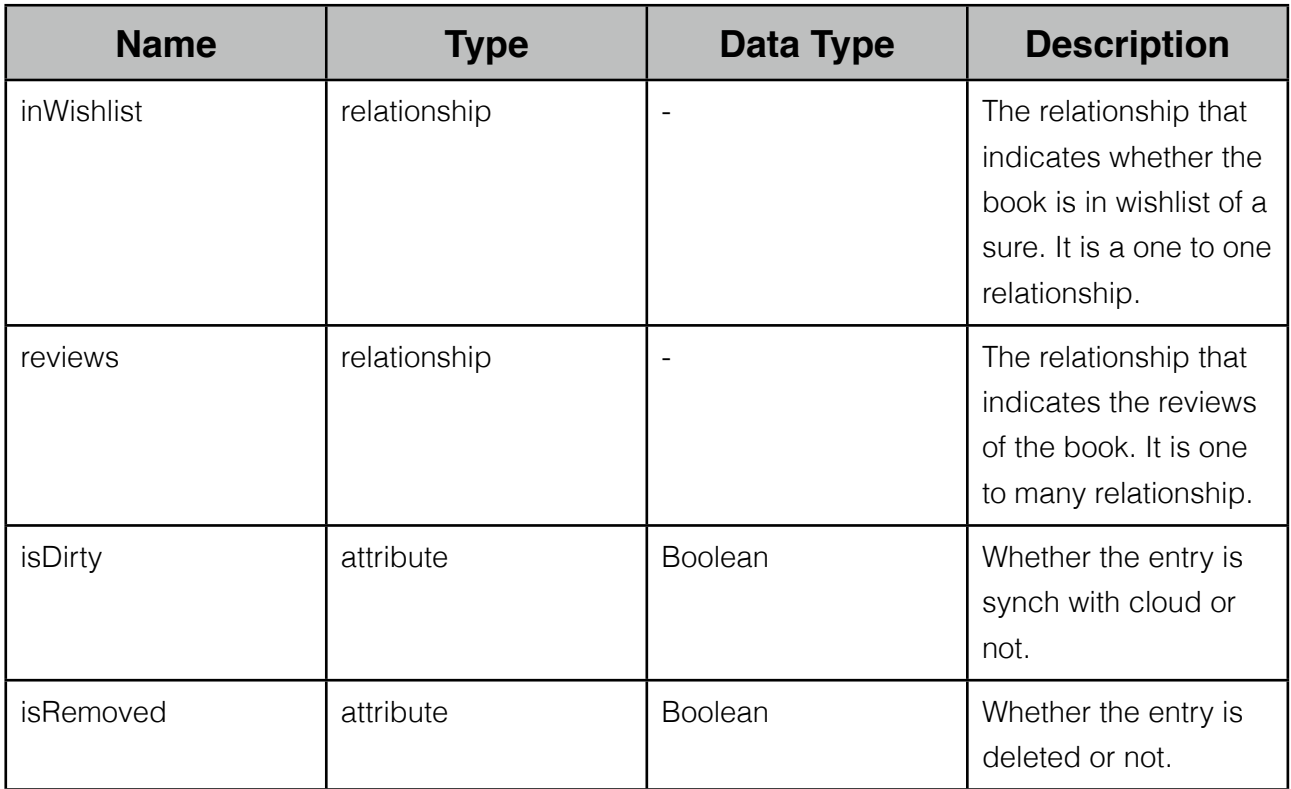

#### <span id="page-24-0"></span>**4.1.1.2 User Entity**

 Users are the ones they own the collections. The attributes and relations associated with user are as follows:

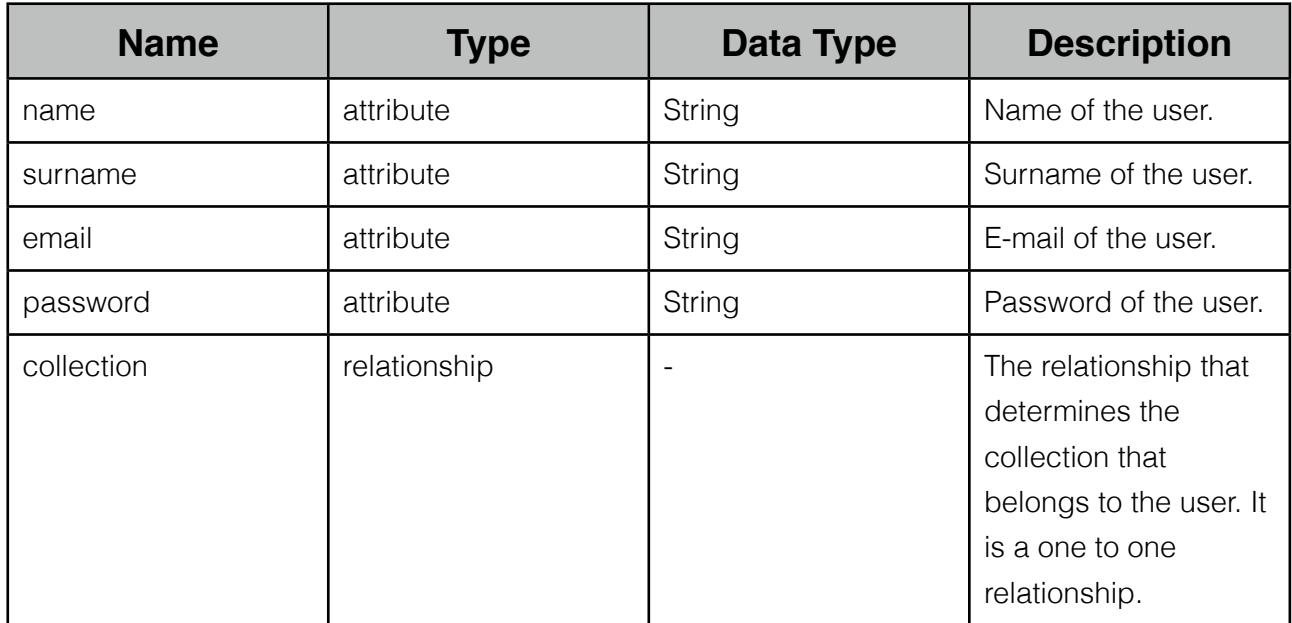

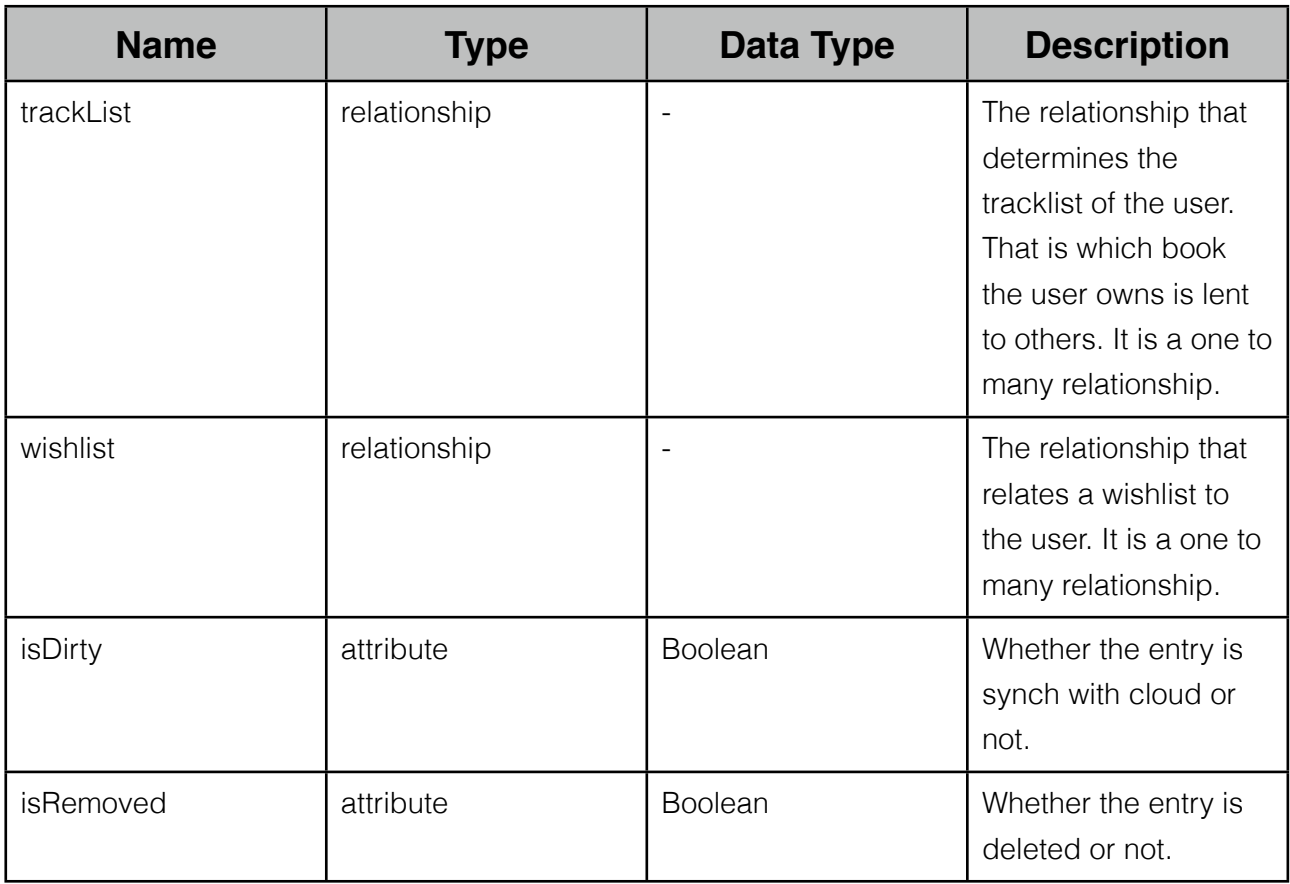

#### <span id="page-25-0"></span>**4.1.1.3 Collection Entity**

 Collections represent the libraries that belong to users. The attributes and relations associated with collection are as follows:

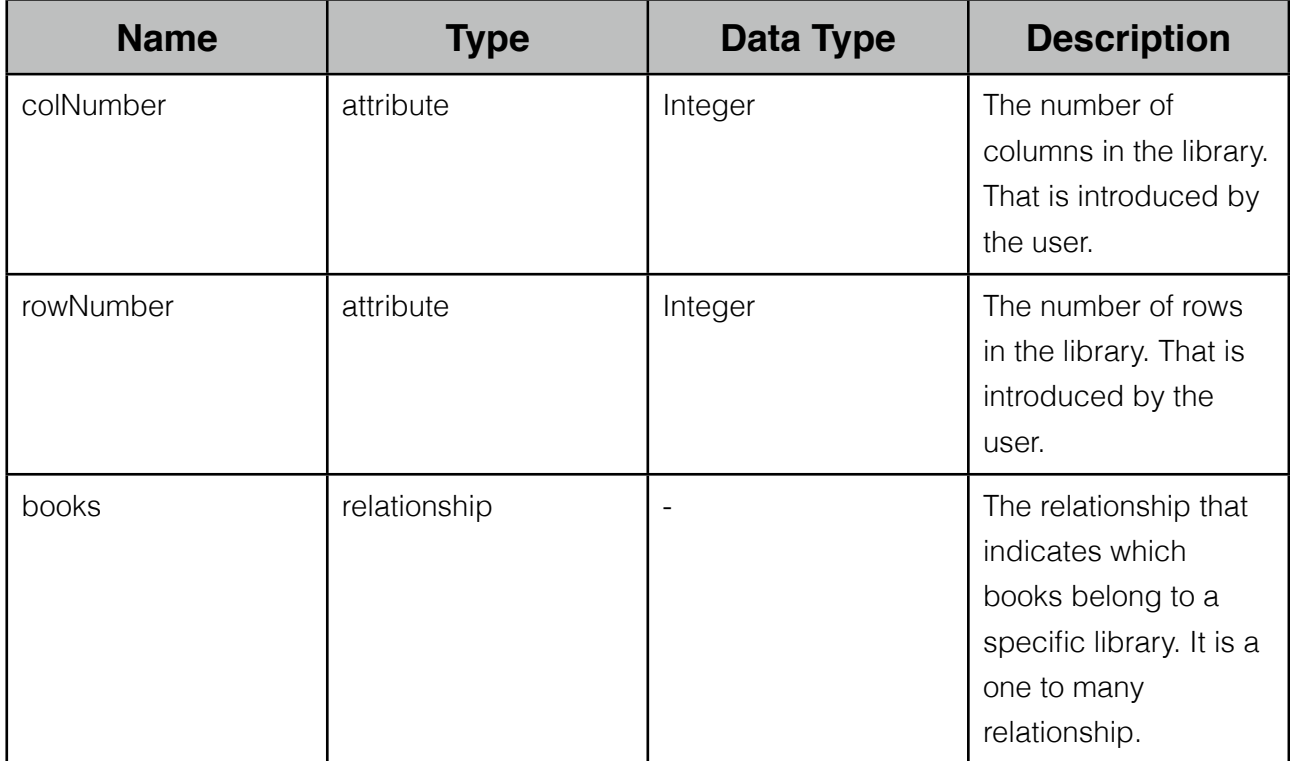

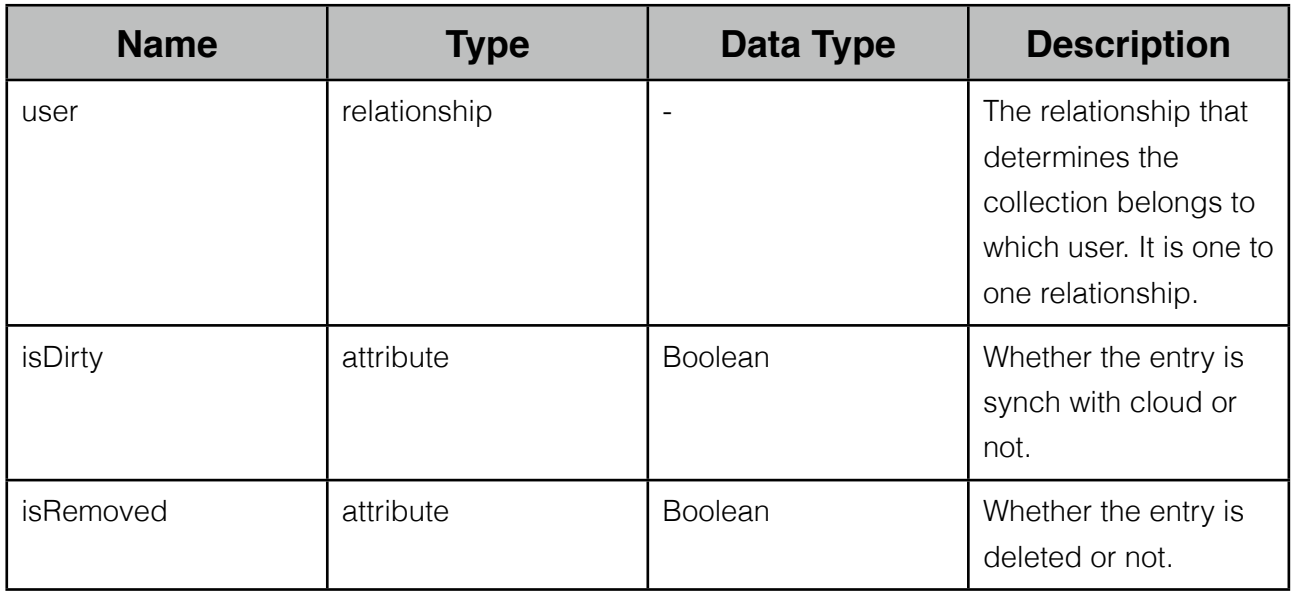

#### <span id="page-26-0"></span>**4.1.1.4 Track Entity**

 The information about lent books are kept in the track entity. The attributes and relations associated with collection are as follows:

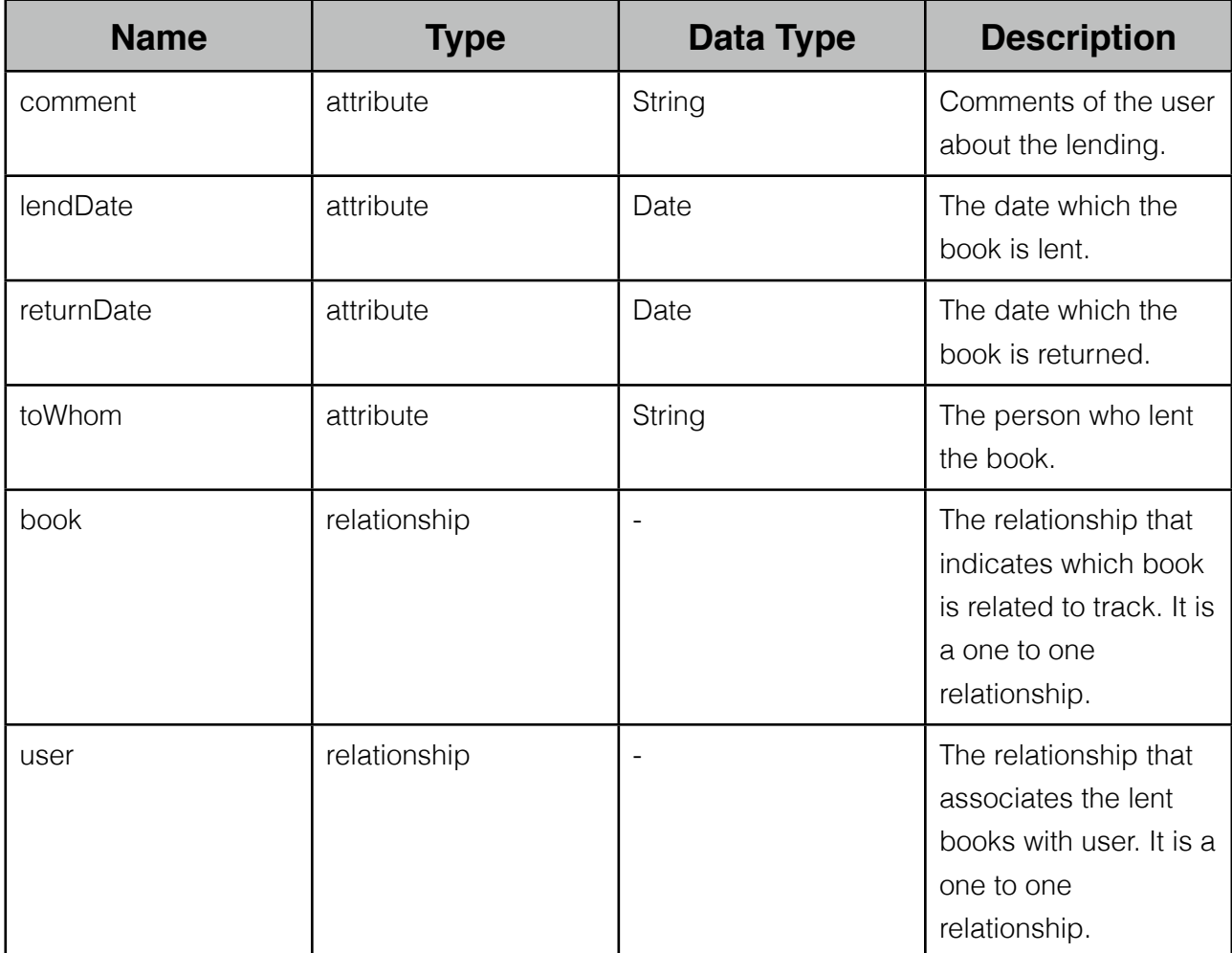

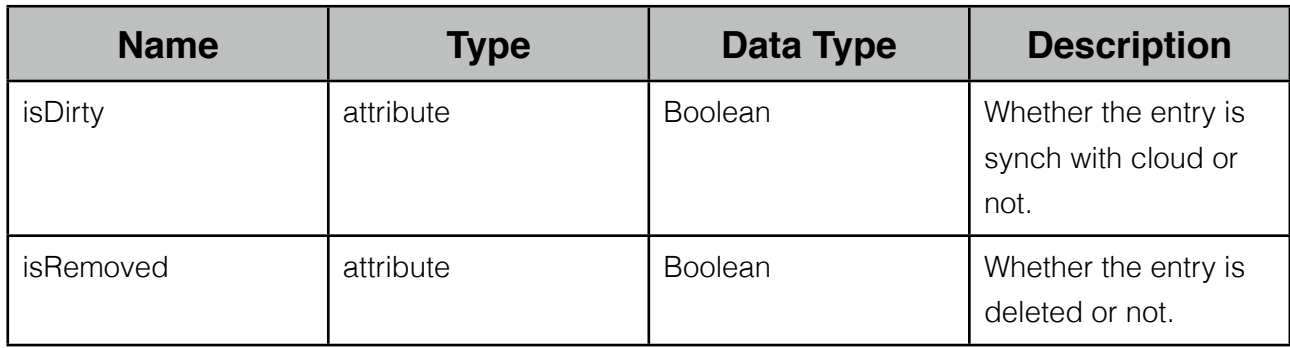

#### <span id="page-27-0"></span>**4.1.1.5 Review Entity**

 The information about reviews are kept in the review entity. The attributes and relations associated with collection are as follows:

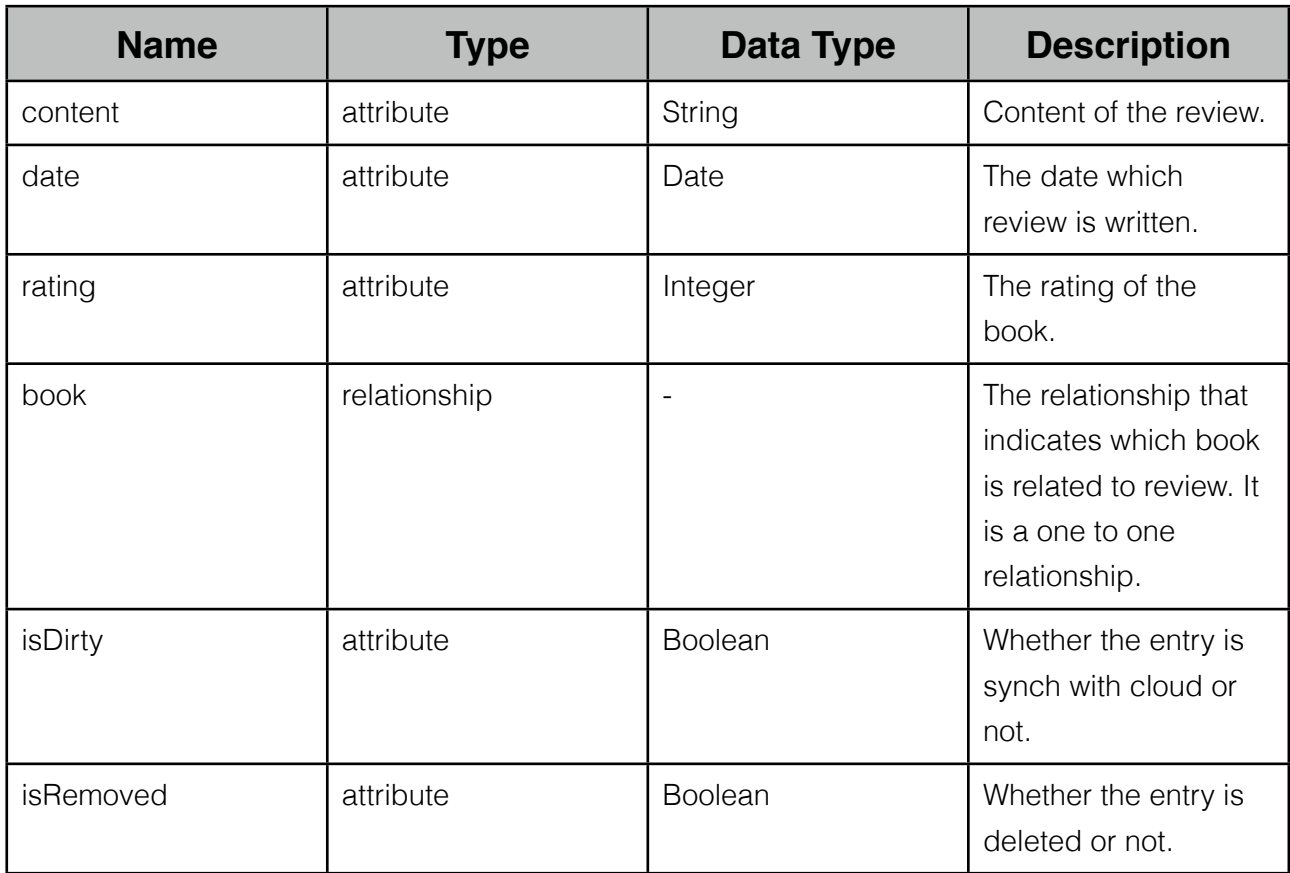

#### <span id="page-27-1"></span>**4.1.2 Cloud Data Description**

 Database for web interface of the application is stored in the cloud. Entities and relationships are same as mentioned above in the mobile part. Mobile and cloud databases are kept synchronized via Synchronization service.

 The only difference from mobile part is that cloud database will be implemented using SQL.

## <span id="page-28-0"></span>**4.2 Data Dictionary**

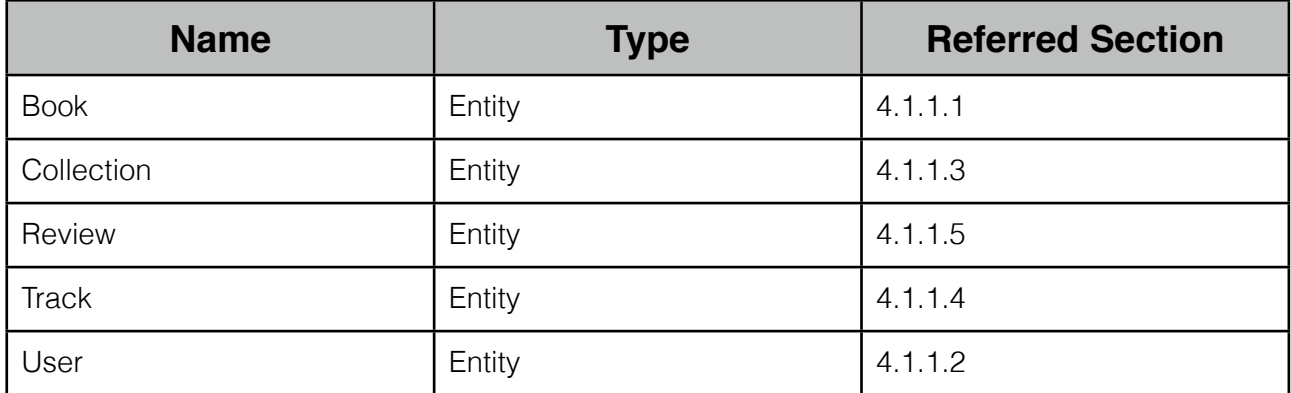

## <span id="page-29-0"></span>**5 Component Design**

## <span id="page-29-1"></span>**5.1 Repository Service**

 This component is an abstraction over actual database. It provides all methods (namely insert, update, delete, fetch) for database operations. Any other component wants to access database, shell use the methods implement by Repository Service.

 This component is basically is a singleton class, so that the same instance can be accessed anywhere in the application.

#### <span id="page-29-2"></span>**5.1.1 Repository Attributes**

Repository class has one attribute that is a database connection.

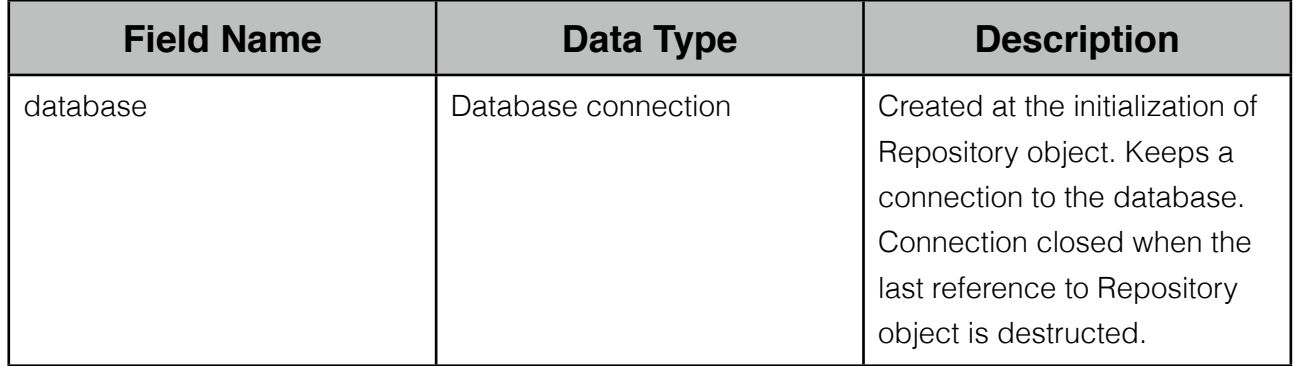

#### <span id="page-29-3"></span>**5.1.2 Repository Methods**

Repository class provides methods for any database operation.

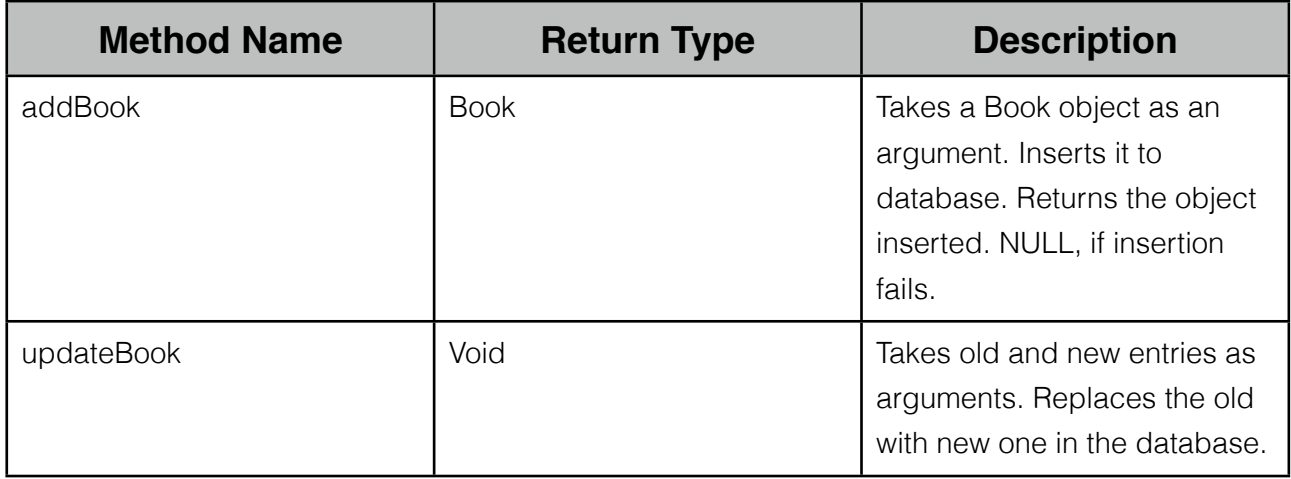

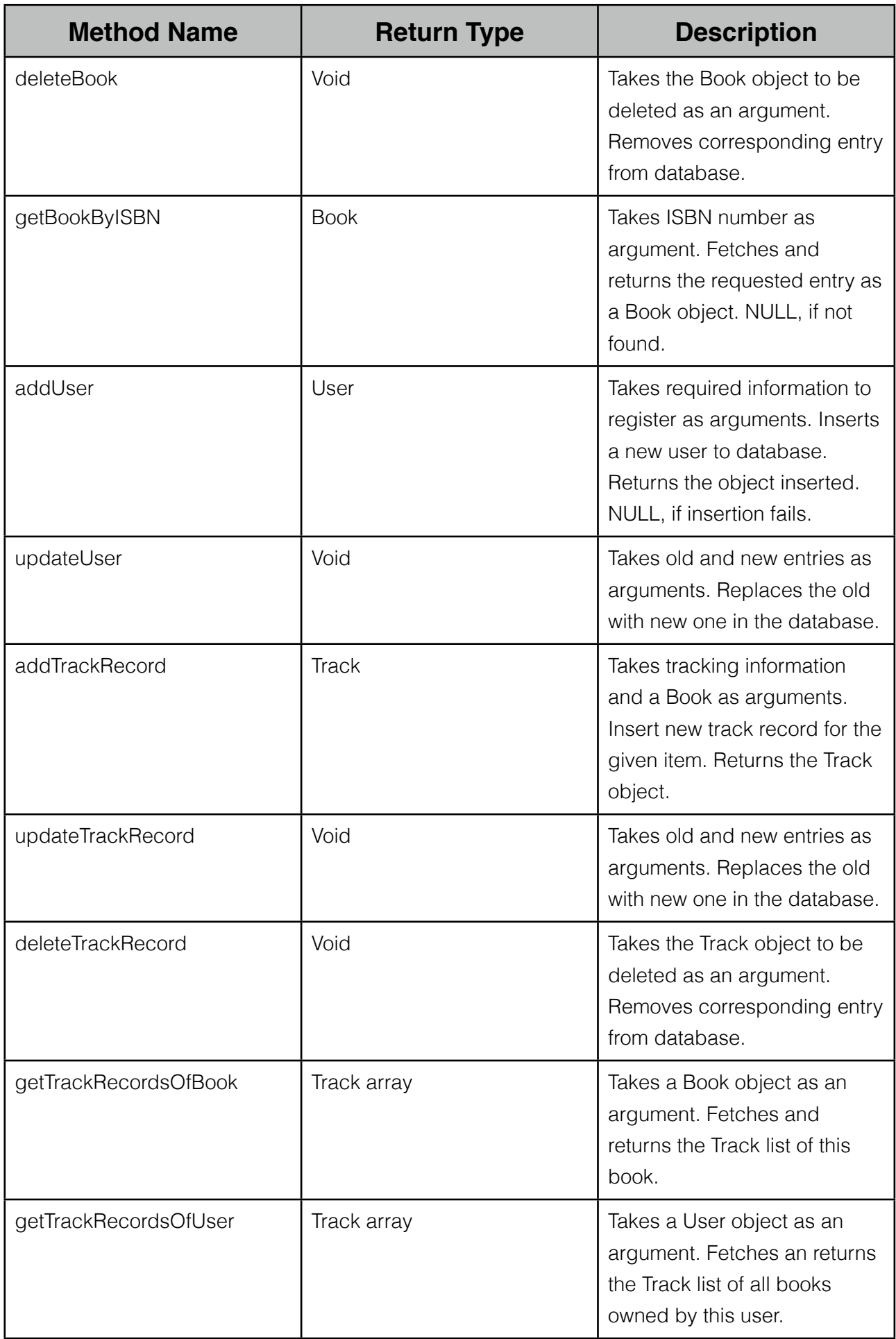

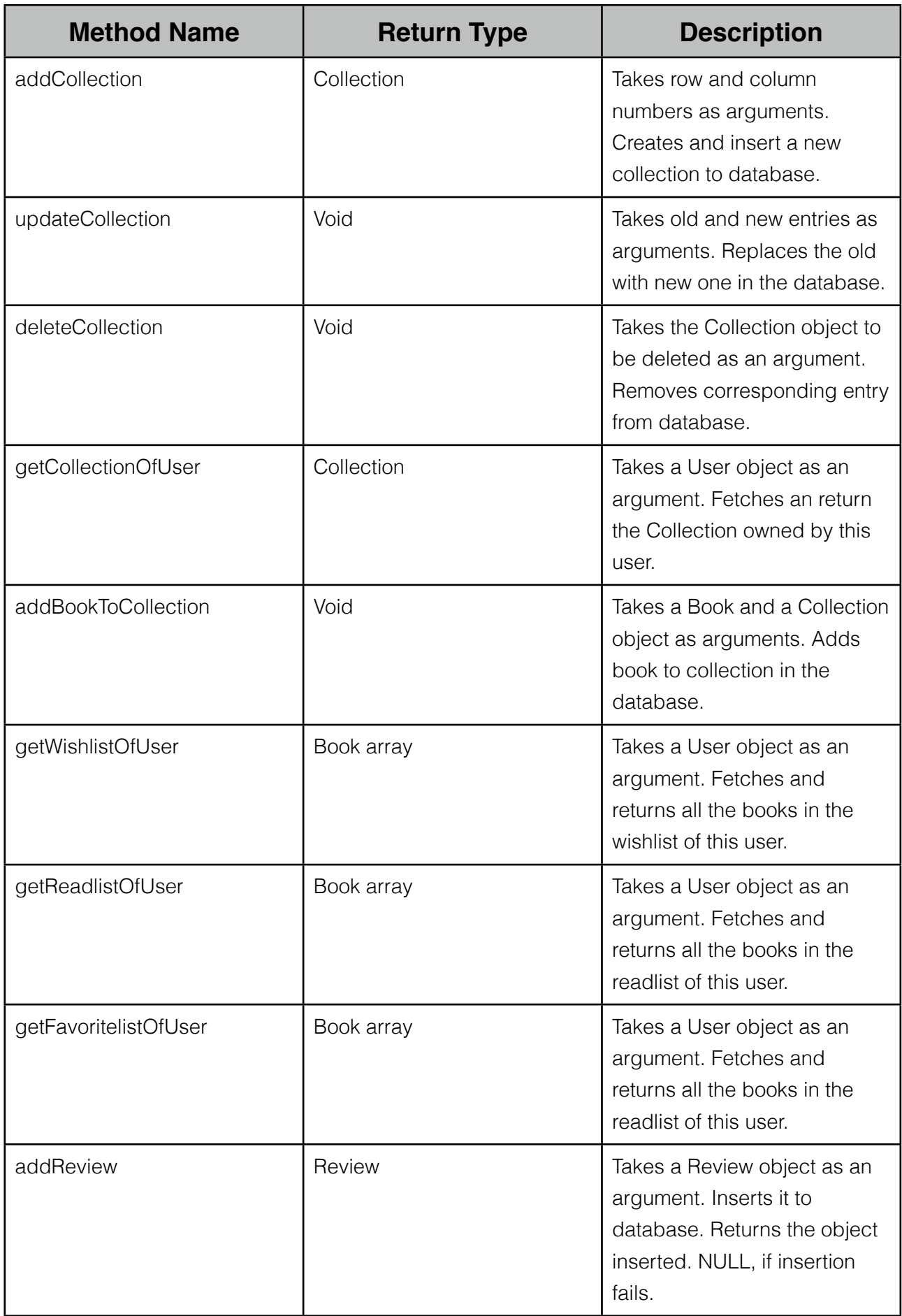

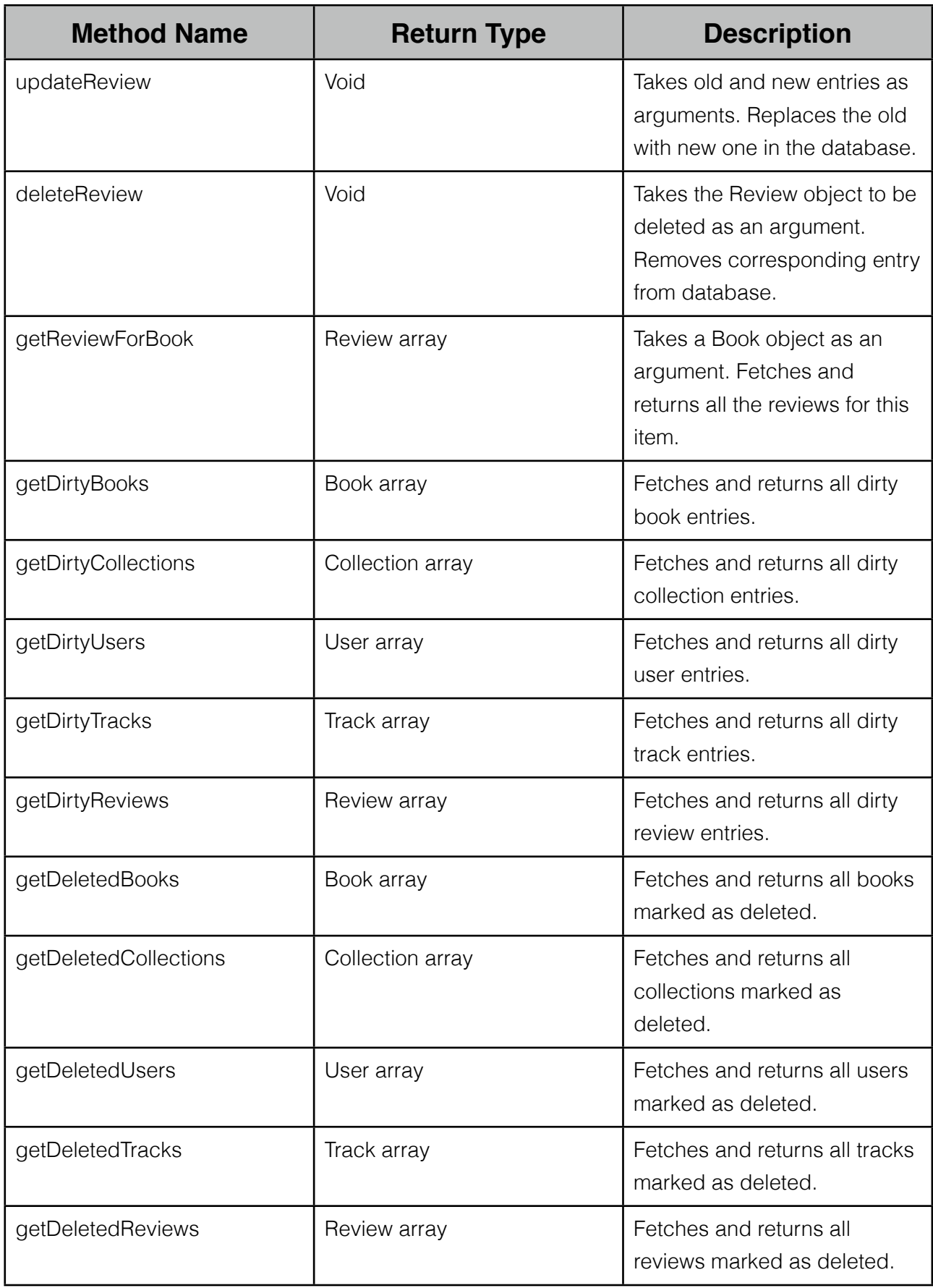

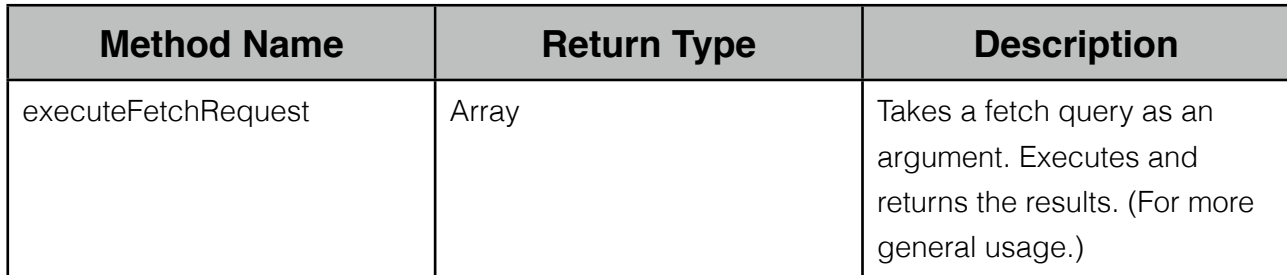

## <span id="page-33-0"></span>**5.2 BookInformation Service**

 This component is responsible for providing book metadata from the given ISBN. Since ShelfButler application will not have an huge ISBN database, this service will connect to remote services, that is Goodreads API.

 It is designed to be a class with no attributes. Since no data stored in the object, all methods are to be implemented as class methods, not instance methods.

 Because of the fact that the system uses online services, it requires a network connection for this service to work.

#### <span id="page-33-1"></span>**5.2.1 BookInformation Attributes**

 Currently, BookInformation class does not have any attribute to store data since it is planned to user 3rd party APIs. It may have an ISBN database in the future.

#### <span id="page-33-2"></span>**5.2.2 BookInformation Methods**

 BookInformation class provides methods to get any type of metadata for a given ISBN. All methods are class methods, so that they can be used without creating an instance of this class.

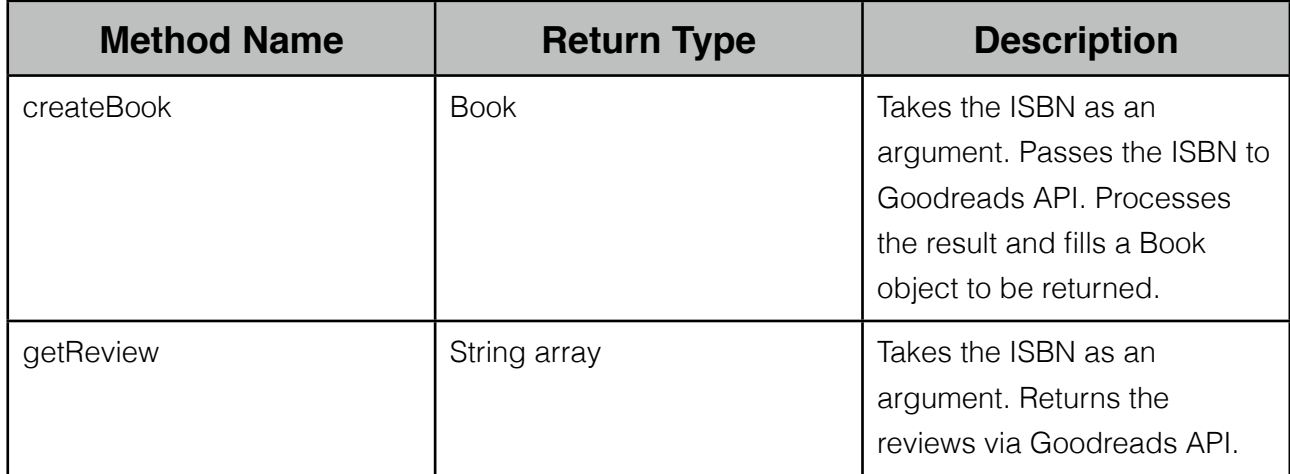

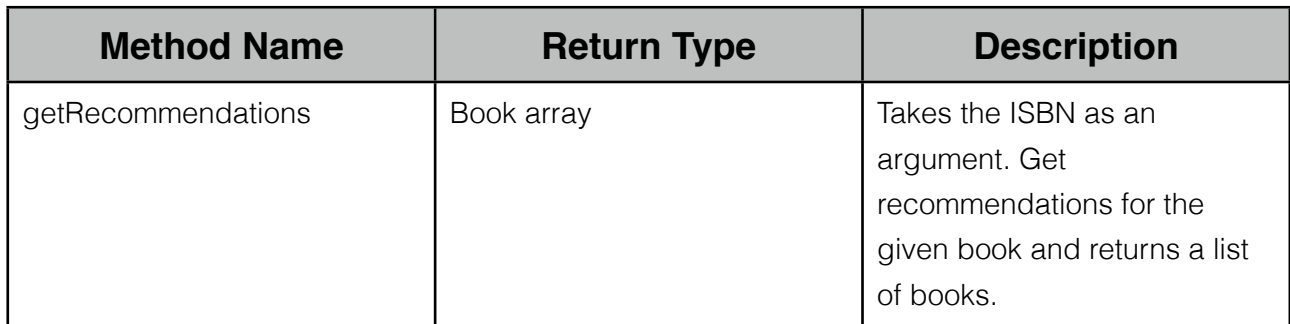

## <span id="page-34-0"></span>**5.3 Synchronization Service**

 This component is responsible for the synchronization between cloud and local databases. This service only triggered by Repository Service when an operation happens on the local database.

#### <span id="page-34-1"></span>**5.3.1 Synchronization Attributes**

Synchronization class has one attribute.

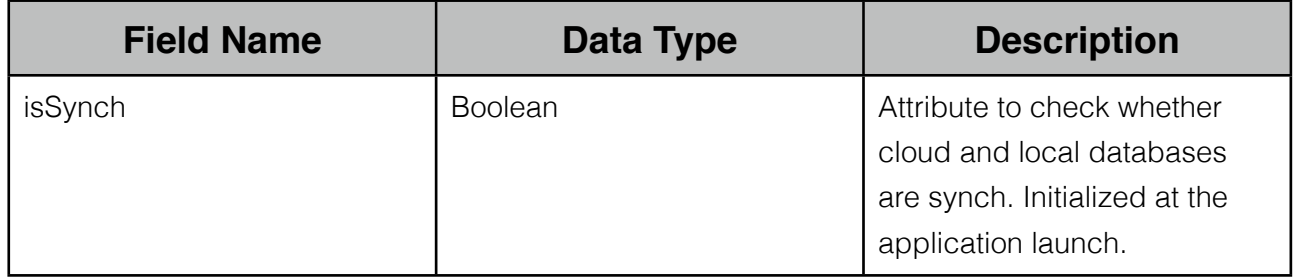

#### <span id="page-34-2"></span>**5.3.2 Synchronization Methods**

Synchronization class provides one method.

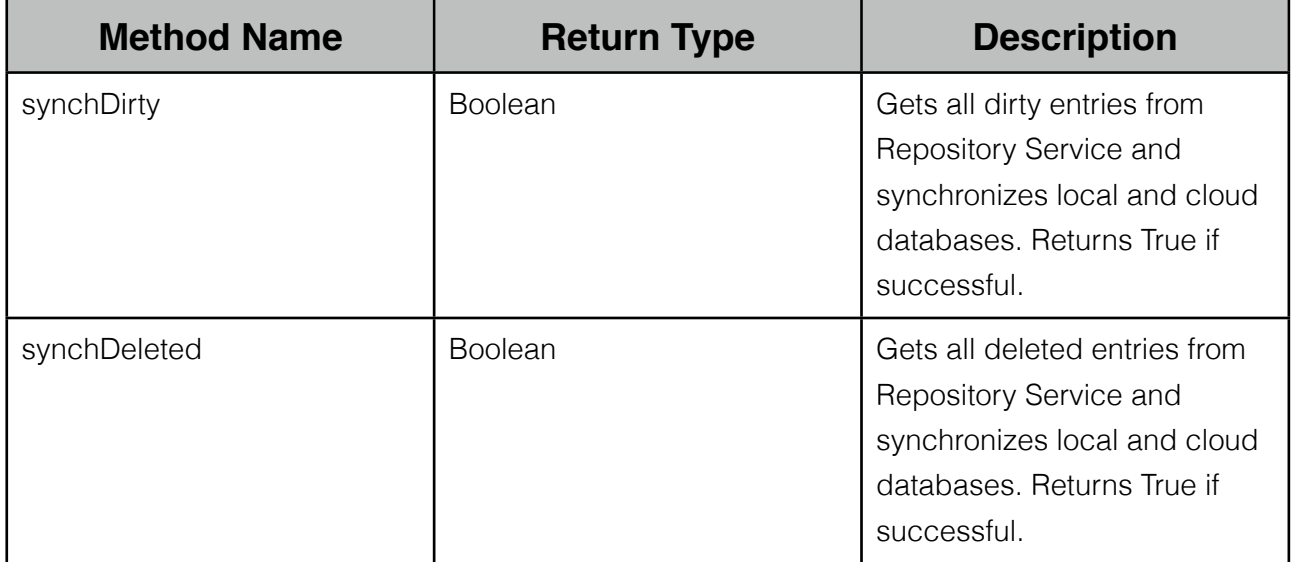

## <span id="page-35-0"></span>**5.4 CollectionViewController**

 This component is the one that shows the users their collection and enables them to manage collection settings.

#### <span id="page-35-1"></span>**5.4.1 Collection Model**

This is the structure where collection data resides after being fetched from the database.

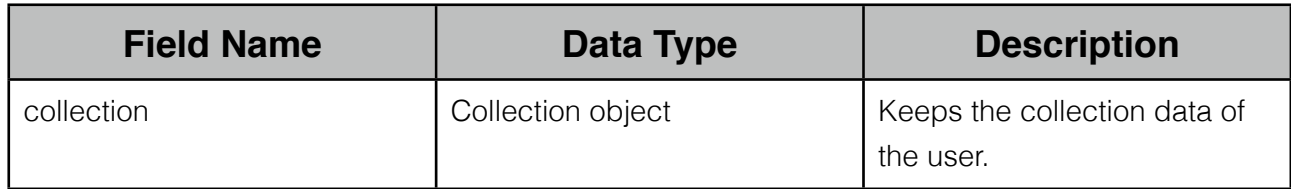

#### <span id="page-35-2"></span>**5.4.2 Collection View**

 Collection view is what shows the users their collection. They see and manage their collection through this view.

#### <span id="page-35-3"></span>**5.4.3 Collection Controller**

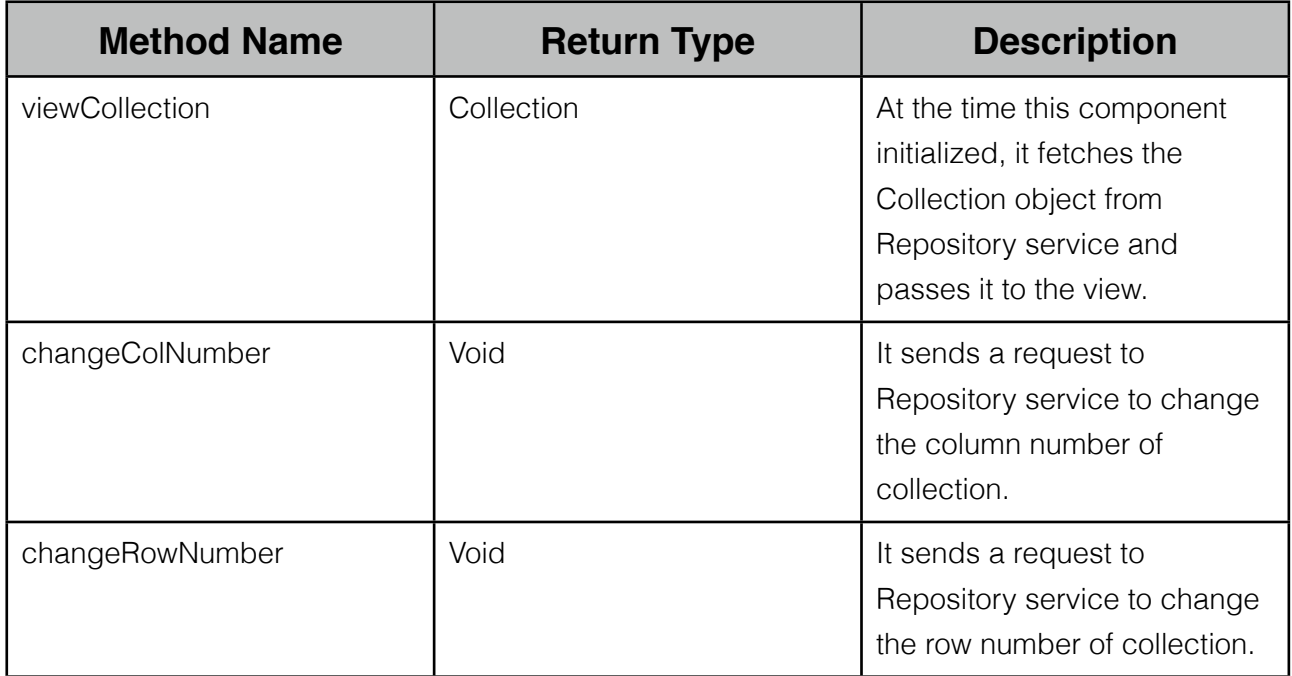

## <span id="page-36-0"></span>**5.5 BookViewController**

 This component is responsible for viewing a book item with all required information. It uses the interfaces provided by Track and Repository services.

#### <span id="page-36-1"></span>**5.5.1 Book Model**

Model of this component is Book object.

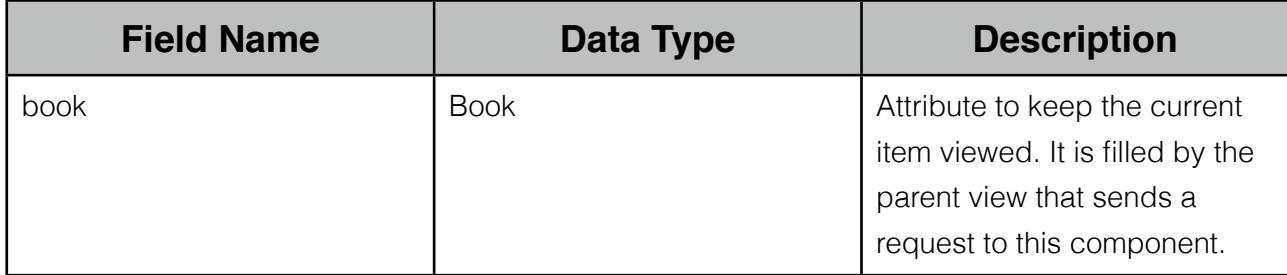

#### <span id="page-36-2"></span>**5.5.2 Book View**

 The view shows all information included in a Book object. Besides, it provides user interface elements to add new tracking record, shop online and remove item from the collection.

#### <span id="page-36-3"></span>**5.5.3 Book Controller**

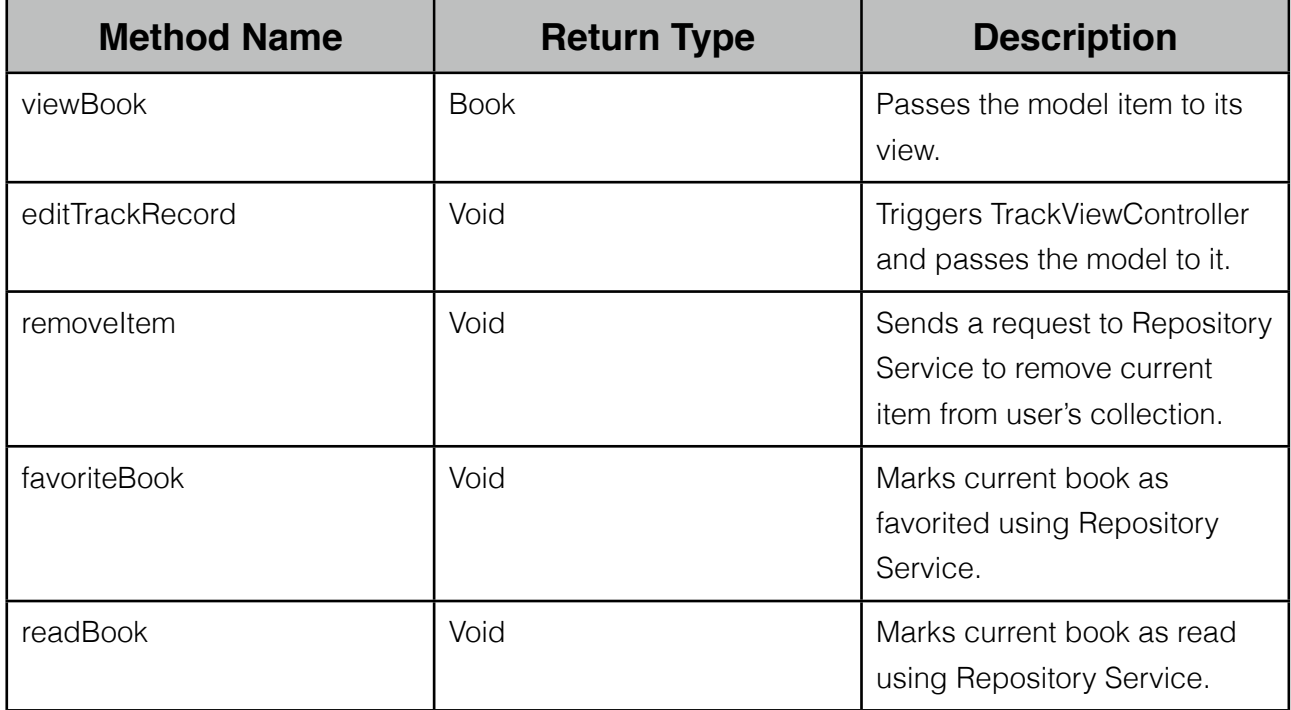

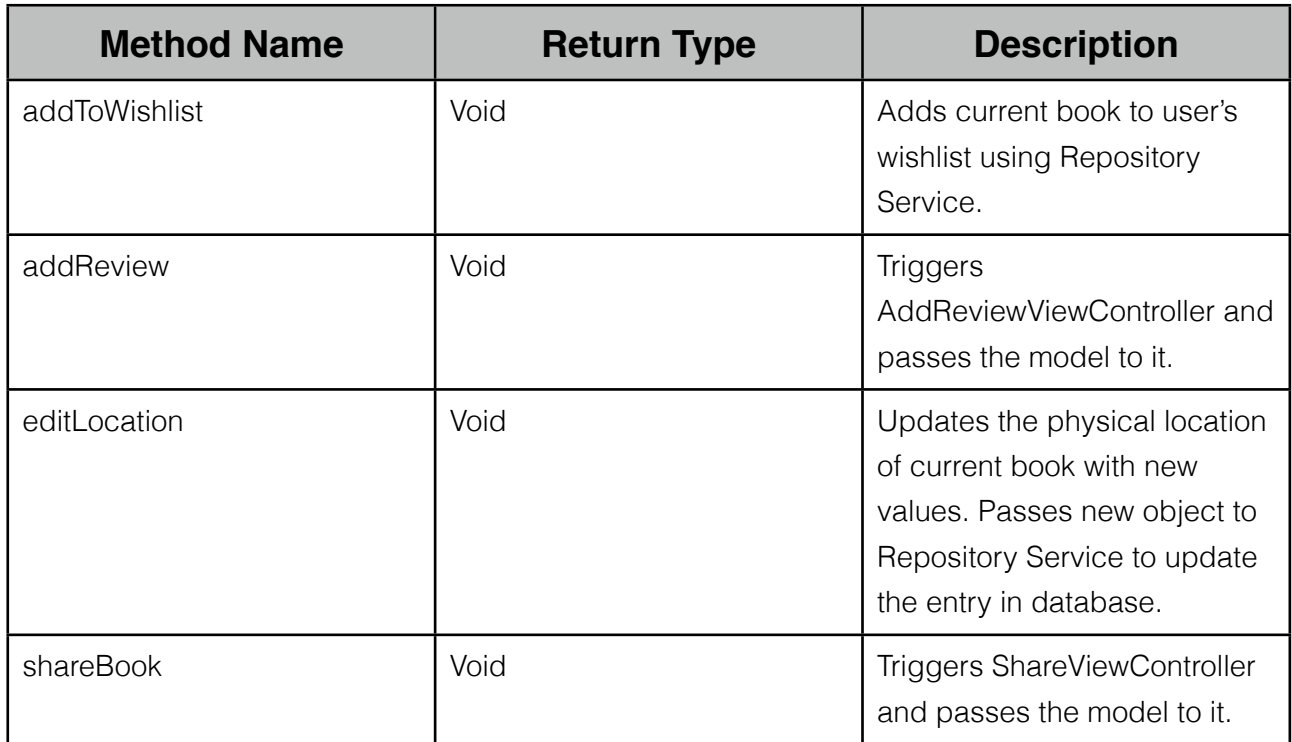

### <span id="page-37-0"></span>**5.6 AddBookViewController**

This component is the one to be used for adding books to the collection.

#### <span id="page-37-1"></span>**5.6.1 AddBook Model**

This is the structure where the data of the book to be added is kept.

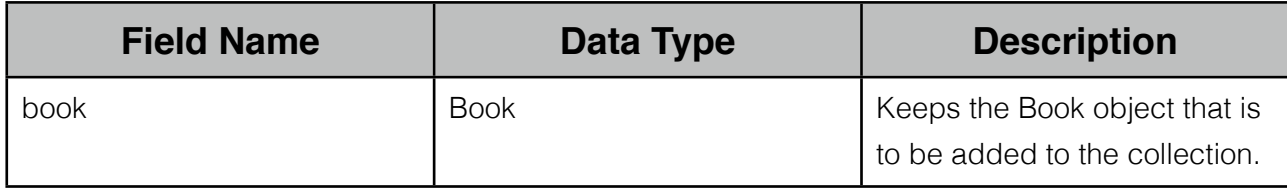

#### <span id="page-37-2"></span>**5.6.2 AddBook View**

 Collection view is what shows the users the book that is about to be added to the collection.

#### <span id="page-37-3"></span>**5.6.3 AddBook Controller**

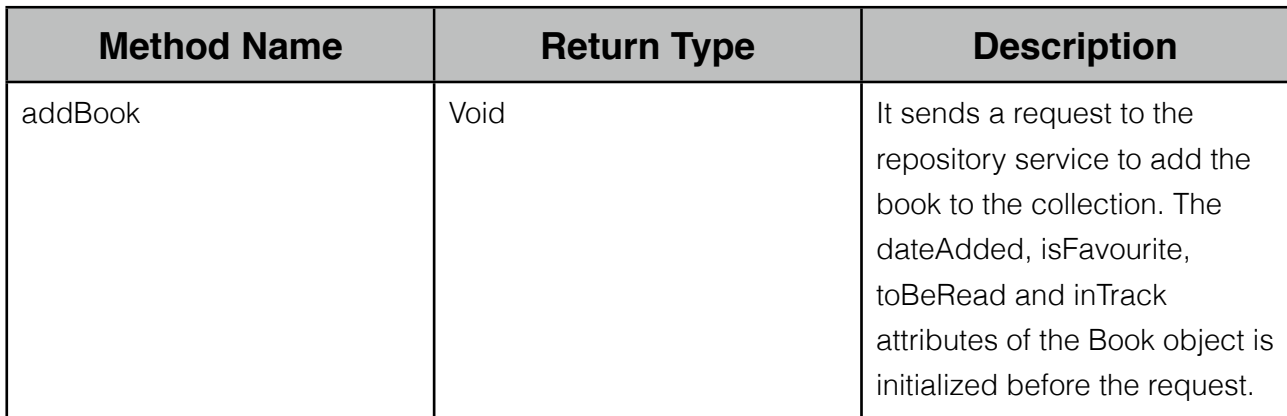

## <span id="page-38-0"></span>**5.7 ListViewController**

 This component is base component for all list views namely; favorite list, read list and wish list. It provides basic functionalities to manage and display lists.

#### <span id="page-38-1"></span>**5.7.1 List Model**

Model is a structure as a list contains Book objects.

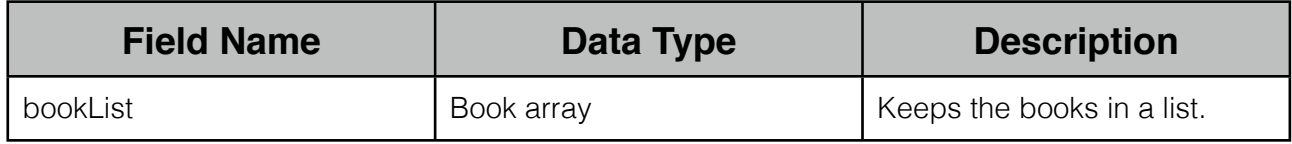

#### <span id="page-38-2"></span>**5.7.2 List View**

 It is a table view that shows the items in the corresponding list to the user. User interacts with the system through this view.

#### <span id="page-38-3"></span>**5.7.3 List Controller**

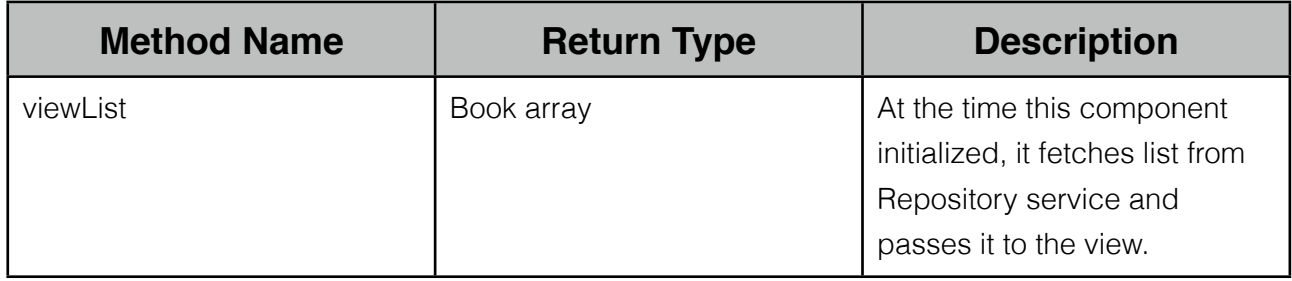

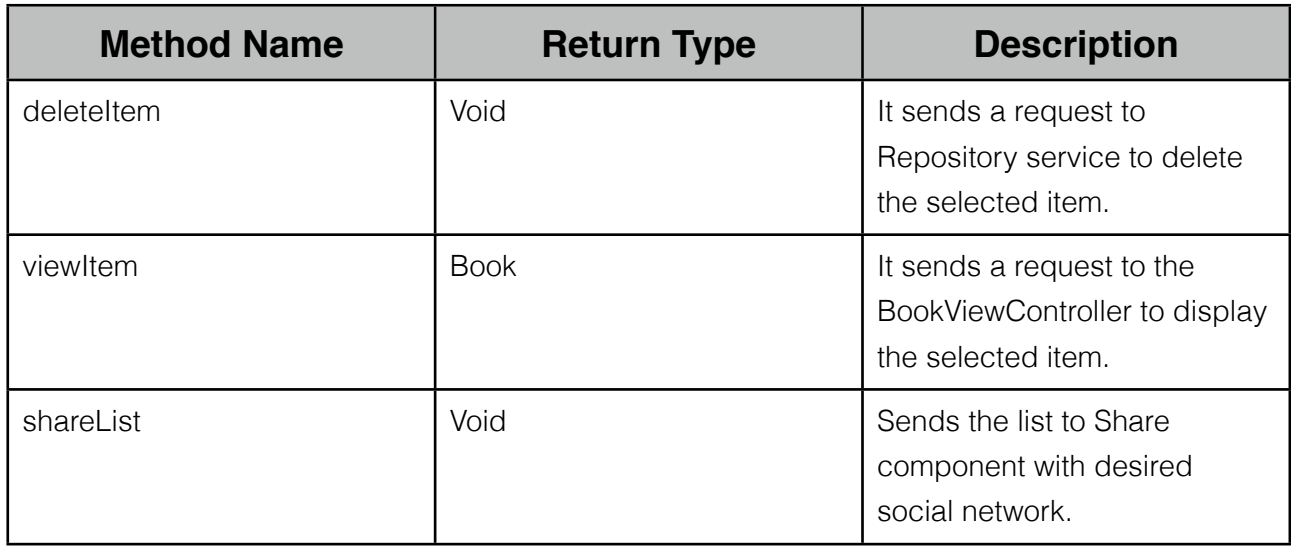

### <span id="page-39-0"></span>**5.8 BarcodeScanViewController**

 This component provides an interface to user to scan the barcode, processes scanned image and returns ISBN.

#### <span id="page-39-1"></span>**5.8.1 BarcodeScan Model**

Model of this component is a string to keep ISBN data.

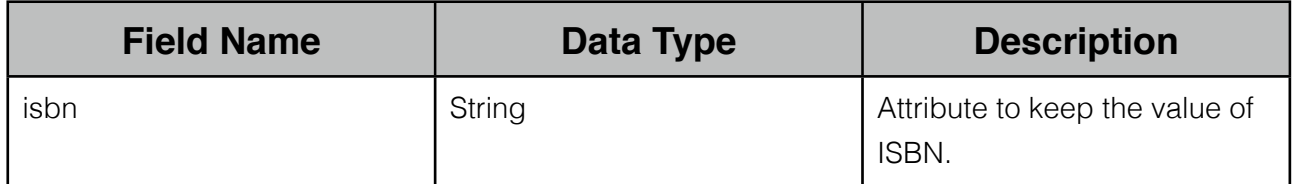

#### <span id="page-39-2"></span>**5.8.2 BarcodeScan View**

 BarcodeScan opens the camera interface of the mobile device and provides user interface elements in order to help user to scan a barcode properly.

#### <span id="page-39-3"></span>**5.8.3 BarcodeScan Controller**

 Controller is responsible to send a request to Camera application and pass it to current view. BarcodeScan controller has an barcode scanning library integrated and provides methods to use it. Methods are listed below:

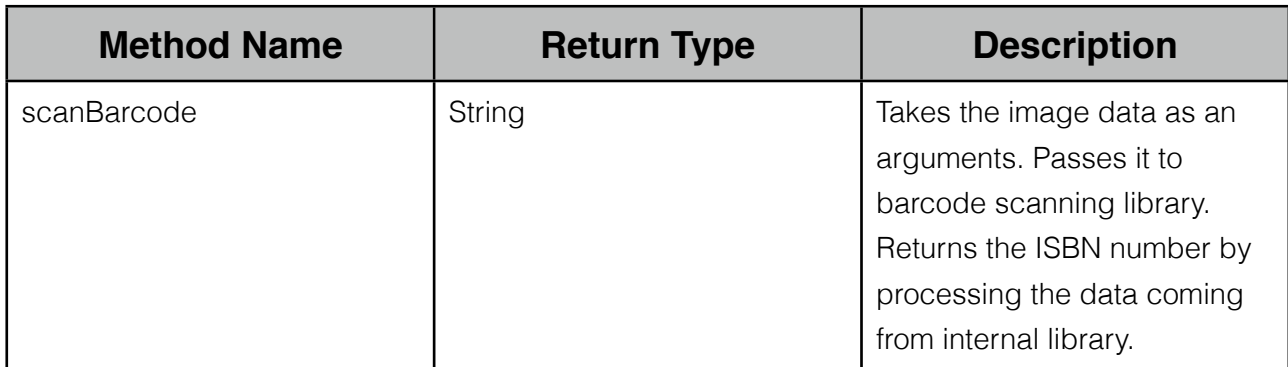

## <span id="page-40-0"></span>**5.9 TrackViewController**

 This component provides an interface to the user which includes lending a book or receiving a book back.

#### <span id="page-40-1"></span>**5.9.1 Track Model**

Model of this component includes a Track object.

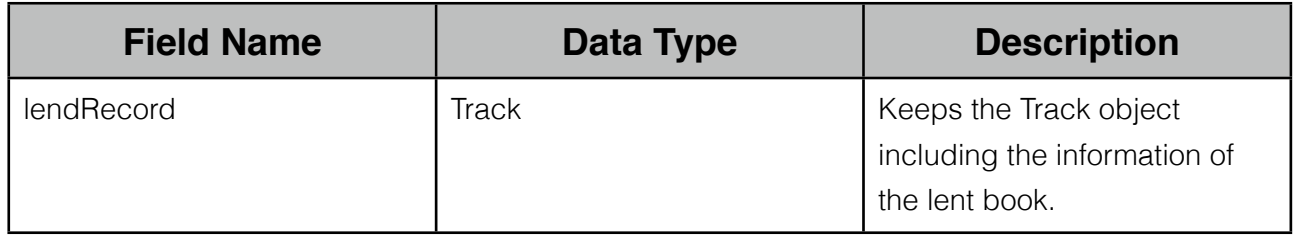

#### <span id="page-40-2"></span>**5.9.2 Track View**

 The view shows all information included in that Track object. Other than that, it includes user interface elements such as lending and receiving book.

#### <span id="page-40-3"></span>**5.9.3 Track Controller**

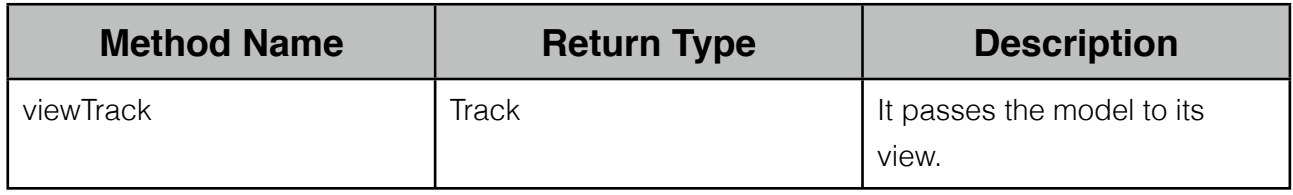

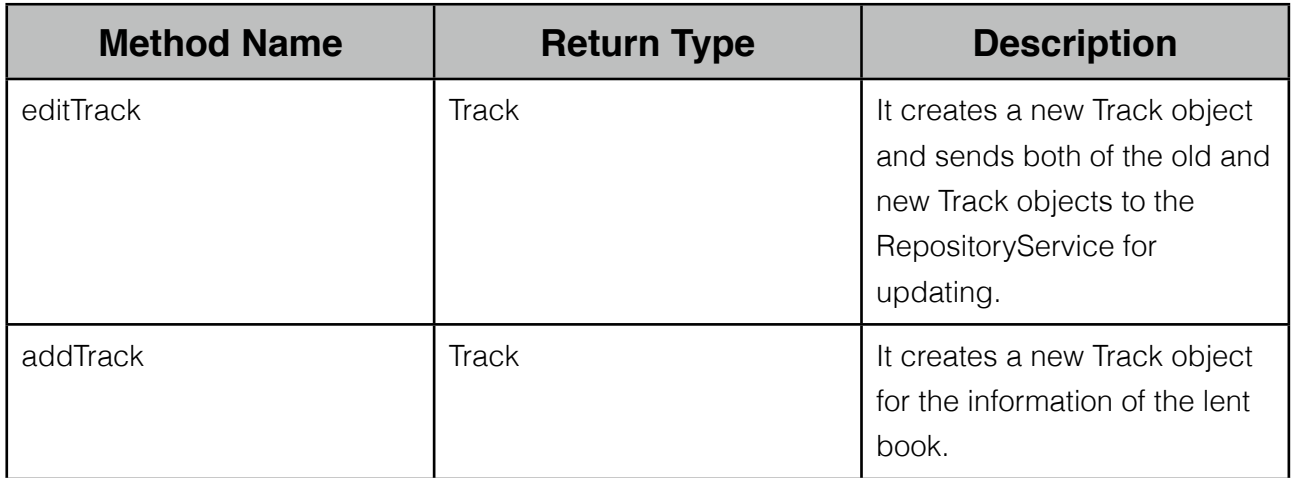

### <span id="page-41-0"></span>**5.10 ShareViewController**

 This component provides an interface to share the book or the list of books (wishlist, readlist, favorites).

#### <span id="page-41-1"></span>**5.10.1 Share Model**

Model of this component includes a book and a list which are desired to be shared.

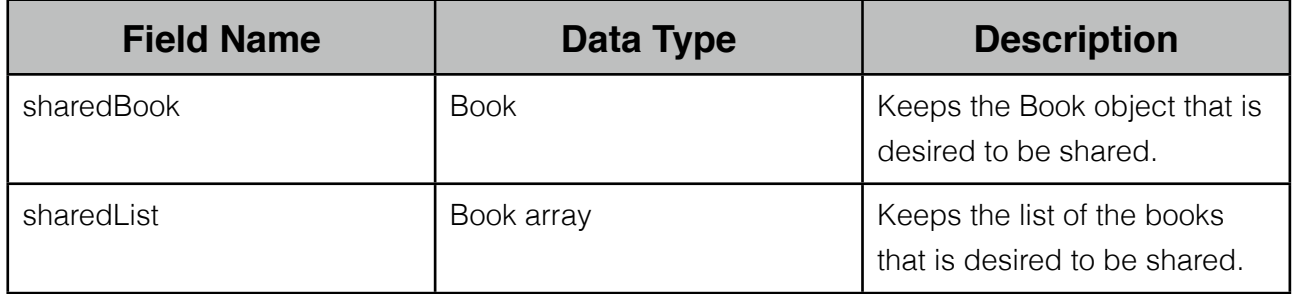

#### <span id="page-41-2"></span>**5.10.2 Share View**

The view shows three panels for sharing options, Facebook, Twitter, and Mail.

#### <span id="page-41-3"></span>**5.10.3 Share Controller**

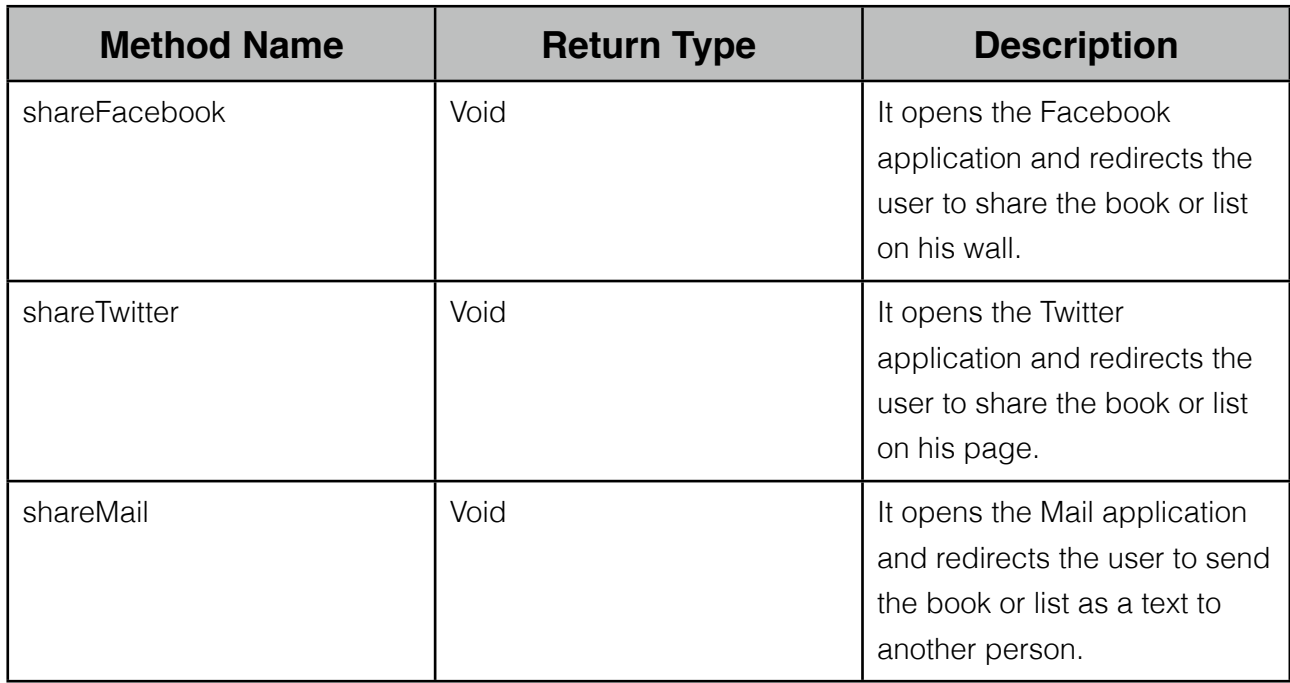

## <span id="page-42-0"></span>**5.11 SearchViewController**

 This component provides a search interface to the user to search a book locally (in his own collection) or online. The interface provides searching via barcode scanning or by ISBN of the requested book.

#### <span id="page-42-1"></span>**5.11.1 Search Model**

 Model of this component includes two structures as lists containing Book objects and a boolean to determine if the search will be on local or online.

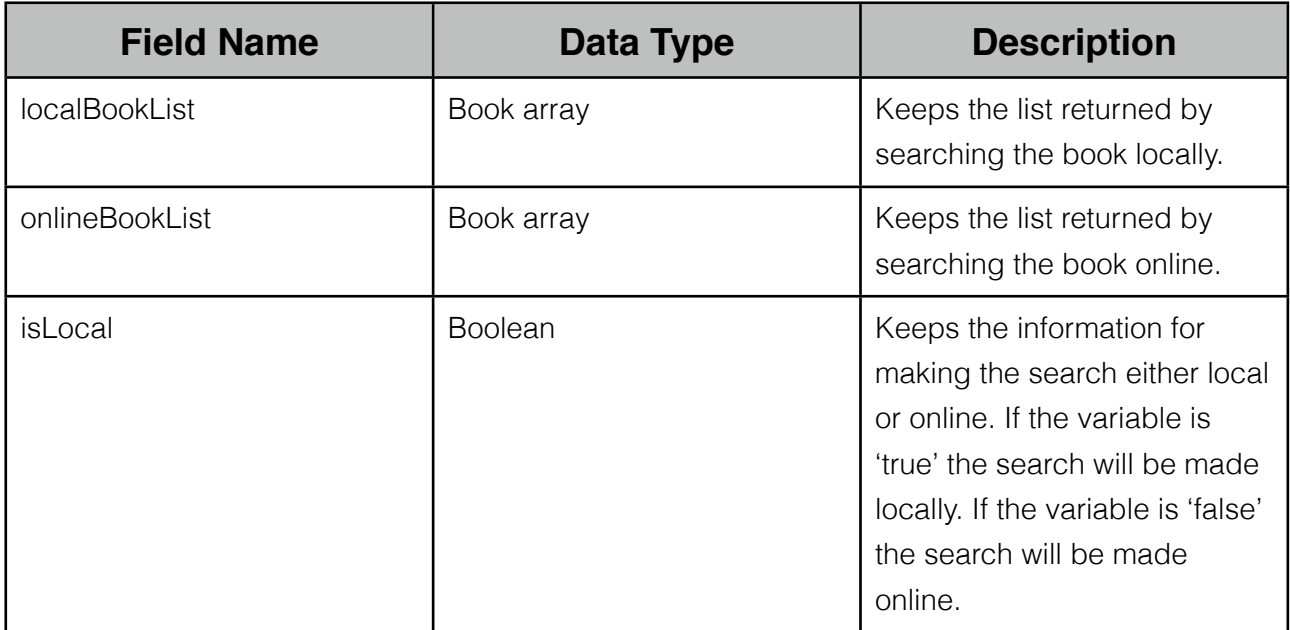

#### <span id="page-43-0"></span>**5.11.2 Search View**

 There are four views. In the main view user is asked to select either barcode search or ISBN search. After that the user is asked to select either local or online.

#### <span id="page-43-1"></span>**5.11.3 Search Controller**

 All functionalities of this component are handled by the controller. Methods are listed below:

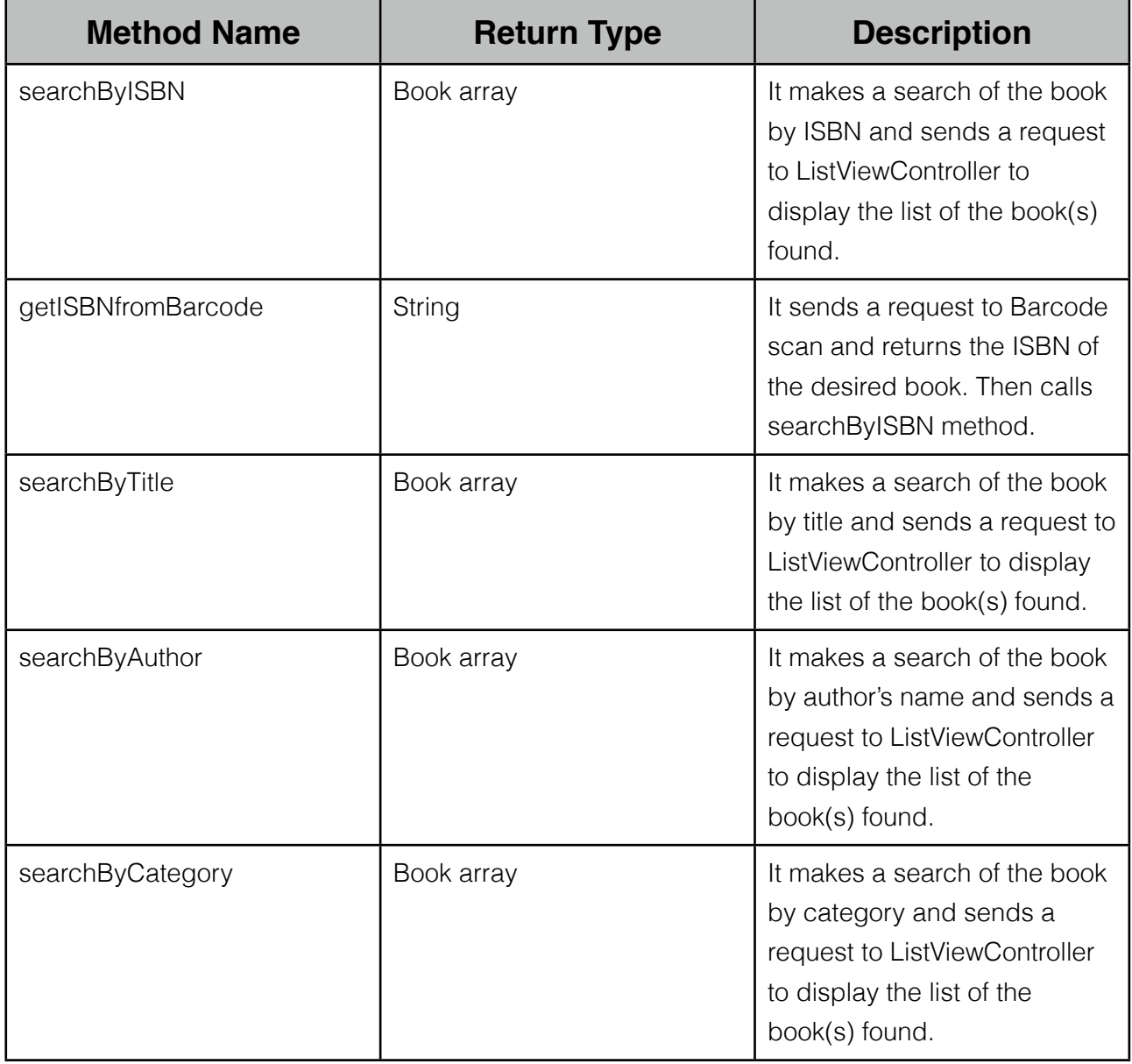

## <span id="page-43-2"></span>**5.12 RegisterViewController**

 This component is responsible for registering a new user to the system. It basically asks required information to the user for registration; name, surname, unique e-mail address and a password.

#### <span id="page-44-0"></span>**5.12.1 Register Model**

Fields of the model are as follows;

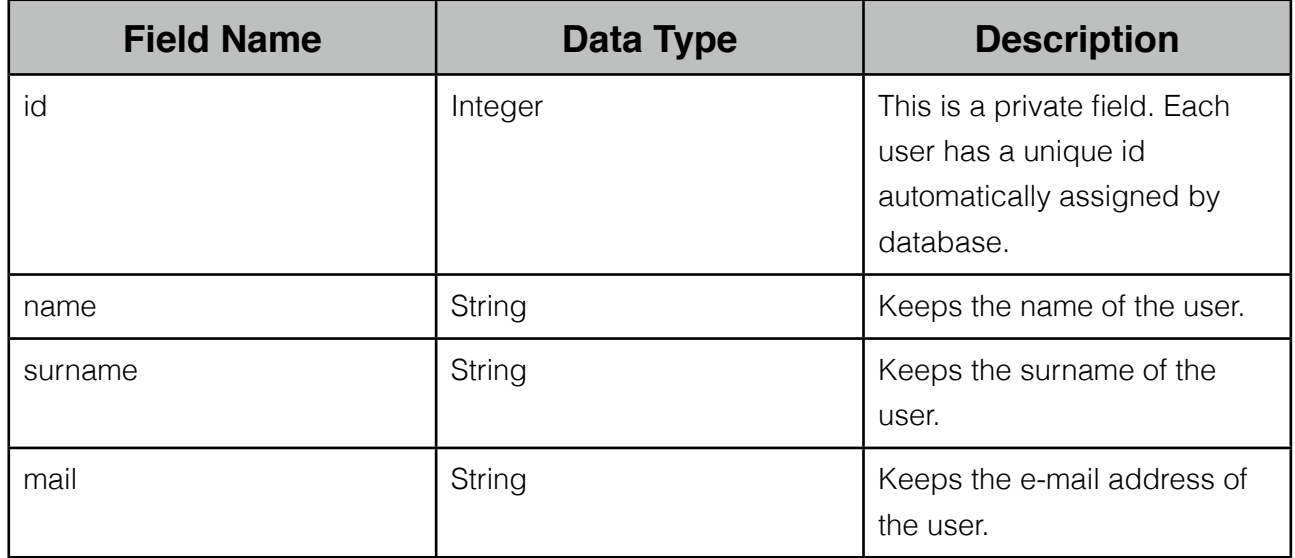

#### <span id="page-44-1"></span>**5.12.2 Register View**

 The view is a GUI to take Register Model data from the user. For each field mentioned above except id, the register method of Register Controller takes input through this view.

#### <span id="page-44-2"></span>**5.12.3 Register Controller**

The methods of the controller are as follows:

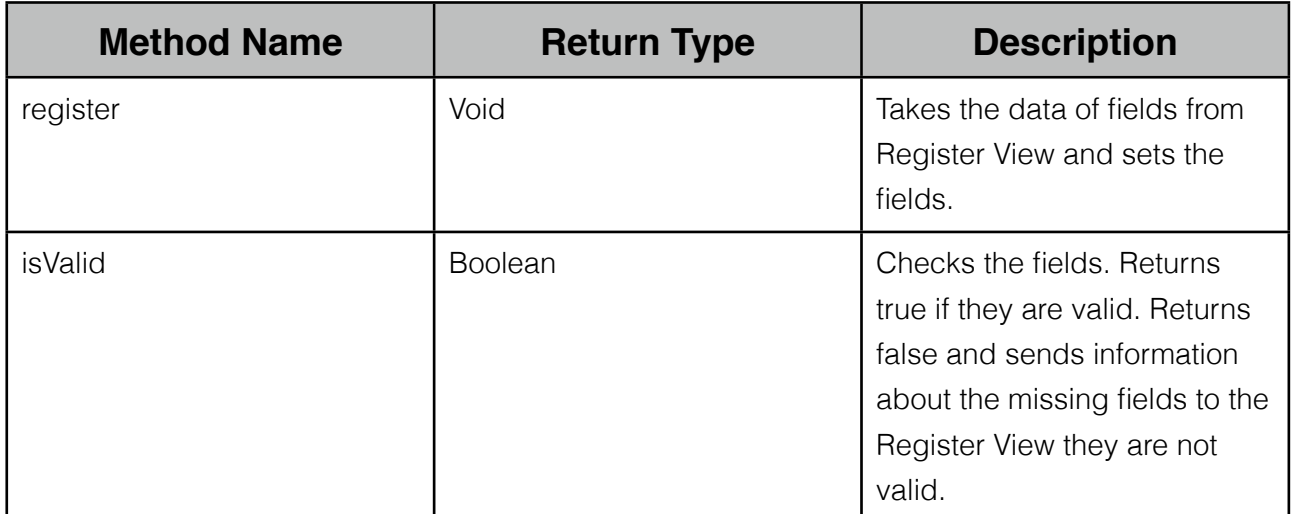

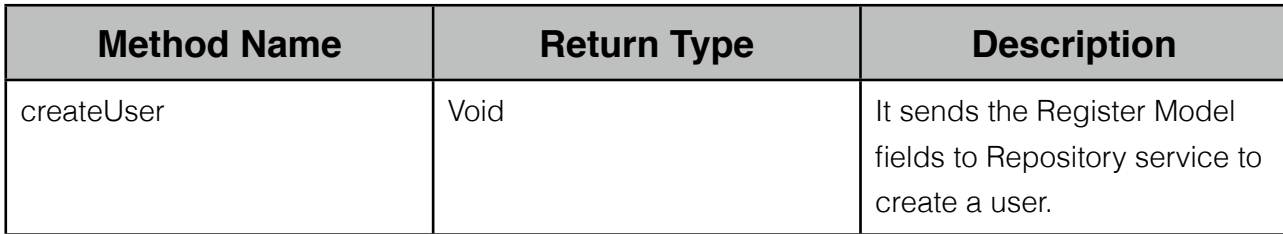

## <span id="page-45-0"></span>**5.13 LoginViewController**

 This component is responsible for logging a new user to the system. It asks required information to the user for logging; mail address and password.

#### <span id="page-45-1"></span>**5.13.1 Login Model**

Fields of the model are as follows;

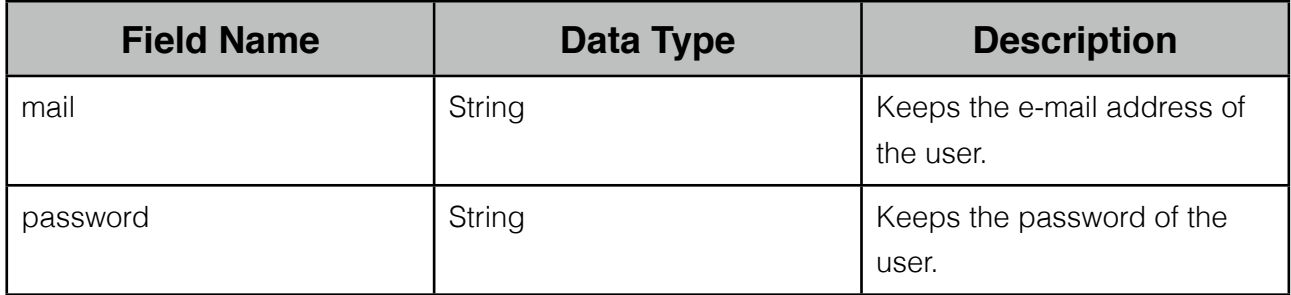

#### <span id="page-45-2"></span>**5.13.2 Login View**

 The view is a GUI to take Login Model data from the user. For each field mentioned above, the login method of Login Controller takes input through this view.

#### <span id="page-45-3"></span>**5.13.3 Login Controller**

The methods of the controller are as follows:

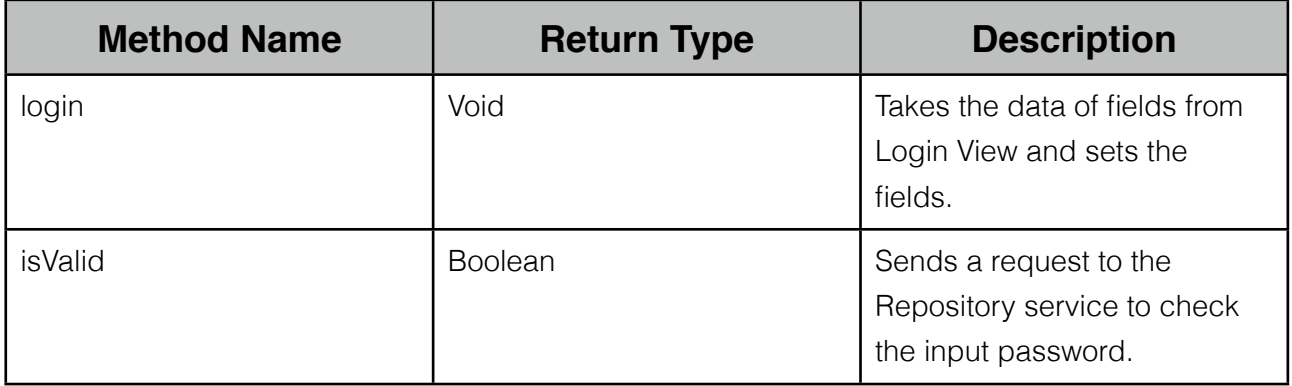

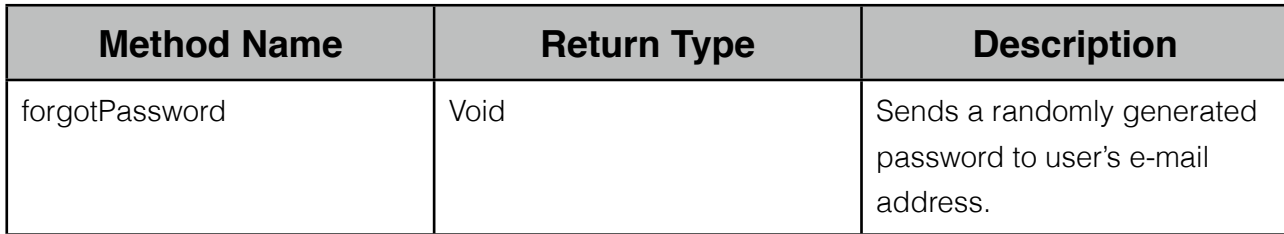

### <span id="page-46-0"></span>**5.14 SettingsViewController**

This component is the one that the users see their account settings and manage them.

#### <span id="page-46-1"></span>**5.14.1 Settings Model**

 This is a structure where the attributes of the user object resides after fetching from the database.

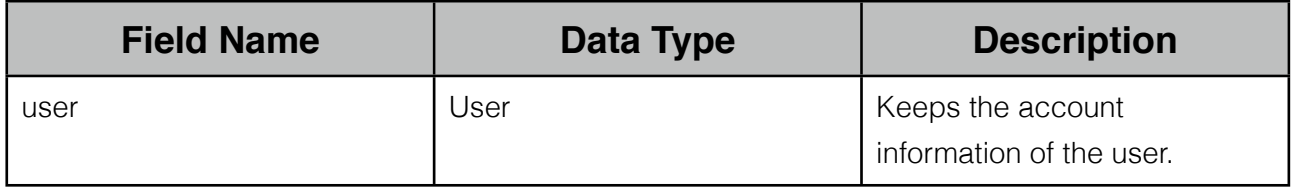

#### <span id="page-46-2"></span>**5.14.2 Settings View**

It is a view that shows the account data. Users interact with the system and manage their settings through this view.

#### <span id="page-46-3"></span>**5.14.3 Settings Controller**

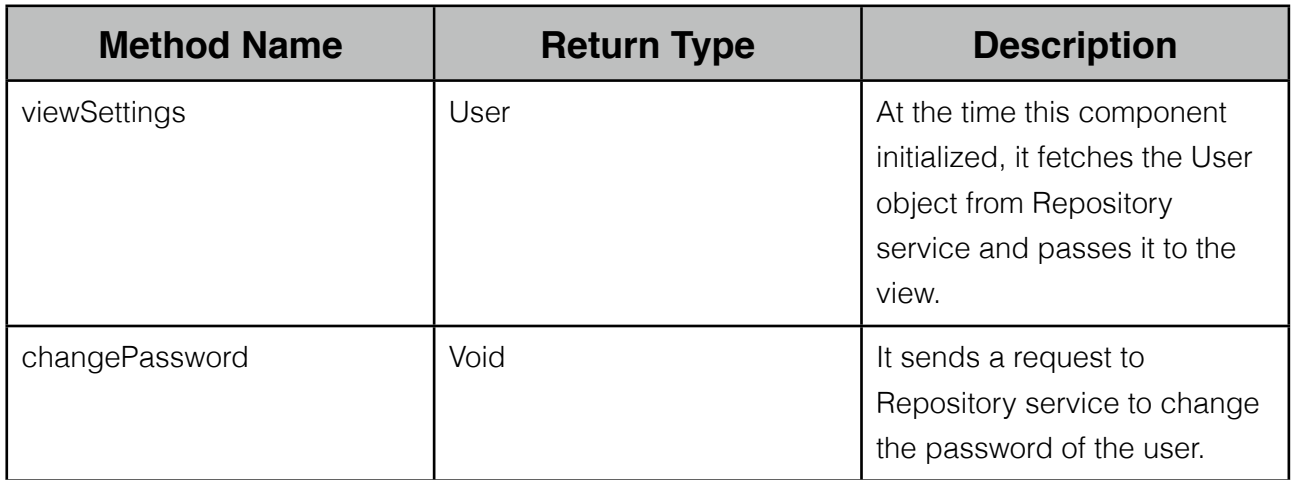

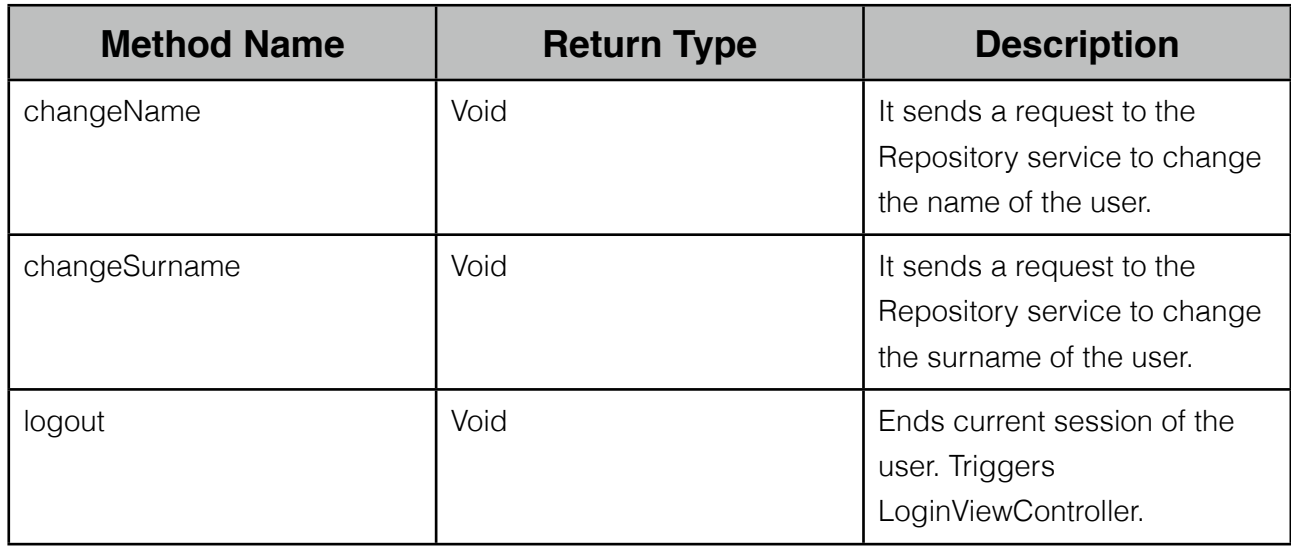

## <span id="page-47-0"></span>**5.15 AddReviewViewController**

This component is responsible for managing reviews of a book.

#### <span id="page-47-1"></span>**5.15.1 Review Model**

Model of this component is Review object.

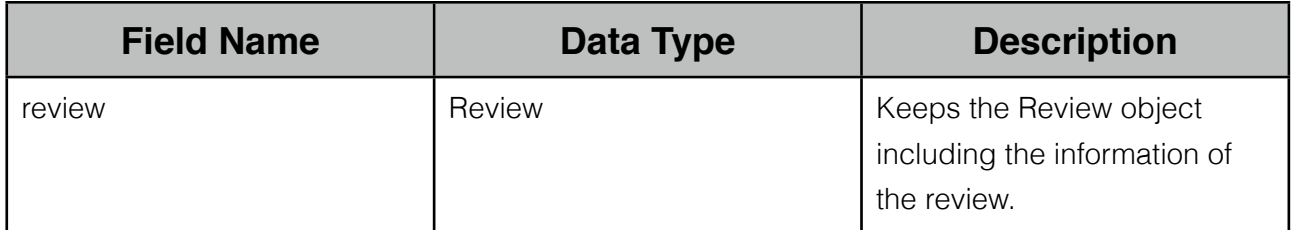

#### <span id="page-47-2"></span>**5.15.2 Review View**

 It is a view that shows the user interface elements to get inputs such as rating, review text and date.

#### <span id="page-47-3"></span>**5.15.3 Review Controller**

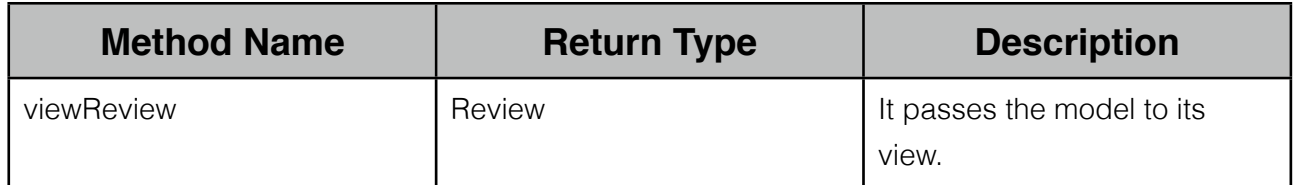

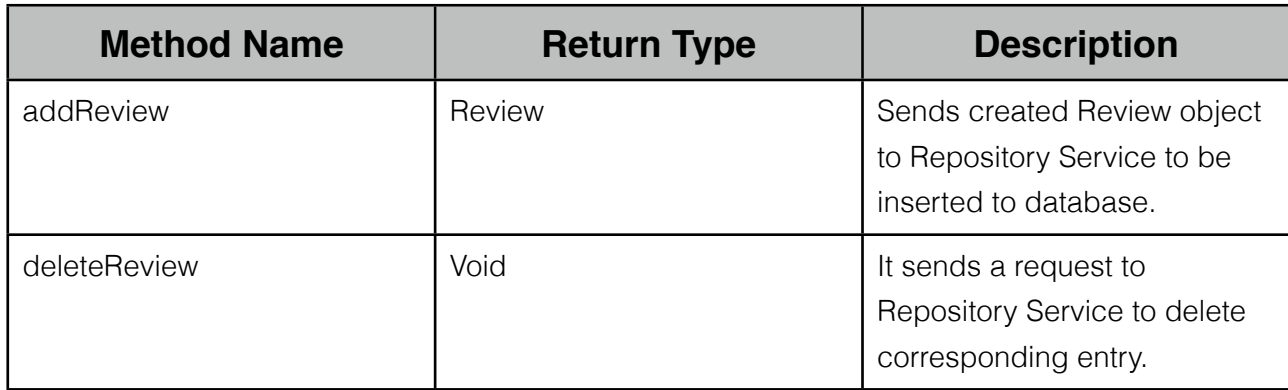

## <span id="page-48-0"></span>**5.16 WebServices**

 In this section all web services used for synchronization purposes are explained in detail with their parameters and return values.

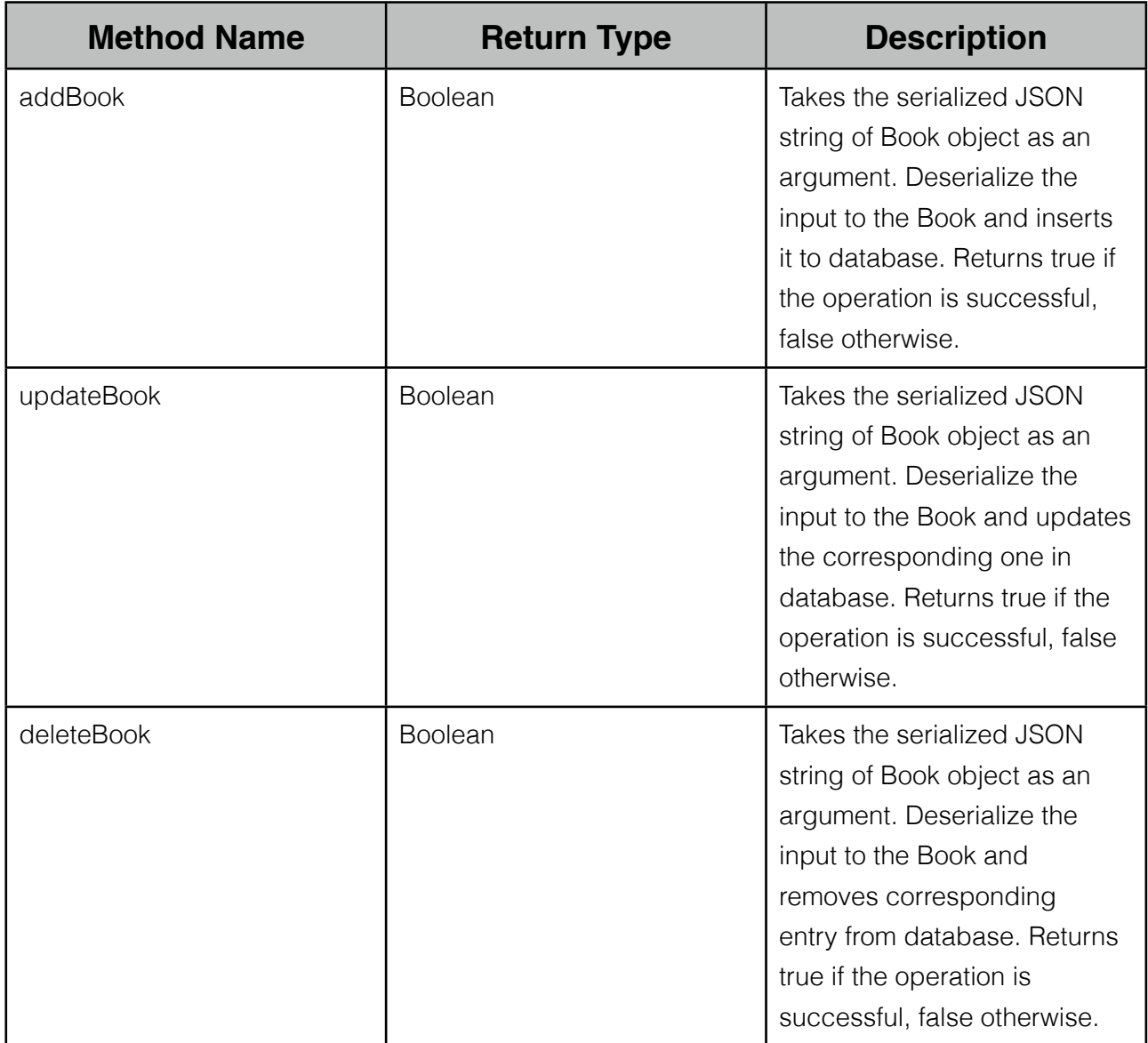

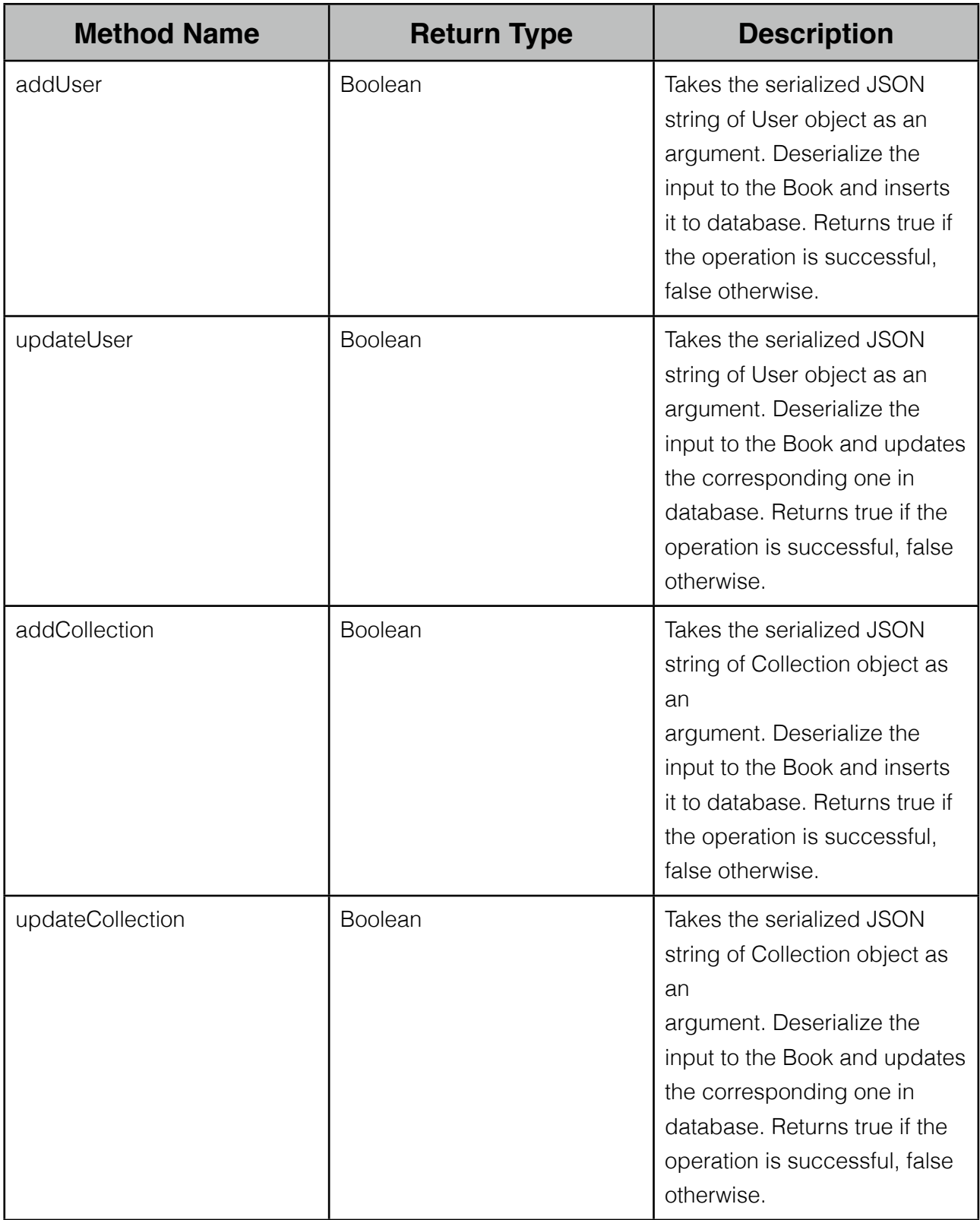

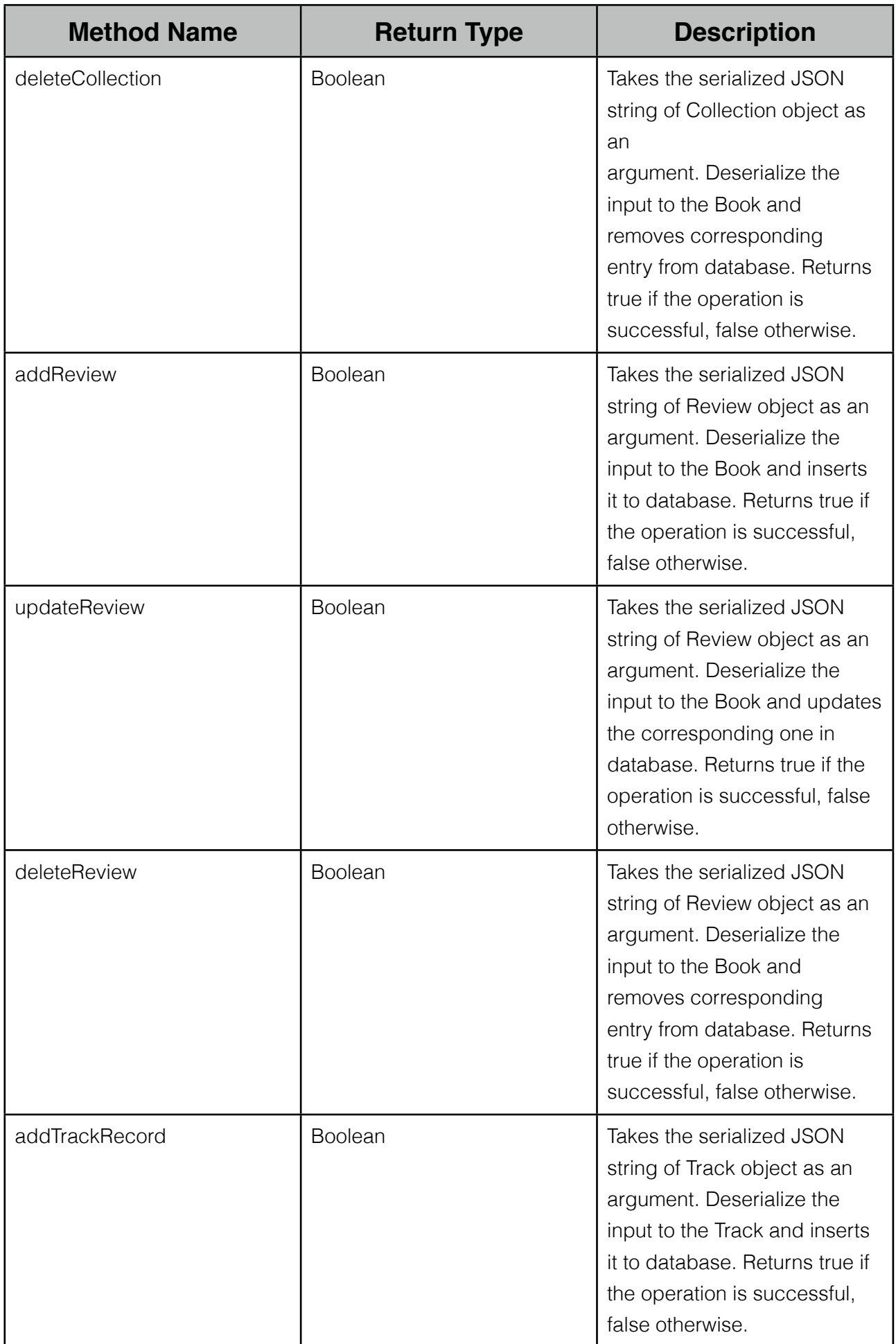

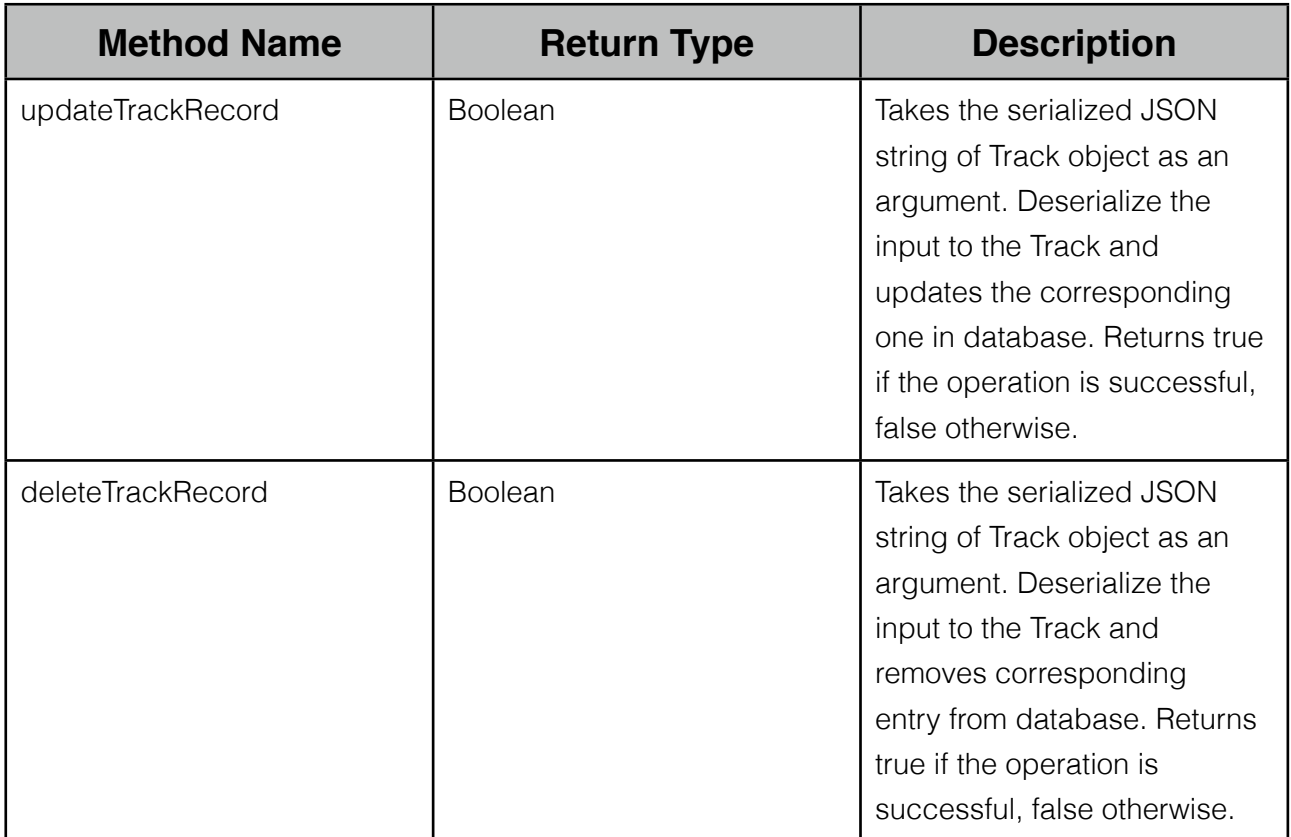

## <span id="page-52-0"></span>**6 Human Interface Design**

## <span id="page-52-1"></span>**6.1 Overview of User Interface**

 Primary concern for user interface to be easy to use. Application welcomes users with a screen to login or register. After a successful login, users can access their collection, lists or setting with a tabbed menu.

*Login Screen:* A simple login screen for users to enter e-mail and password.

*Register Screen:* A simple screen with a form requesting e-mail, name and password only. Registration form will not ask too much information not to disturb users.

## <span id="page-52-2"></span>**6.2 Screen Images**

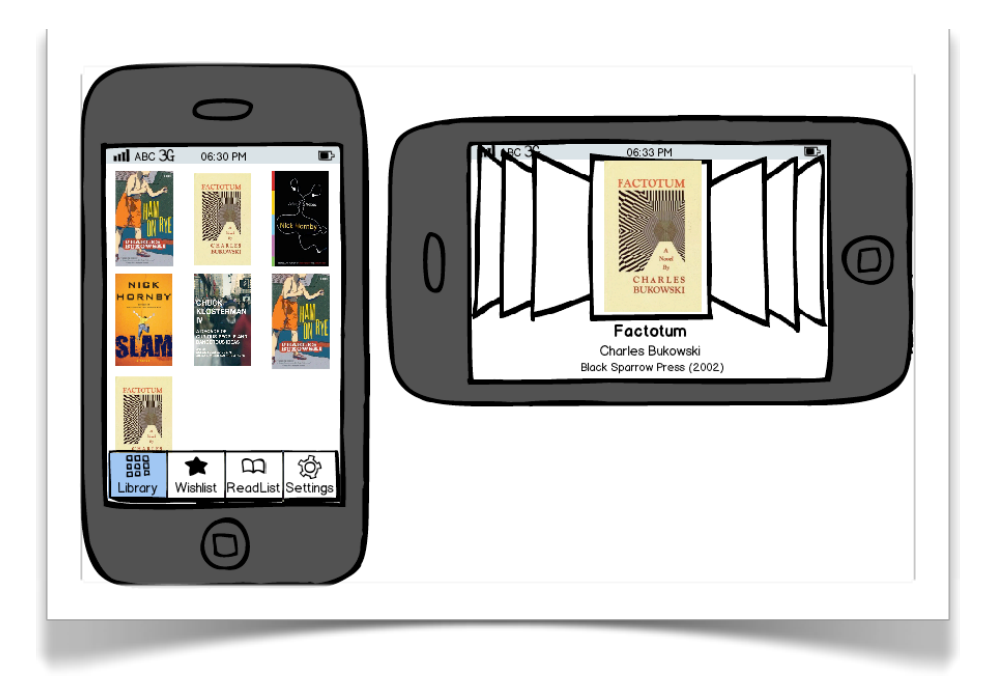

*Collection View*

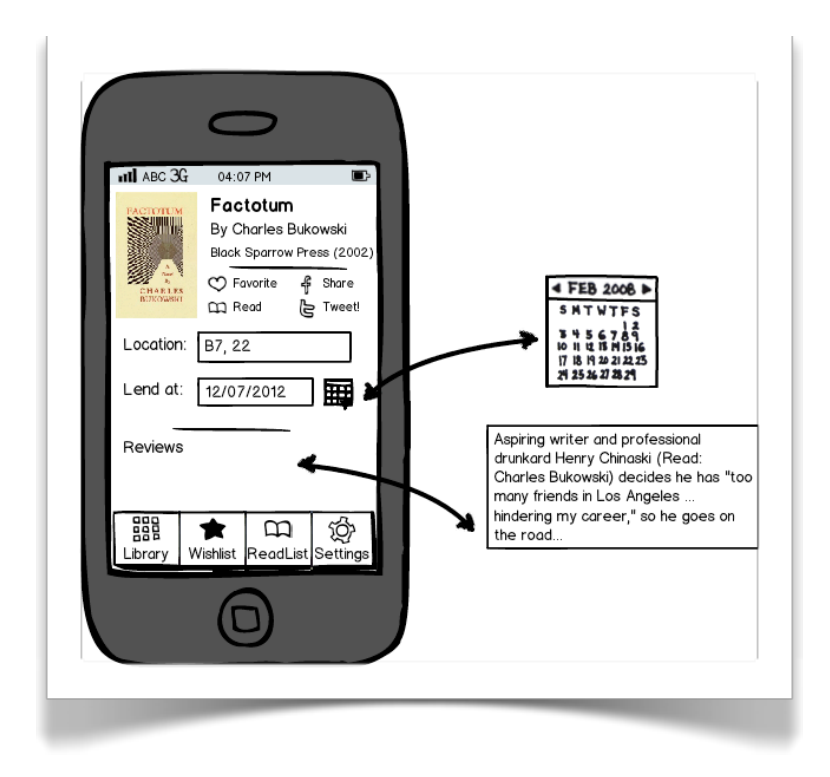

*Book View*

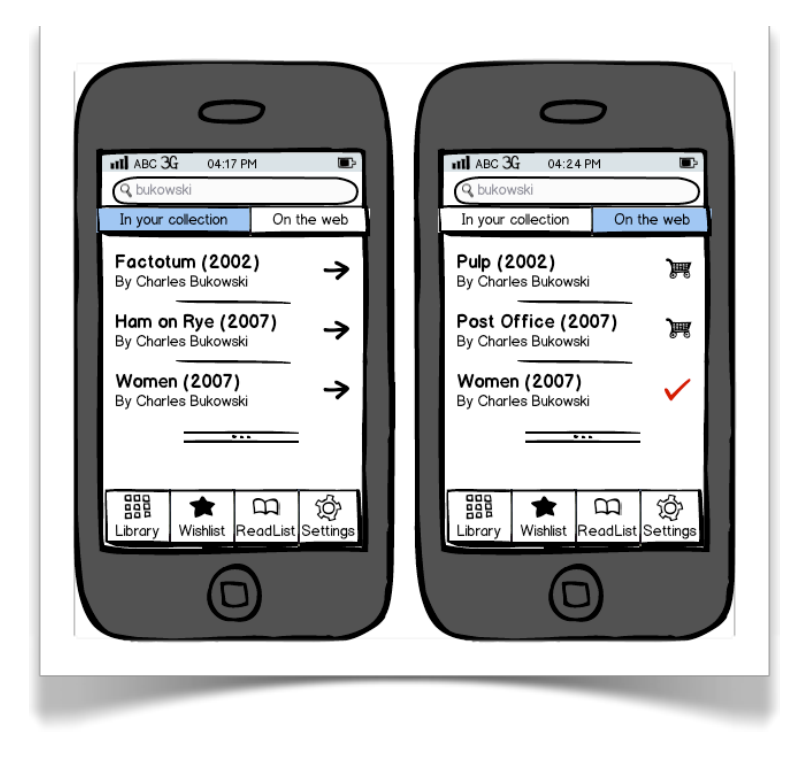

*Search View*

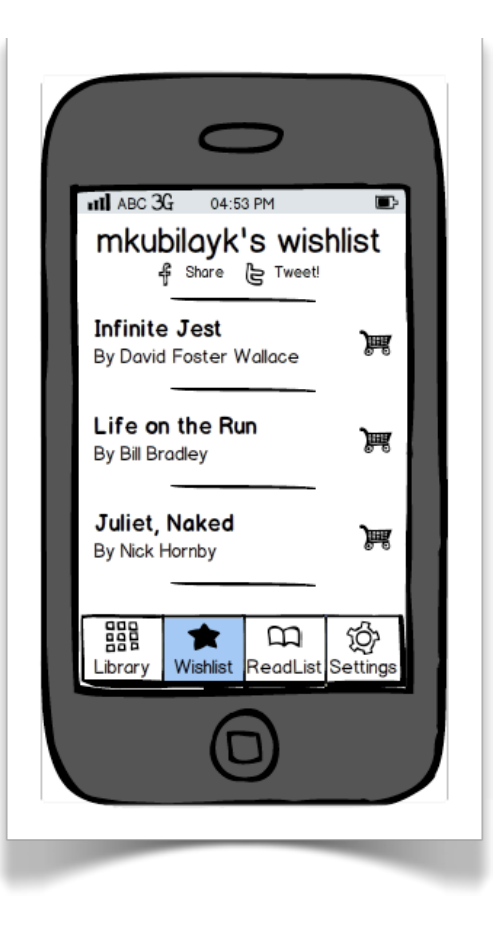

*List View*

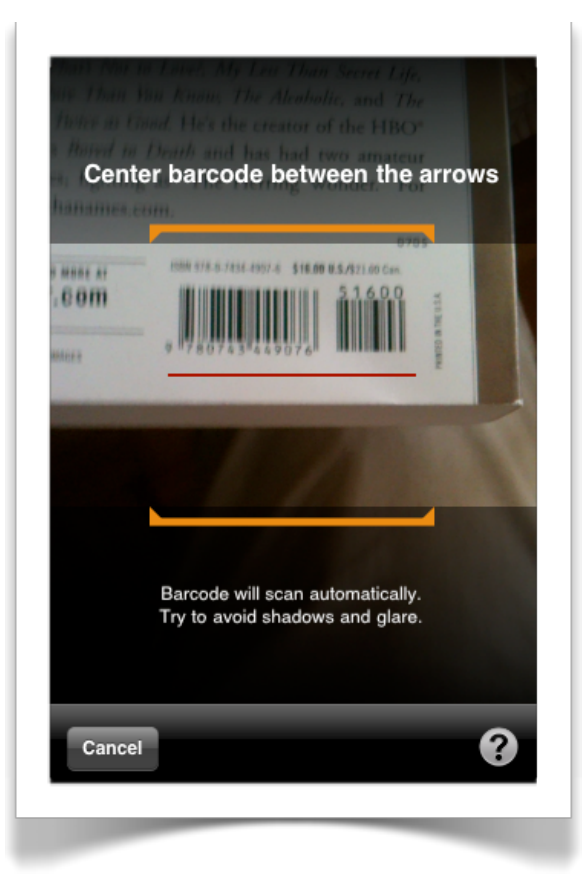

*Barcode Scan View*

## <span id="page-55-0"></span>**6.3 Screen Objects and Actions**

 All screen objects will be compatible to default iOS type user interface elements so that users can feel more comfortable while using the application.

## <span id="page-56-0"></span>**7 Requirements Matrix**

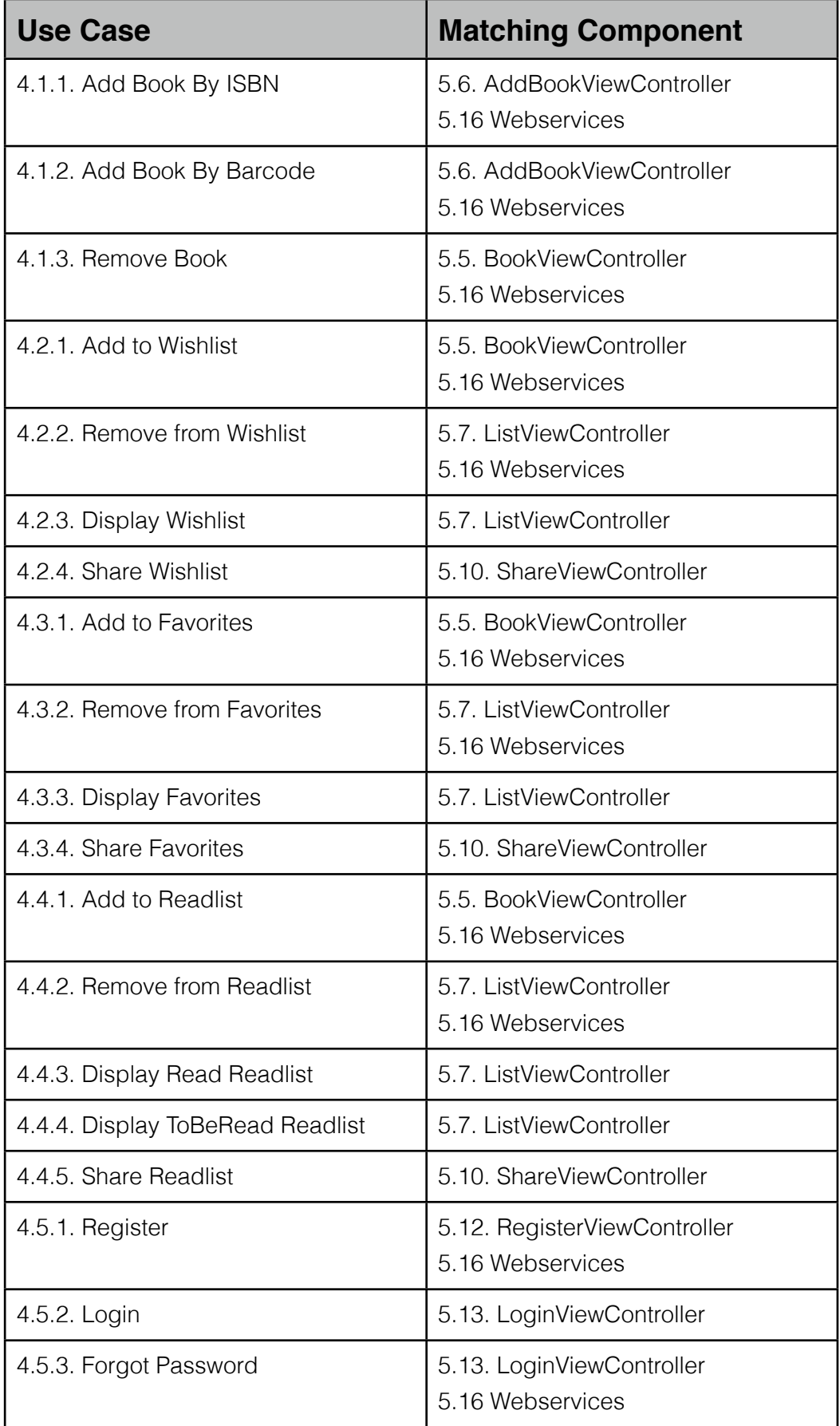

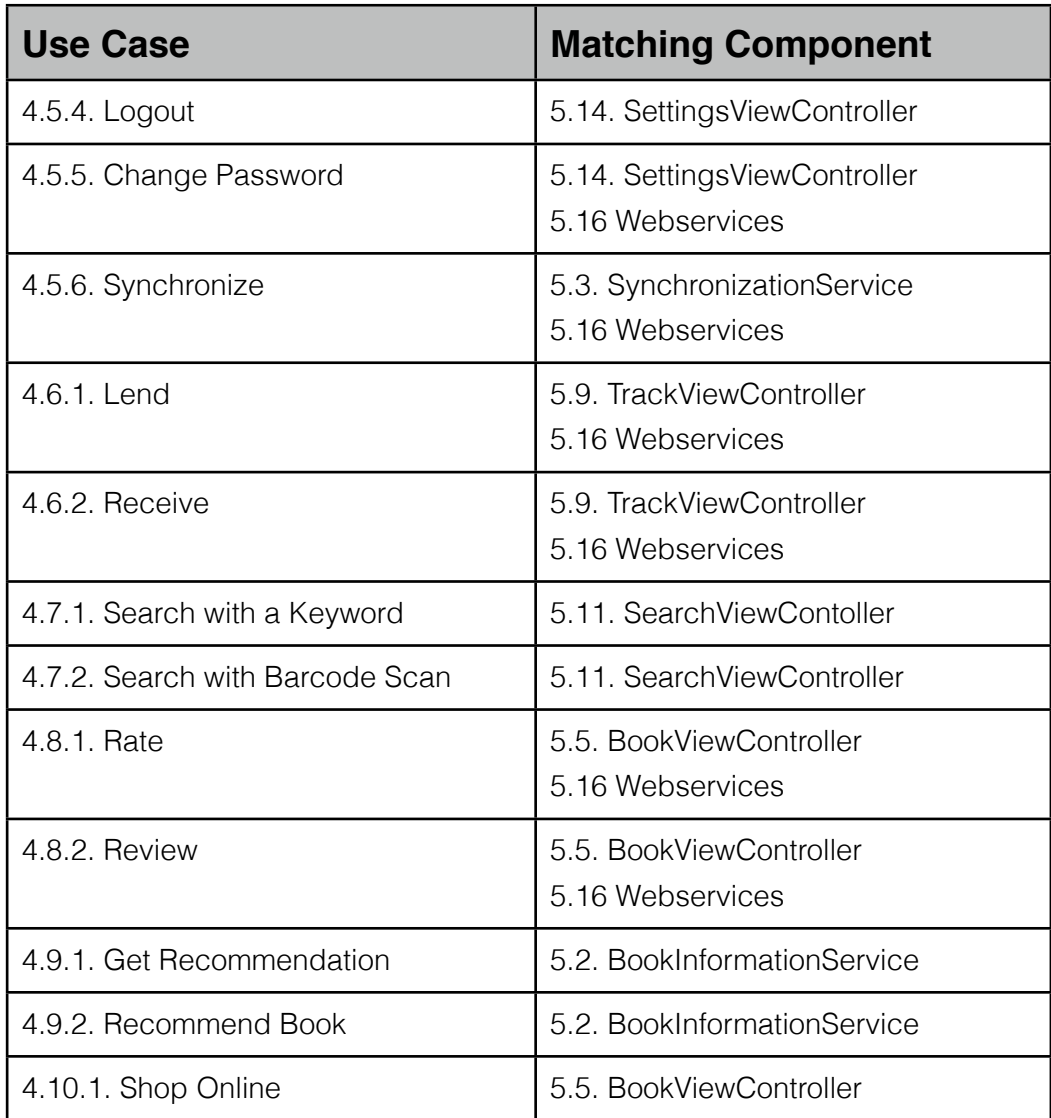